# HP Operations 虚拟基础结构 SPI

适用于 HP Operations Manager for Windows®、 HP-UX、 Linux 和 Solaris 软件版本:2.00

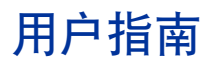

文档发行日期:2011 年 5 月 软件发行日期:2011 年 5 月

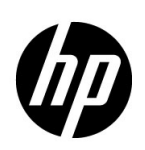

## 法律声明

#### 担保

HP 产品和服务担保声明随产品和服务明确呈示,且是唯一的呈示。此处任何内容都不得解释为其他担保。 HP 不 对在此处包含的技术或编辑错误或者遗漏负责。

此处包含的信息将随时更改,恕不另行通知。

#### 有限权利说明

机密计算机软件。必须具有 HP 提供的有效许可证才能拥有、使用或复制。基于 FAR 12.211 和 12.212, 商业计算 机软件、计算机软件文档和商业产品的技术数据均已获得美国政府的供应商标准商业许可证。

#### 版权声明

© Copyright 2008-2011 Hewlett-Packard Development Company, L.P.

#### 商标声明

Microsoft® 和 Windows® 是 Microsoft Corporation 在美国的注册商标。

UNIX® 是 The Open Group 的注册商标。

Adobe® 和 Acrobat® 是 Adobe Systems Incorporated 的商标。

## 文档更新

本文档的标题页包含以下标识信息:

- 软件版本号,表示软件版本。
- 文档发行日期,会随每次文档的更新而更改。
- 软件发行日期,表示此版本软件的发行日期。

要检查最近是否有更新或要验证使用的文档是否为最新版本,请转到:

#### **http://h20230.www2.hp.com/selfsolve/manuals**

此网站要求您注册获取 HP Passport, 然后才能登录。要注册以获取 HP passport ID, 请转到:

#### **http://h20229.www2.hp.com/passport-registration.html**

或在 HP Passport 登录页上单击 **New users - please register** (新用户 **-** 请注册)链接。

如果您订阅了相应的产品支持服务,还将接收到全新或更新的版本。有关详细信息,请联系 HP 销售代表。

支持

访问 HP Software Support Online 网站, 网址是:

#### **www.hp.com/go/hpsoftwaresupport**

此网站提供联系信息以及有关 HP Software 提供的产品、服务和支持的详细信息。

HP Software Online Support 提供客户自解决功能。它为您提供一种快速高效的方法来访问交互式技术支持工具 以管理您的业务。作为尊贵的支持客户,您可以通过使用支持网站受益:

- 搜索感兴趣的知识文档
- 提交和跟踪支持案例和增强功能请求
- 下载软件修补程序
- 管理支持合同
- 查找 HP 支持联系人
- 查看有关可用服务的信息
- 参加与其他软件客户的讨论
- 研究和注册软件培训

大多数支持区域要求您注册为 HP Passport 用户并登录。很多区域还要求提供支持合同。要注册以获取 HP Passport 用户 ID,请转到:

#### **http://h20229.www2.hp.com/passport-registration.html**

要查找有关访问级别的详细信息,请转到:

#### **http://h20230.www2.hp.com/new\_access\_levels.jsp**

# 目录

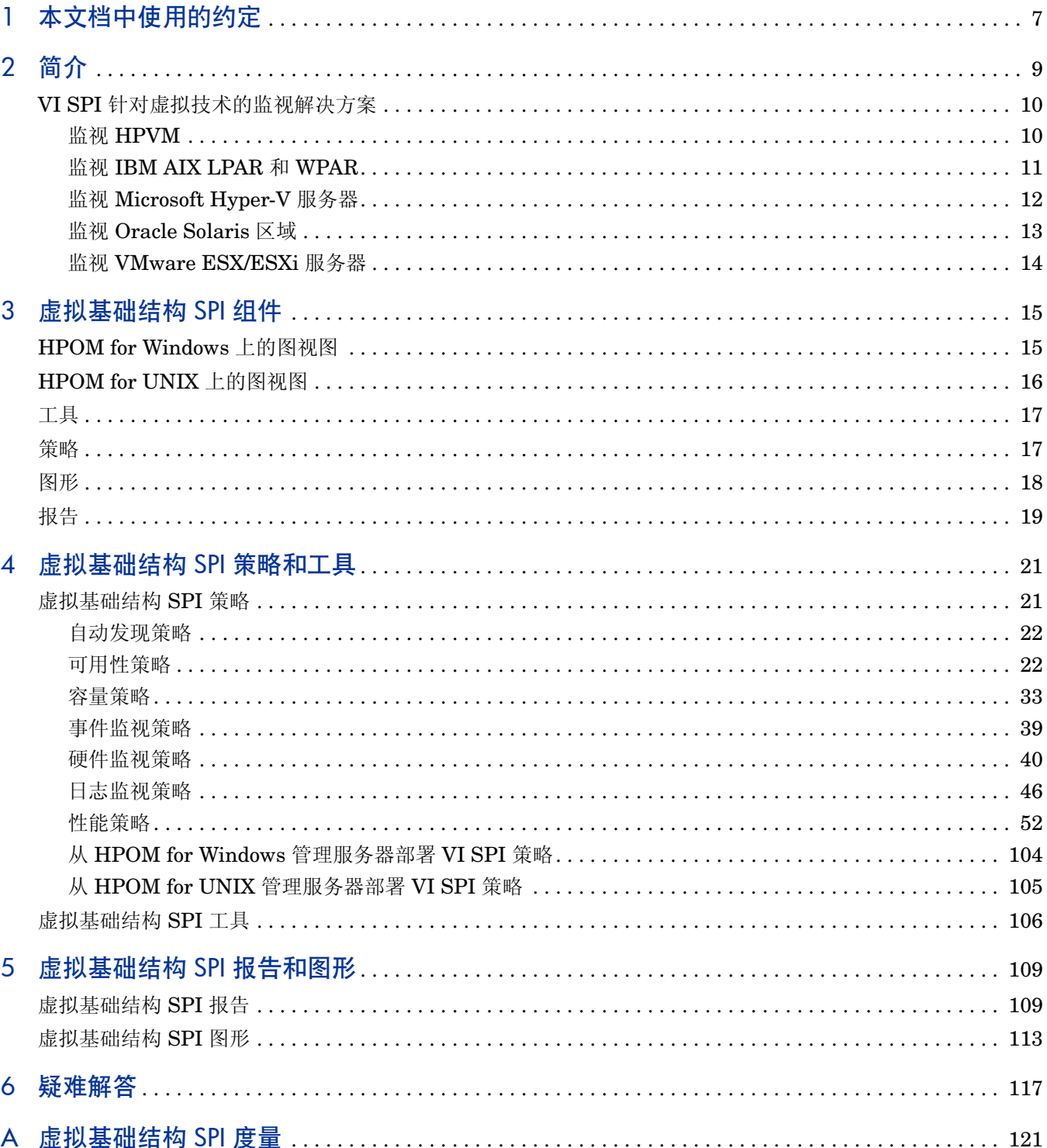

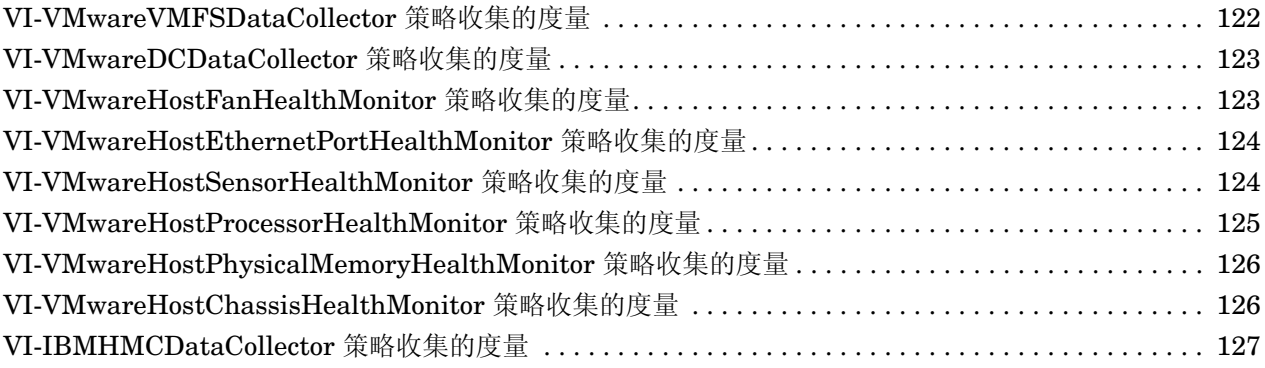

# <span id="page-6-0"></span>1 本文档中使用的约定

### 本文档使用以下约定。

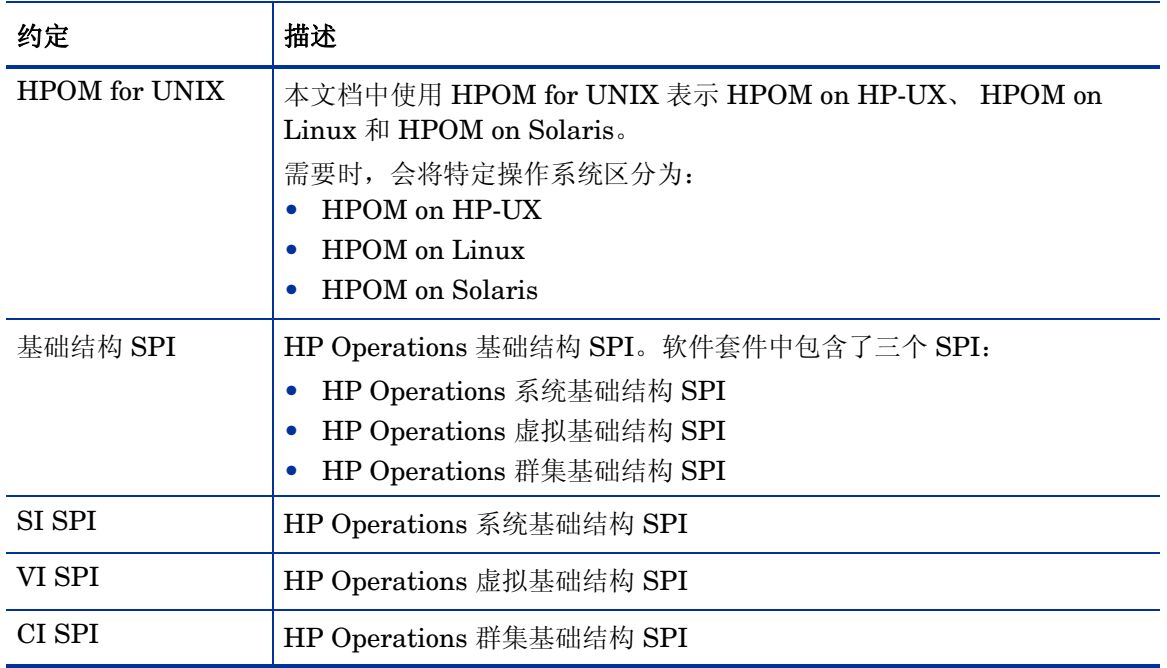

# <span id="page-8-0"></span>2 简介

HP Operations 虚拟基础结构 SPI (VI SPI) 允许您通过 HP Operations Manager (HPOM) 控制 台管理和监视各种技术的虚拟基础结构。 VI SPI 添加了某些 HPOM 无法实现的监视功能。有关 HPOM 的详细信息, 请参阅《HP Operations Manager for UNIX 概念指南》。

VI SPI 可以监视主机计算机、虚拟机和资源池的性能、容量、利用率、可用性和资源消耗情况。

有关 VI SPI 支持的供应商版本的信息,请参阅《HP Operations 虚拟基础结构 SPI 发行说明》。

VI SPI 属于 HP Operations 基础结构 SPI (基础结构 SPI) 套件的一部分。套件中的其他组件包 括:系统基础结构 SPI (SI SPI)、群集基础结构 SPI (CI SPI)、报告包和图形包。从基础结构 SPI 介质安装其他组件时会强制安装 SI SPI。

报告包在 HPOM for Windows 9.00 上不可用, 因为 HP Reporter 不支持 64 位安装。

VI SPI 还可与其他 HPOM 产品集成,例如 HP Performance Manager、HP Performance Agent 和 HP Reporter。

# <span id="page-9-0"></span>VI SPI 针对虚拟技术的监视解决方案

虚拟基础结构 SPI 2.00 支持以下五种供应商的虚拟技术:

- HP Integrity Virtual Machine (HPVM)
- IBM LPAR 和 WPAR
- Microsoft Hyper-V
- Oracle Solaris 区域
- VMware ESX/ESXi 服务器

要能够监视这些技术,请确保已在节点 (主机 / 监视系统)上安装了以下软件:

- HP Operations Agent 8.60 以及 HP Performance Agent 5.00, 或者 HP Operations Agent 11.00
- (可选)如需查看图形, 则需安装 HP Performance Manager 8.20 (或更高版本)
- (可选)如需查看报告,则需安装 HP Reporter 3.80 (或更高版本)

### <span id="page-9-1"></span>监视 HPVM

对于 HPVM 环境,必须在 HPVM 主机上部署 VI SPI。 VI SPI 可用于监视 HPVM 主机及主机上 所运行客体机的可用性和性能。

VI SPI 可基于特定于 HPVM 的策略中设置的阈值向 HPOM 控制台发送警报消息。

HP Performance Agent 与 HP Operations Agent (或 HP Operations Agent 11.0), 以及 VI SPI 均需在 HPVM 主机上部署。

下图显示了 HPVM 主机上部署 VI SPI 的典型 HPVM 环境:

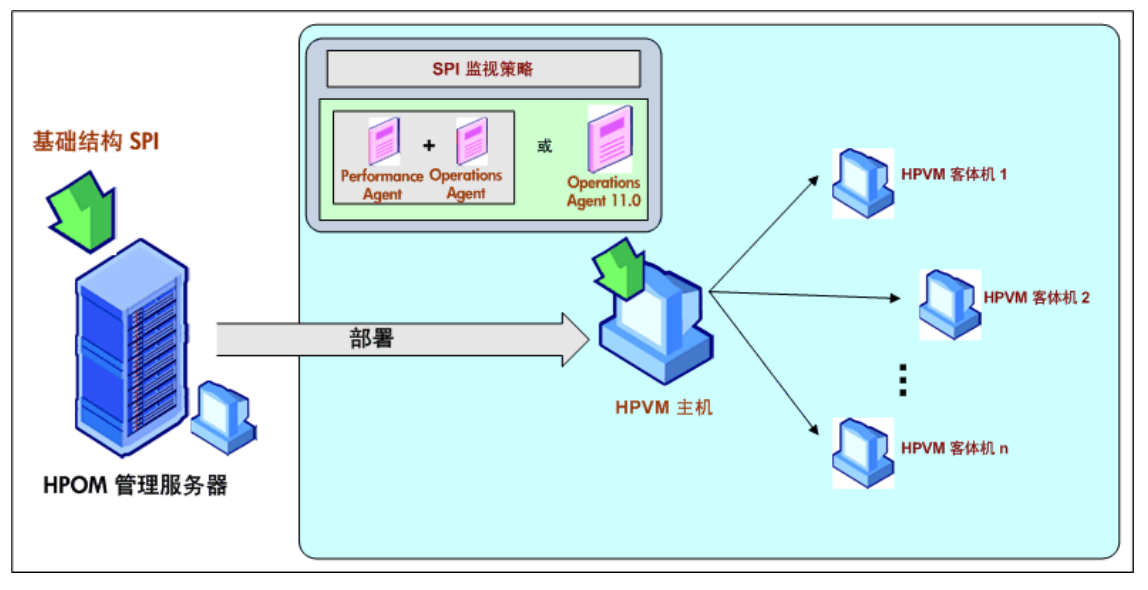

### <span id="page-10-0"></span>监视 IBM AIX LPAR 和 WPAR

对于 IBM AIX LPAR, VI SPI 应部署在 LPAR 上的框架内。此 LPAR 可称为监视 LPAR,因为它 可以监视此框架中的其他 LPAR。每个框架必须至少包含一个监视 LPAR。如果要监视 HMC 环境 中所有 LPAR 和框架的可用性, 请将一个监视 LPAR 作为配置 LPAR。

VI SPI 可基于 IBM 框架、 LPAR 和 WPAR 特定策略中设置的阈值向 HPOM 控制台发送警报。

您还可以将 VI SPI 配置为监视与框架连接的 HMC。

#### 场景 **1**:监视 **LPAR**、框架和 **WPAR**

VI SPI,部署在监视 LPAR 上,监视该监视 LPAR 的可用性和性能。 VI SPI 还允许您监视框架的 可用性和性能,框架中的其他 LPAR 以及运行于监视 LPAR 上的 WPAR (VI SPI 仅监视在监视 LPAR 上创建的 WPAR)。

HP Performance Agent 与 HP Operations Agent (或 HP Operations Agent 11.0), 以及 VI SPI 均需在监视 LPAR 上部署。

SPI 监视策略 基础结构 SPI 蛓 formance Operations **Operations**<br>**Agent 11.0** Agent Agent 部署 HPOM 管理服务器 LPAR<sub>n</sub> PAR<sub>3</sub> 框架

下图显示了 LPAR 上的框架内部署的监视解决方案的典型 AIX LPAR 环境:

#### 场景 **2**:监视 **LPAR**、框架、 **WPAR** 和 **HMC**

可以将 VI SPI 配置为从连接到框架的硬件管理控制台 (HMC) 收集 (与 LPAR 和框架) 相关的状 态以及配置度量。从 HMC 收集的信息可用于生成报告和图形,还可用于状态监视。

VI SPI 部署在 HMC 所连接的 LPAR 上。此 LPAR 可称为配置 LPAR。配置 LPAR 监视:

- 在配置 LPAR 中运行的 WPAR。
- 连接到 HMC 的所有框架和 LPAR 的状态。
- 连接到 HMC 的所有框架和 LPAR 的配置信息。

部署 VI SPI 之后, 在连接到 HMC 的监视 / 配置 LPAR 上运行 getSSHAuthentication.pl 脚 本。此脚本位于 LPAR 上的 /var/opt/OV/bin/instrumentation 目录中。

getSSHAuthentication.pl 脚本使您通过无需密码的身份验证便可访问 HMC 上的配置信息。 下图显示了 HMC 管理不同框架的典型设置。这些 HMC 依次连接到配置 LPAR。

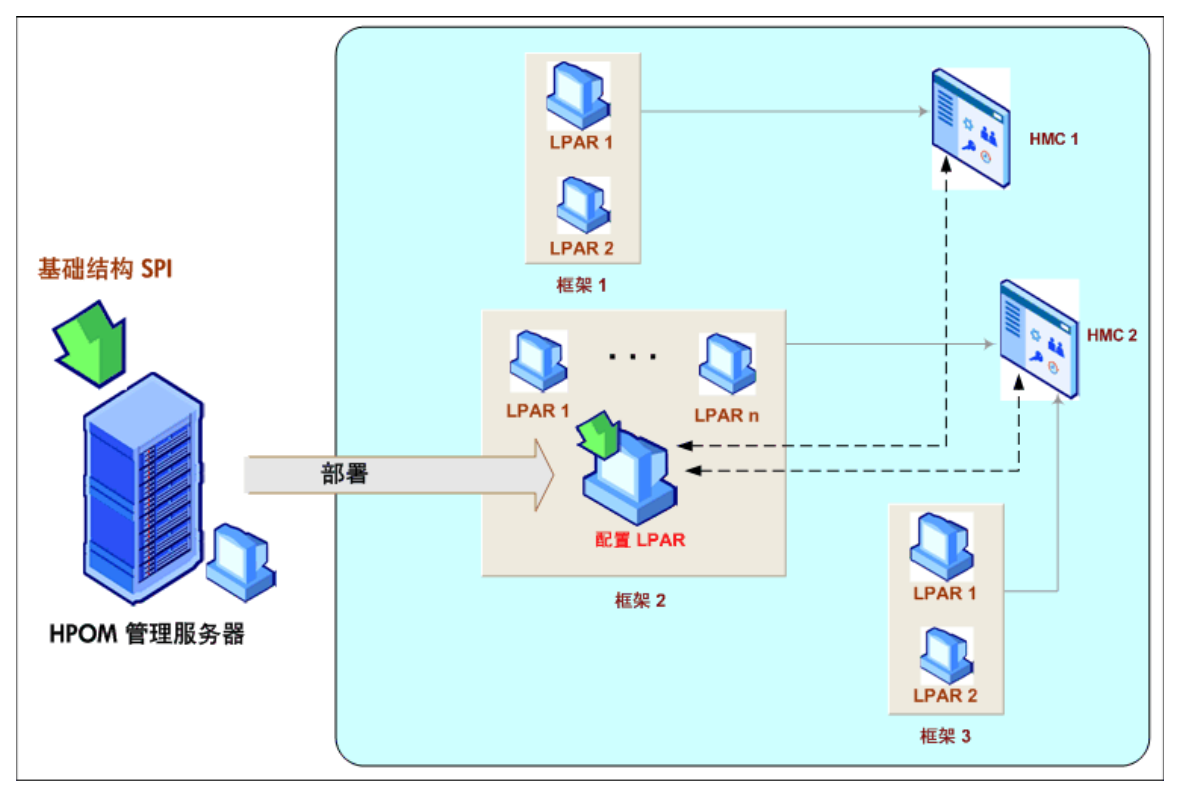

### <span id="page-11-0"></span>监视 Microsoft Hyper-V 服务器

对于 Hyper-V 环境,必须在 Hyper-V 主机上部署 VI SPI。使用 VI SPI 可以:

- 监视 Hyper-V 主机及主机上所运行的客体机系统的可用性和性能。
- 监视事件。

VI SPI 可基于特定于 Hyper-V 的策略中设置的阈值向 HPOM 控制台发送警报消息。

HP Performance Agent 与 HP Operations Agent (或 HP Operations Agent 11.0), 以及 VI SPI 均需在 Hyper-V 主机上部署。

下图显示了 Hyper-V 主机上部署 VI SPI 的典型 Hyper-V 环境:

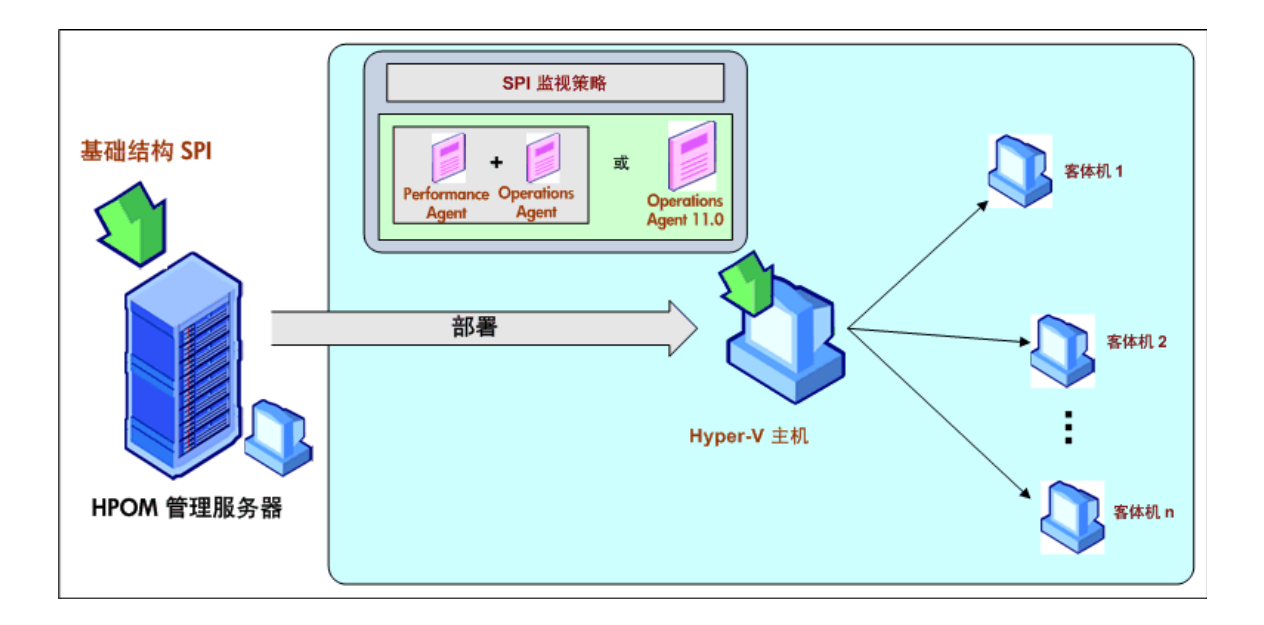

## <span id="page-12-0"></span>监视 Oracle Solaris 区域

对于 Solaris 区域环境,必须在 Solaris 全局区域上部署 VI SPI。VI SPI 可用于监视全局区域及全 局区域上所运行本地区域的可用性和性能。

VI SPI 可基于特定于 Oracle Solaris 区域的策略中设置的阈值向 HPOM 控制台发送警报消息。

HP Performance Agent 与 HP Operations Agent (或 HP Operations Agent 11.0), 以及 VI SPI 均需在 Solaris 容器上部署。

下图显示了全局区域上部署 VI SPI 的典型 Solaris 区域环境:

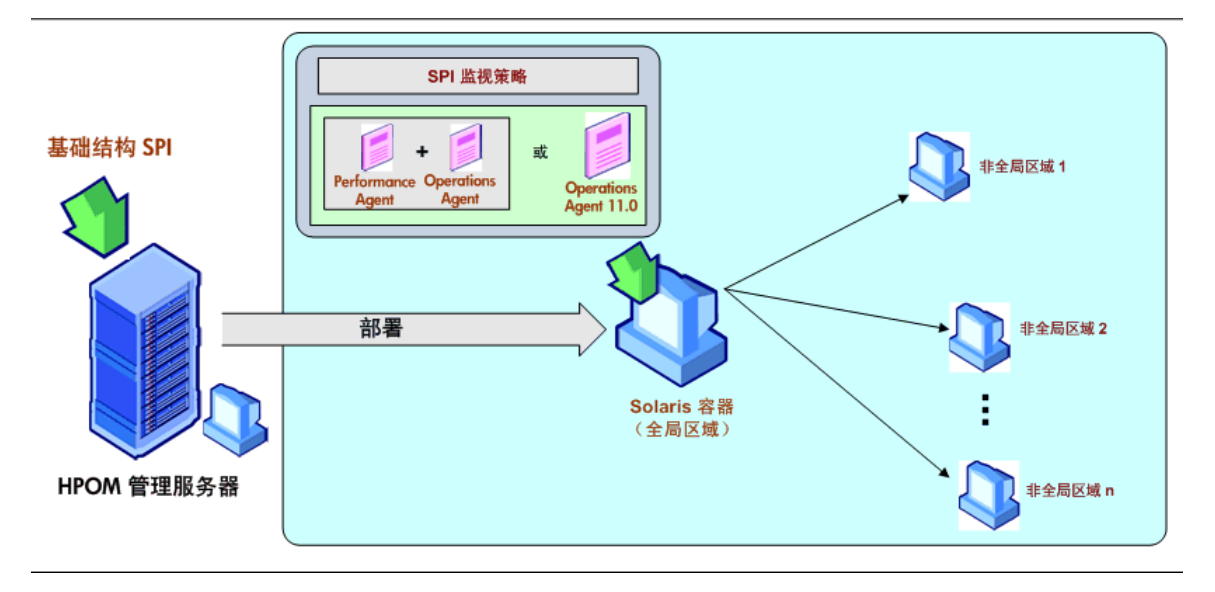

### <span id="page-13-0"></span>监视 VMware ESX/ESXi 服务器

对于 VMware 环境,必须在 vMA 计算机上部署 VI SPI。使用 VI SPI 可以:

- 收集多台 VMware ESX/ESXi 主机、客体机和与这些主机关联的资源池的可用性和容量信息。
- 监视 VMware ESX/ESXi 主机和客体机的性能。
- 监视事件。

HP Performance Agent 与 HP Operations Agent (或 HP Operations Agent 11.0), 以及 VI SPI 均需在 vMA 上部署, 而 vMA 是 VMware ESX/ESXi 主机上主管的虚拟机。用于执行在 ESX/ESXi 服务控制台中执行的大多数任务。

vMA 是用于运行管理 VMware ESX/ESXi 主机和客体机的脚本或代理程序的标准虚拟机。安装单 个 vMA 即可管理多台 VMware ESX/ESXi 主机、相关客体机和资源池的事件和性能数据。

VI SPI 可基于特定于 VMware 的策略中设置的阈值向 HPOM 控制台发送警报消息。

VI SPI 监视 VMware ESX/ESXi 主机和客体机时不需要任何 VMware SDK。创建 vMA 后, 在 vMA 上 VMware SDK 包变为可用。除非 vMA 安装错误,否则不需要安装这些包。

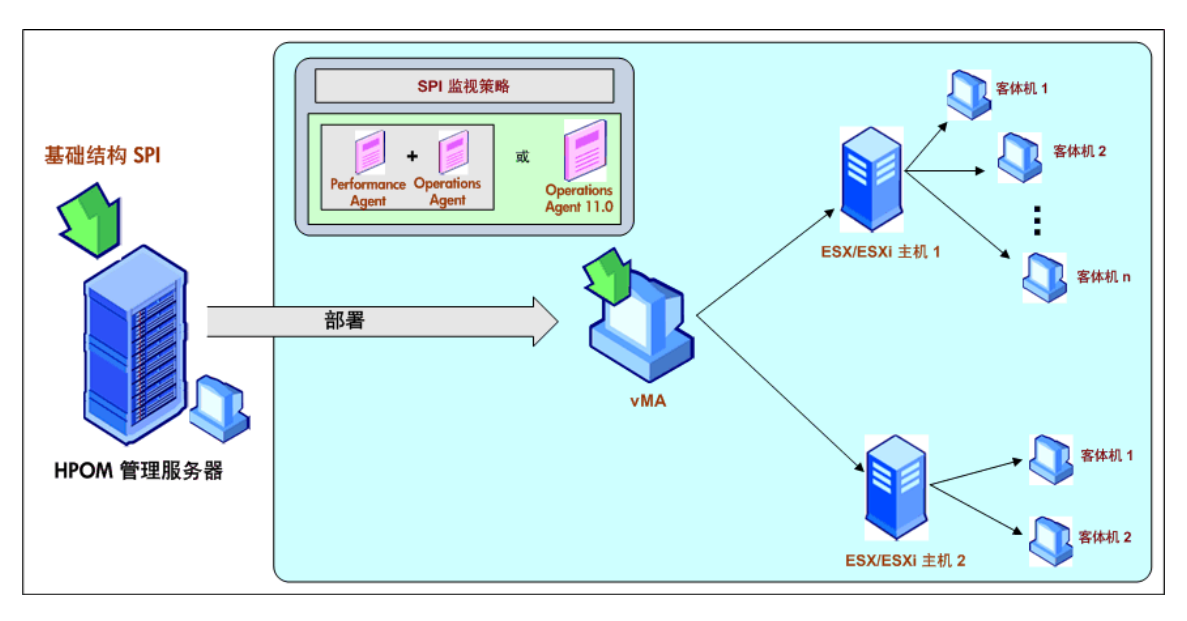

下图显示了 vMA 上部署 VI SPI 的典型 VMware 环境:

有关 VMware ESX/ESXi 服务器上的 VI SPI 监视解决方案的详细信息,请参阅白皮书监视 *VMware ESX/ESXi* 环境。此白皮书可从 **http://support.openview.hp.com/selfsolve/manuals** 下载。

# <span id="page-14-0"></span>3 虚拟基础结构 SPI 组件

虚拟基础结构 SPI 提供了预配置的策略和工具,可用于监视主机服务器、虚拟机和资源池的操作、 可用性和性能。将这些策略和工具与发现一起使用,可以快速控制虚拟 IT 基础结构的重要元素。

# <span id="page-14-1"></span>HPOM for Windows 上的图视图

安装 VI SPI 之后, 如果向 HPOM 服务器添加了节点并且打开了 "AutoDeployConfig"功能, 则 系统基础结构 SPI (SI SPI) 服务发现策略将会自动部署到这些节点。

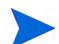

对于安装 VI SPI 之前已添加的节点, 您必须手动部署 SI SPI 服务发现。

发现策略将节点识别为 HPVM 主机、 Solaris 容器、 AIX 框架、 VMware vMA 或 Hyper-V 主机 之后,会触发 VI SPI 发现策略的自动部署。 VI SPI 发现会将发现的信息添加到 HPOM 服务区 域。此信息用于填充被管节点的 VI SPI 图视图。

图视图显示了基础结构环境的实时状态。要查看图视图,请在控制台树中选择**服务**,并单击**虚拟基** 础结构 。图视图会以图形方式表示基础结构环境中虚拟基础结构或节点层次结构的结构视图。

服务视图中的已发现元素采用图形化表示,有助于迅速诊断虚拟系统的问题。

- 要查看消息浏览器中指示的问题的根本原因,请单击查看→根本原因。
- 要显示受问题影响的服务和系统组件,请单击查看 → 受影响的。

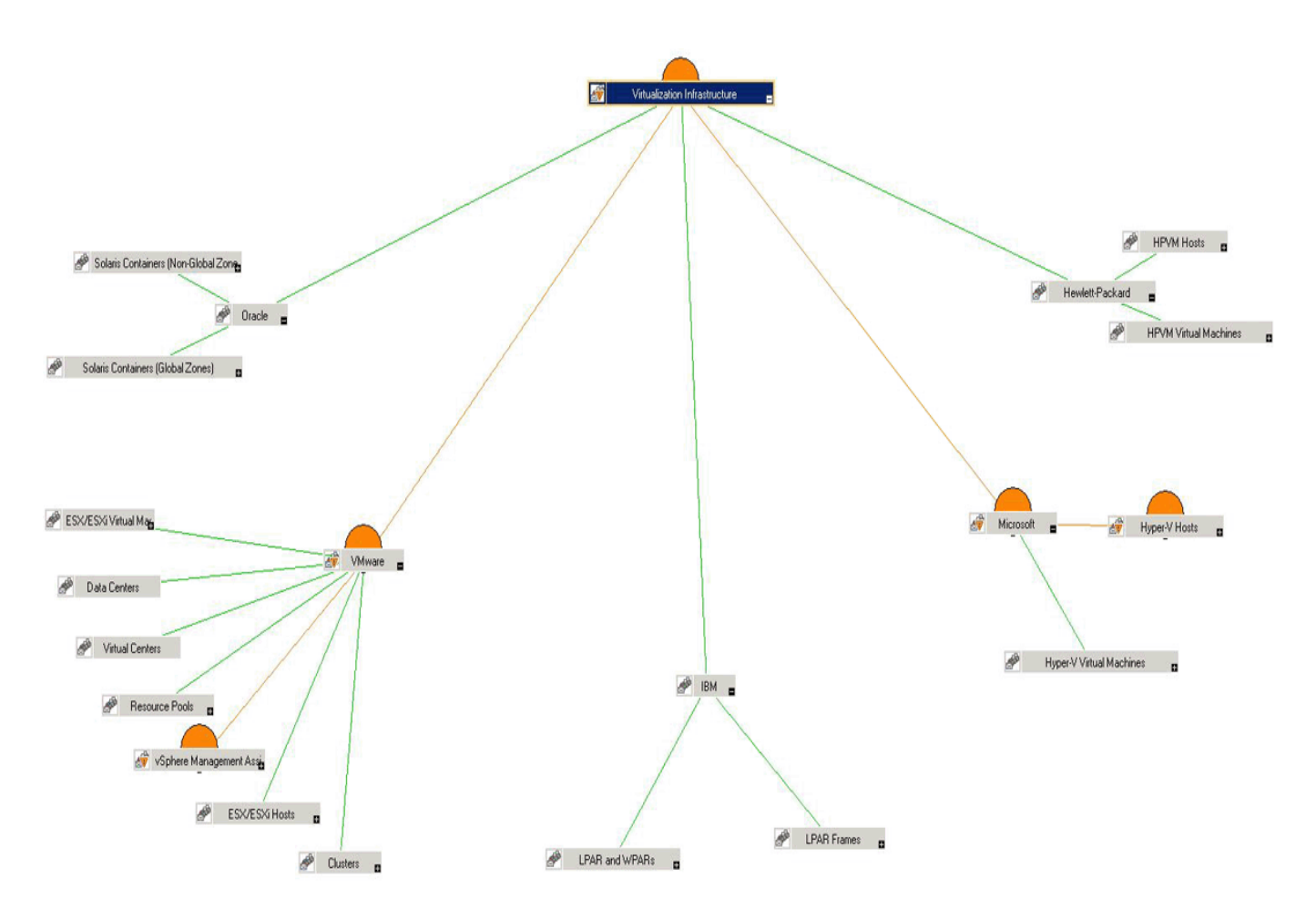

图中的图标和线条是用颜色标注的,用来表示图中各个项目的严重性级别,并显示状态传播。可以 使用图视图向下钻取到节点或服务层次结构中出现问题的级别。

# <span id="page-15-0"></span>HPOM for UNIX 上的图视图

图视图显示了虚拟基础结构环境的实时状态。要确保操作员能够查看 HPOM for UNIX (HP-UX、 Linux 和 Solaris)操作 UI 中的服务图,请在管理服务器上运行以下命令:

#### **opcservice -assign** *<* 操作员姓名 *>* **AutoDiscovery**

其中,操作员名称是要将服务分配至的操作员的名称(例如 opc\_adm 或 opc\_op)。

服务发现策略不会自动将策略部署到节点。您可以进行手动部署。

图视图显示了虚拟基础结构环境的实时状态。

要查看图视图:

- 1 启动 HPOM 操作 UI。
- 2 使用您的用户名和密码登录。

3 选择服务 → 虚拟基础结构 → 显示图形可以查看图视图。

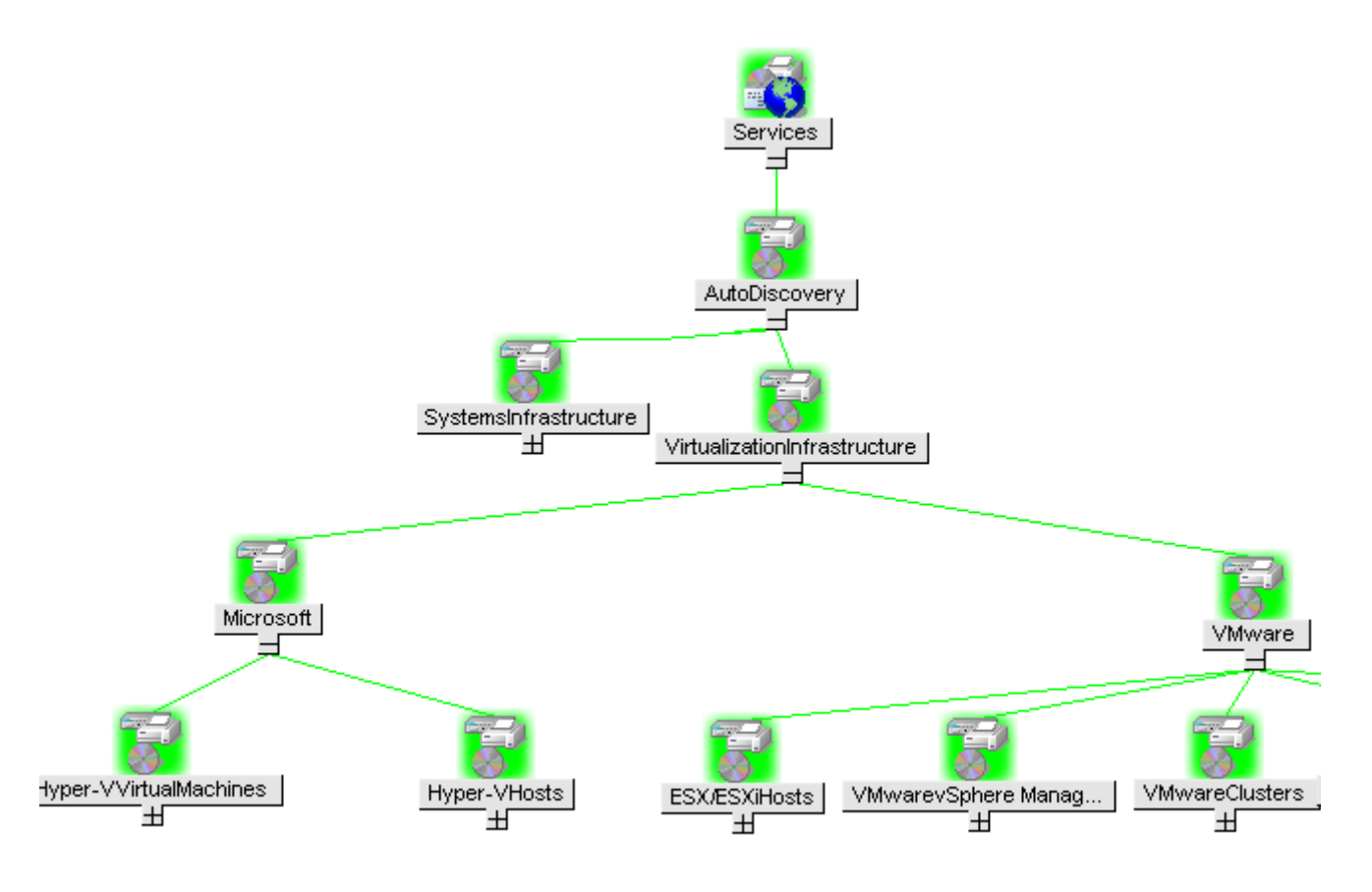

图视图会以图形方式表示基础结构环境中虚拟基础结构层次的结构视图。

# <span id="page-16-0"></span>工具

可以从工具 → 虚拟基础结构。访问虚拟基础结构 SPI 工具。这些工具显示从特定被管节点采集的数 据。有关虚拟基础结构 SPI 所提供工具的详细信息,请参阅[虚拟基础结构](#page-105-1) SPI 工具。

## <span id="page-16-1"></span>策略

对于 HPOM for Windows,安装过程中会将几个默认策略自动部署到支持的被管节点。这些策略 可以按原样使用,用于开始从环境中接收与虚拟基础结构相关的数据和消息。在发现服务时,您可 以选择关闭策略的自动部署。此外,您还可以修改预配置的策略并使用新名称进行保存,从而针对 自己的特殊目的创建自定义策略。有关从管理服务器部署策略的信息,请参阅从 [HPOM for](#page-103-1)  Windows [管理服务器部署](#page-103-1) VI SPI 策略。

对于 HPOM for UNIX (HP-UX、 Linux 或 Solaris), 发现策略不会自动将策略部署到节点。您 可以进行手动部署。有关从管理服务器部署策略的信息,请参阅从 [HPOM for UNIX](#page-104-1) 管理服务器 部署 [VI SPI](#page-104-1) 策略 (第 105 页)。

策略类型如下:

- 服务 **/** 进程监视策略,可监视系统服务和进程。
- 日志文件条目策略,可捕获系统节点和资源组应用程序生成的状态或错误消息。
- 度量阈值策略,可定义每个度量的条件,以便解释收集的度量值或在消息浏览器中显示警报消 息。每个度量阈值策略会比较实际度量值和指定的 / 自动阈值。如果实际值符合或超过阈值, 则会生成消息和说明文本以帮助解决问题。
- 计划任务策略,确定度量值的收集时间和种类并定义收集间隔。收集间隔可以为5分钟、15分钟、 一小时或一天。收集间隔表示特定组的数据收集频率。计划任务策略有两个功能:一是达到每个收 集间隔时在节点上运行收集器 / 分析器,二是为策略的命令文本框中列出的所有度量收集数据。
- 服务发现策略,发现单个系统节点和资源组实例,并为所有虚拟基础结构 SPI 发现的实例建立 图视图。
- 配置策略,提供输入用户定义的度量的方式。

虚拟基础结构 SPI 提供了一组预配置的策略,可以帮助系统管理员有效地监视虚拟基础结构。 VI SPI 策略均以 **VI** 开头,易于识别和修改。

这些策略可进行自定义,以满足特定的需求。有关虚拟基础结构 SPI 所提供策略的详细信息,请 参阅[虚拟基础结构](#page-20-2) SPI 策略。

# <span id="page-17-0"></span>图形

使用 VI SPI 可使您能查看并跟踪受监视元素常规行为中出现不一致的根本原因。HPOM 可与 HP Performance Manager 集成,后者是一个基于 Web 的分析工具,可用于查看、评估和比较虚拟系 统之间的性能。您可以使用 HP Performance Manager 查看:

- 图形,例如线、条柱或区域
- 数据表,例如进程详细信息
- 基线图
- Java 格式的动态图形,允许您关闭单个度量的显示,或者悬停在图形某点以查看显示的值

通过查看图形化表示的数据,可以快捷地对报告的严重或紧急错误消息进行分析。有关虚拟基础结 构 SPI 所提供图形的详细信息,请参阅[虚拟基础结构](#page-112-1) SPI 图形。

# <span id="page-18-0"></span>报告

您可以安装 HP Reporter 并与 VI SPI 集成,以生成基于 Web 的度量数据报告。

如果 HP Reporter 安装在用于 Windows 的 HPOM 管理服务器上, 则可以从控制台查看报告。要 查看报告,请在控制台树中展开报告,然后双击某个报告。

如果 HP Reporter 安装在连接到 HPOM 管理服务器(用于 Windows、UNIX、Linux 或 Solaris 操作系统)的单独系统上,则可以在 HP Reporter 系统上查看报告。有关 HP Reporter 与 HPOM 集成的详细信息,请参阅《HP Reporter 安装和特殊配置指南》。

有关虚拟基础结构 SPI 所提供报告的信息,请参阅[虚拟基础结构](#page-108-2) SPI 报告。

# <span id="page-20-0"></span>4 虚拟基础结构 SPI 策略和工具

虚拟基础结构 SPI (VI SPI) 提供了一系列管理基础结构的策略和工具。这些策略可用于监视虚拟 环境中的系统,而工具可用于显示为系统收集的数据。

## <span id="page-20-2"></span><span id="page-20-1"></span>虚拟基础结构 SPI 策略

策略是用于自动监视的一个或一组规则。 VI SPI 策略可用于在 Windows 和 UNIX 环境中进行监 视。大多数策略适用于所有环境,但某些策略仅与特定的环境相关,应仅部署在相关平台上。将策 略部署到不支持的平台可能会引发意外行为或导致策略失败。

"基础结构管理"组文件夹包含按照语言排列的子组。例如,英文策略的子组是 **en**、日文是 **ja**,而 简体中文是 **zh**。

VI SPI 策略在控制台树中的以下位置列出:

#### 策略管理 → 策略组 → 基础结构管理 → *<* 语言 *>* → 虚拟基础结构

有关从管理服务器部署策略的信息,请参阅从 [HPOM for Windows](#page-103-0) 管理服务器部署 VI SPI 策略。

对于 HPOM for UNIX (HP-UX、 Linux 或 Solaris),该策略组位于控制台 / 管理 UI 上的以下 位置:

#### 策略库 → 基础结构管理 → *<* 语言 *>* → 虚拟基础结构

有关从管理服务器部署策略的信息,请参阅从 [HPOM for UNIX](#page-104-0) 管理服务器部署 VI SPI 策略。

#### 安装 **VI SPI** 策略的先决条件

部署 VI SPI 策略之前, 请确保符合以下条件:

- HP Performance Agent 或 HP Operation Agent 11.00 已安装并正在运行。
- 已将 "**logicalsystems**"追加到 vMA 和 HyperV 主机上的 parm 文件中。请执行以下步骤:
	- a 在 UNIX 主机上,转到 /var/opt/perf 目录,打开 parm 文件。
	- b 在以下行的末尾附加文本 **logicalsystems**:

application process device=disk, cpu, filesystem transaction **logicalsystems**

如果要同时监视 WPAR,则附加 **logicalsystems=all**。

在 Windows 主机上,转到 *<* 驱动器 *>*:\ProgramData\HP\HP BTO Software 并打开 parm.mwc 文件。如果文件不存在,请附加 **logicalsystems**。

c 重新启动 PA 或 HP Operations Agent 11.00。运行命令:

#### **ovpa restart**

- (可选)在 /var/opt/perf 目录下的 reptall 文件中取消注释各个度量。此操作只在要使 用 extract -x 命令获取度量值时才使用。
- 基础结构管理 → 设置和阈值下可用的代理程序设置已部署到虚拟节点 (管理程序和被管代理)。
- 消息已部署到虚拟节点 (管理程序和被管代理)。
- HP Performance Manager 已安装在 HPOM 服务器上 (用于查看图形)。

### <span id="page-21-0"></span>自动发现策略

虚拟基础结构 SPI 可以发现主机服务器节点上可用的虚拟机和资源池,并自动配置服务层次结构。 将节点添加到 HPOM 服务器,同时启用自动部署后,系统基础结构 SPI 服务发现策略会自动部署 到节点上。系统基础结构 SPI 发现将系统识别为主管虚拟机或 vMA 的节点之后,会自动触发 VI-Discovery 策略的自动部署。虚拟基础结构 SPI 发现会将发现的信息添加到 HPOM 服务区域。

服务发现策略仅在 HPOM for Windows 上可以自动部署。而在 HPOM for UNIX (HP-UX、 Linux 和 Solaris)上, 此策略必须进行手动指定和部署。

#### 手动发现服务

自动发现策略在控制台树中的以下位置列出:

#### 基础结构管理 → *<* 语言 *>* → 虚拟基础结构 → 自动发现

要手动部署发现策略,请执行以下步骤:

- 1 选择 **VI-Discovery** 策略。
- 2 单击右键然后选择所有任务 → 部署位置 **...**。
- 3 选择要部署策略的节点。
- 4 单击确定。

*VI-Discovery* 策略不会自动部署预配置的策略,您必须手动部署这些策略。

### <span id="page-21-1"></span>可用性策略

可用性监视帮助确保足够的资源可用性。可用性策略将计算虚拟基础结构上的当前负载并与阈值级 别比较,并在资源可用性存在不足时向 HPOM 控制台发送警报消息。

可用性策略在控制台树中的以下位置列出:

#### 基础结构管理 → *<* 语言 *>* → 虚拟基础结构 → 可用性

#### 性能代理程序进程监视策略

#### **VI-PerfAgentProcessMonitor**

VI-PerfAgentProcessMonitor 策略是测量阈值策略,它监视节点上运行的性能代理程序进程。它 先检查节点上是否启用了 CODA (对 HP Operations Agent)或 SCOPE (对 HP Performance Agent),然后检查其状态。

除了监视 Scope 和 CODA 的状态外,VI-PerfAgentProcessMonitor 策略还监视 VISERVER 进程的 状态 (对于 VMware)和 LSDAEMON 进程的状态 (对于 AIX)。

此策略在控制台树中的以下位置列出:

- 基础结构管理 → *<* 语言 *>* → 虚拟基础结构 → 可用性
- 基础结构管理 → *<* 语言 *>* → 虚拟基础结构 → 按供应商分组的策略 → *<* 平台 *>* 快速入门

如果任何性能代理程序进程停止运行,该策略将把严重性为 "重大"的警报消息发送到 HPOM 控 制台。该策略具有与之关联并内部启动该进程的自动操作。在过程开始并且服务的 start 命令成 功后, 警报消息将移动到"确认"消息窗口。

如果所有服务已启动并正在运行,则警报消息会在下一次运行策略时通过一条 "正常"警报消息 得到确认。

此策略的默认轮询间隔是 5 分钟,可以根据需要修改此轮询间隔。

确保*不要*将轮询间隔设置为 30 秒以下,否则策略将无法生效。

#### HPVM 客体机的状态监视策略

#### **VI-HPVMStateMonitor**

VI-HPVMStateMonitor 策略可以监视并报告 HPVM 客体机的状态,它将根据所监视虚拟机的状 态,向 HPOM 控制台发送严重性为 "重大"或 "警告"的警报消息。

此策略在控制台树中的以下位置列出:

- 基础结构管理 → *<* 语言 *>* → 虚拟基础结构 → 可用性 → **HPVM**
- 基础结构管理 → *<* 语言 *>* → 虚拟基础结构 → 按供应商分组的策略 → **HPVM** 快速入门

VI-HPVMStateMonitor 策略将对以下状态发出警报:

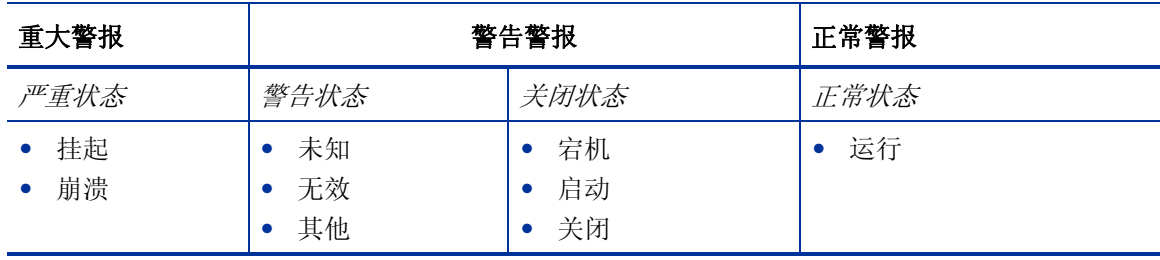

仅当虚拟机处于某瞬时状态超过 30 分钟时, VI-HPVMStateMonitor 策略才会对该瞬时状态发出 警报。此策略不会报告主机计算机的状态。

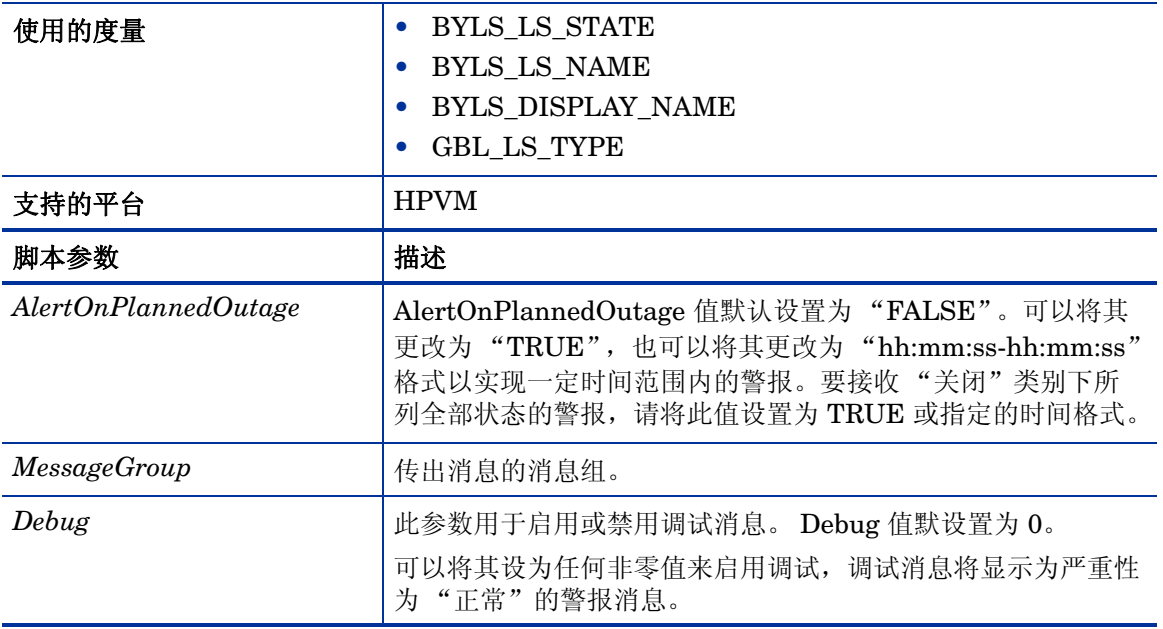

此策略的默认轮询间隔是 5 分钟,可以根据需要修改此轮询间隔。

#### IBM 框架和 LPAR 的状态监视策略

#### **VI-IBMFrameAndLPARStateMonitor**

VI-IBMFrameAndLPARStateMonitor 策略可以监视 IBM 框架以及框架中的 LPAR。它将根据所 监视"框架"和 LPAR 的状态,向 HPOM 控制台发送严重性为"重大"或"警告"的警报消息。

此策略在控制台树中的以下位置列出:

• 基础结构管理 → *<* 语言 *>* → 虚拟基础结构 → 可用性 → **IBM LPAR**

#### • 基础结构管理 → *<* 语言 *>* → 虚拟基础结构 → 按供应商分组的策略 → **IBM LPAR -** 高级

此策略收集有关框架和 LPAR 的以下信息, 并将其记录在 CODA 中的两个类下: "框架"和 "LPAR"。

- 框架类:
	- HMC 名称
	- 框架名称
	- 框架状态
- *LPAR* 类:
	- HMC 名称
	- 框架名称
- LPAR ID
- LPAR 名称
- LPAR 状态

此策略将对以下框架状态发出警报:

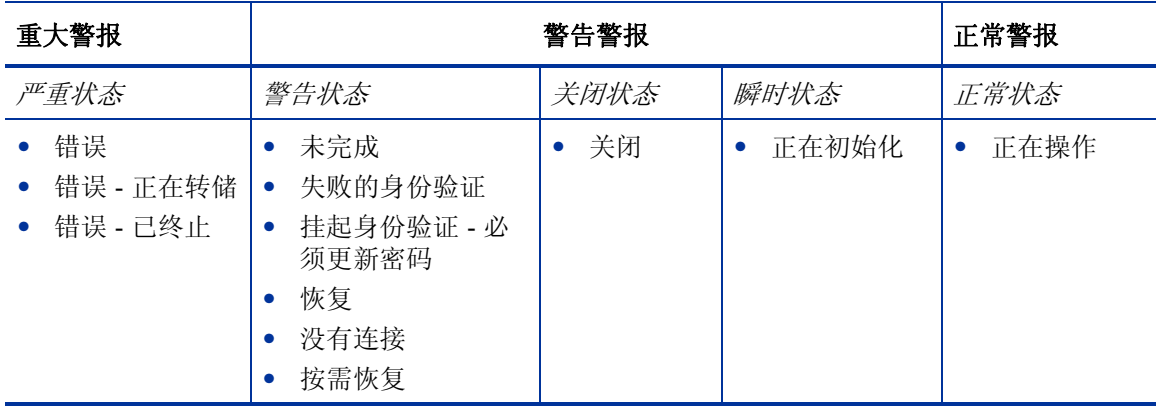

VI-IBMFrameAndLPARStateMonitor 策略将对以下 LPAR 状态发出警报 :

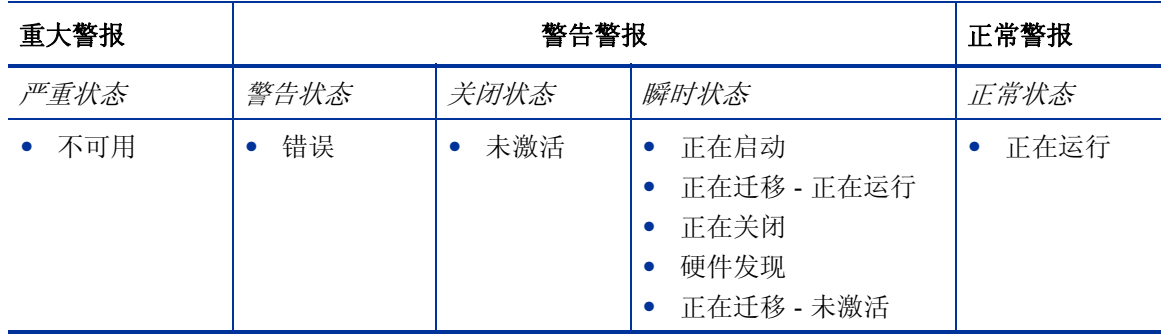

仅当虚拟机处于某瞬时状态超过 30 分钟时,此策略才会对该瞬时状态发出警报。此策略不会报告 主机计算机的状态。

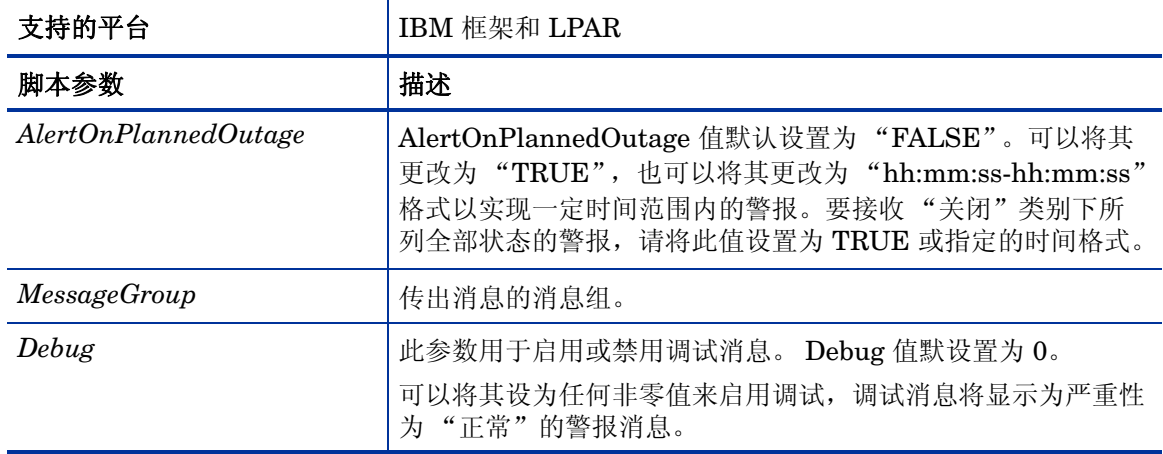

此策略的默认轮询间隔是 5 分钟,可以根据需要修改此轮询间隔。

#### IBM WPAR 的状态监视策略

#### **VI-IBMWPARStateMonitor**

VI-IBMWPARStateMonitor 策略可以监视并报告 IBM WPAR 的状态,它将根据所监视 WPAR 的状态,向 HPOM 控制台发送严重性为"重大"或"警告"的警报消息。

此策略在控制台树中的以下位置列出:

#### • 基础结构管理 → *<* 语言 *>* → 虚拟基础结构 → 可用性 → **IBM LPAR**

#### • 基础结构管理 → *<* 语言 *>* → 虚拟基础结构 → 按供应商分组的策略 → **IBM LPAR -** 快速入门

VI-IBMWPARStateMonitor 策略将对以下状态发出警报:

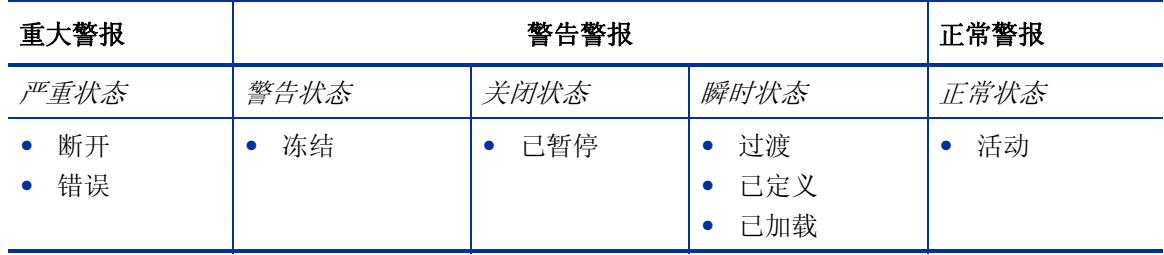

仅当虚拟机处于某瞬时状态超过 30 分钟时, VI-IBMWPARStateMonitor 策略才会对该瞬时状态 发出警报。此策略不会报告主机计算机的状态。

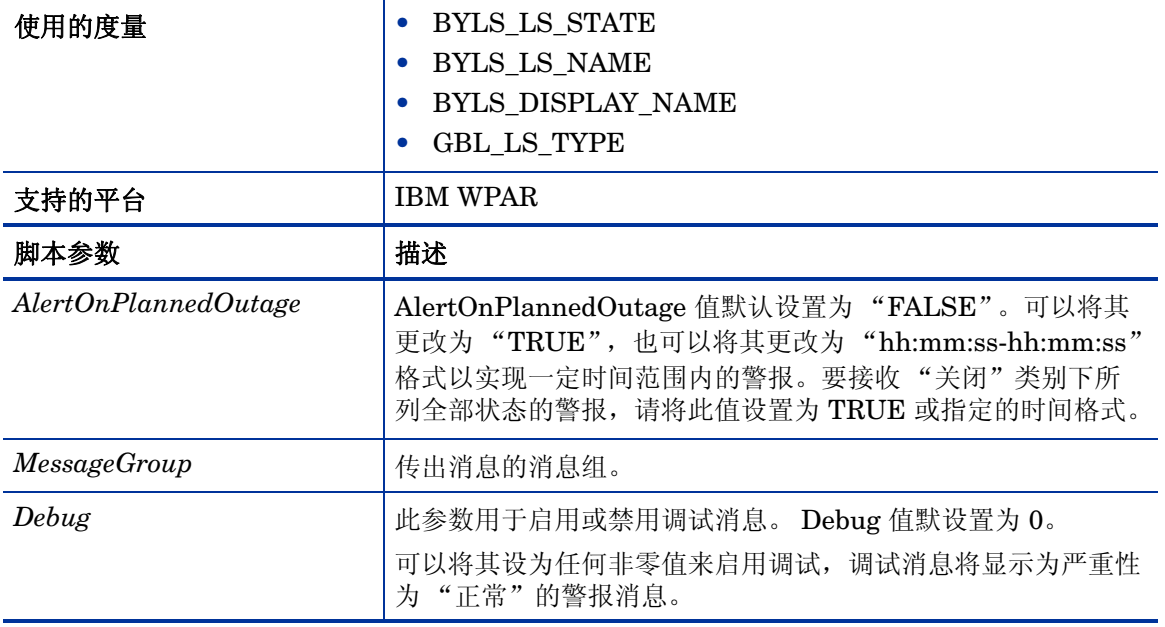

此策略的默认轮询间隔是 5 分钟,可以根据需要修改此轮询间隔。

#### Microsoft Hyper-V 客体机的状态监视策略

#### **VI-MSHyperVStateMonitor**

VI-MSHyperVStateMonitor 策略可以监视并报告 Microsoft Hyper-V 客体机的状态,它将根据所 监视虚拟机的状态, 向 HPOM 控制台发送严重性为"警告"的警报消息。

此策略在控制台树中的以下位置列出:

#### • 基础结构管理 →*<* 语言 *>* → 虚拟基础结构 → 可用性 → **MS Hyper-V**

#### • 基础结构管理 → *<* 语言 *>* → 虚拟基础结构 → 按供应商分组的策略 → **MS Hyper-V -** 快速入门

VI-MSHyperVStateMonitor 策略将对以下状态发出警报:

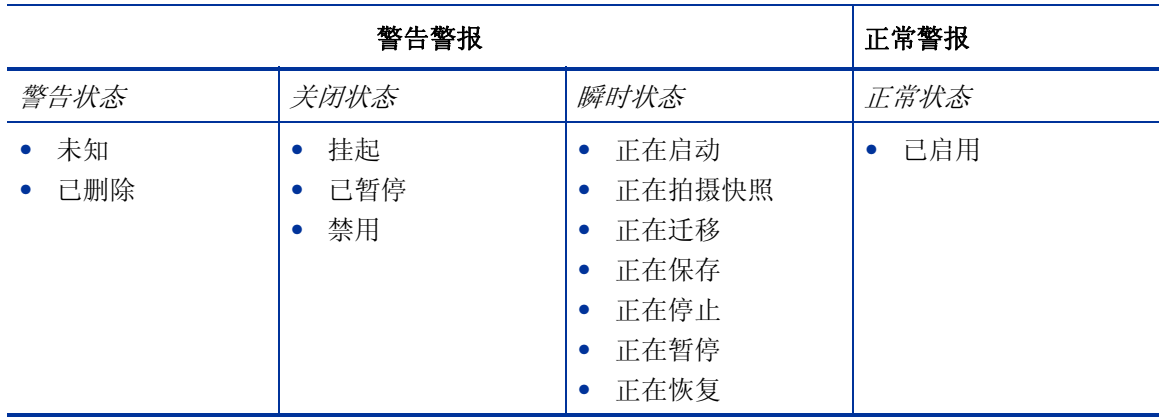

仅当虚拟机处于某瞬时状态超过 30 分钟时, VI-MSHyperVStateMonitor 策略才会对该瞬时状态 发出警报。此策略不会报告主机计算机的状态。

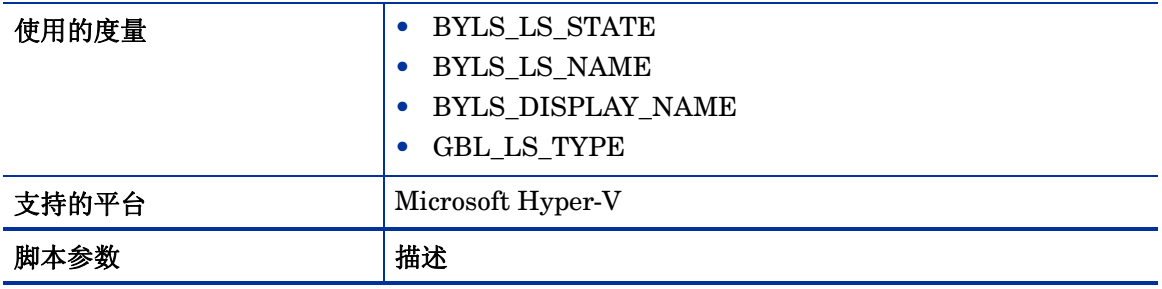

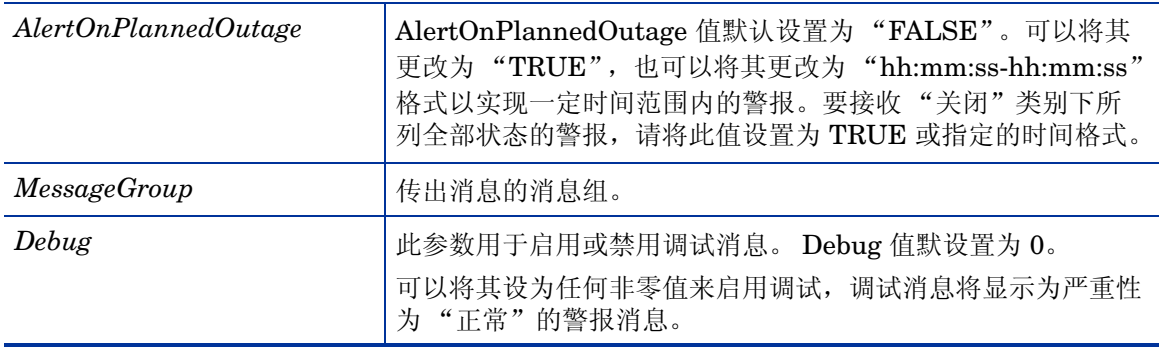

此策略的默认轮询间隔是 5 分钟,可以根据需要修改此轮询间隔。

#### Oracle Solaris 区域的状态监视策略

#### **VI-OracleSolarisStateMonitor**

VI-OracleSolarisStateMonitor 策略可以监视并报告 Solaris 区域的状态, 它将根据所监视区域的 状态,向 HPOM 控制台发送严重性为"警告"的警报消息。

此策略在控制台树中的以下位置列出:

- 基础结构管理 → *<* 语言 *>* → 虚拟基础结构 → 可用性 → **Oracle** 容器
- 基础结构管理 → *<* 语言 *>* → 虚拟基础结构 → 按供应商分组的策略 → **Oracle** 容器快速入门

VI-OracleSolarisStateMonitor 策略将对以下状态发出警报:

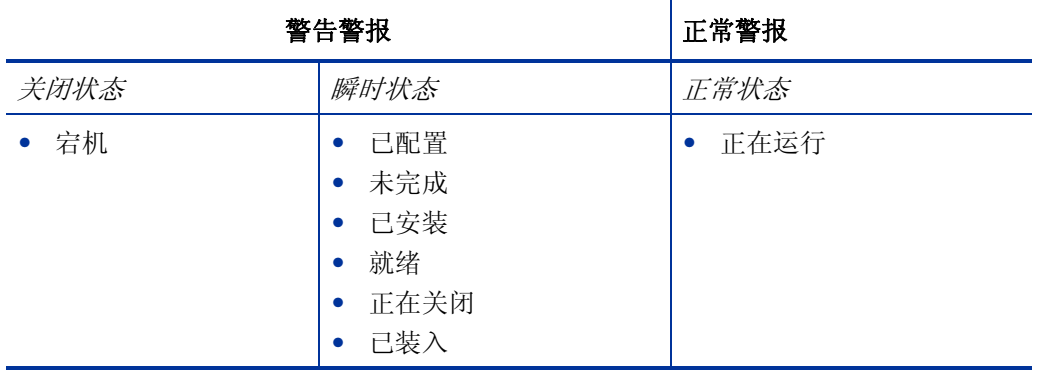

仅当虚拟机处于某瞬时状态超过 30 分钟时, VI-OracleSolarisStateMonitor 策略才会对该瞬时状 态发出警报。此策略不会报告主机计算机的状态。

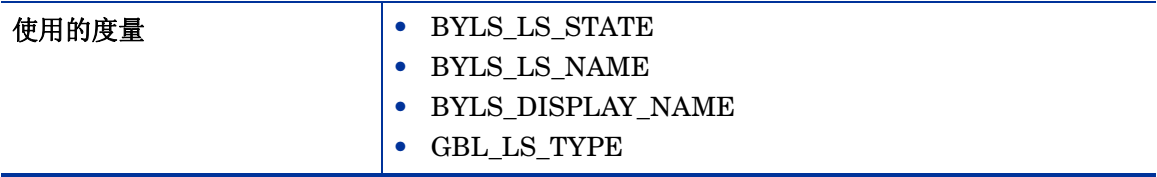

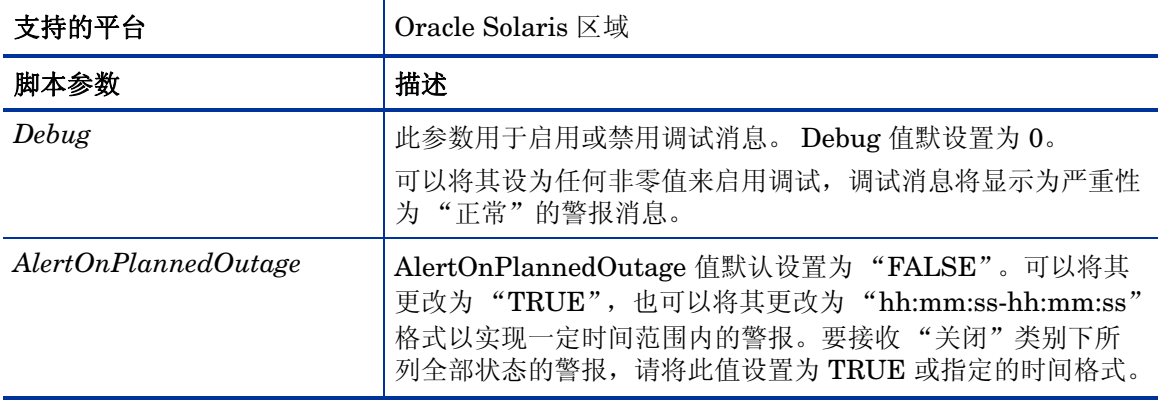

此策略的默认轮询间隔是 5 分钟,可以根据需要修改此轮询间隔。

#### VMware ESX/ESXi 服务器的状态监视策略

#### **VI-VMWareStateMonitor**

VI-VMWareStateMonitor 策略可以监视并报告 VMware ESX/ESXi 服务器上客体机的状态,它 将根据所监视虚拟机的状态,向 HPOM 控制台发送严重性为"警告"的警报消息。

此策略在控制台树中的以下位置列出:

- 基础结构管理 → *<* 语言 *>* → 虚拟基础结构 → 可用性 → **VMware ESX**
- 基础结构管理 → *<* 语言 *>* → 虚拟基础结构 → 按供应商分组的策略 → **VMware ESX** 快速入门

VI-VMWareStateMonitor 策略将对以下状态发出警报:

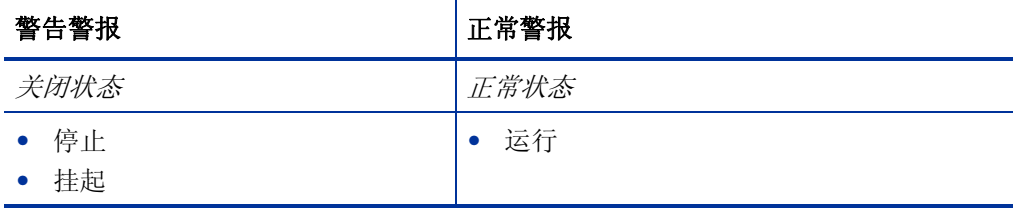

仅当虚拟机处于某瞬时状态超过 30 分钟时, VI-VMWareStateMonitor 策略才会对该瞬时状态发 出警报。此策略不会报告主机计算机的状态。

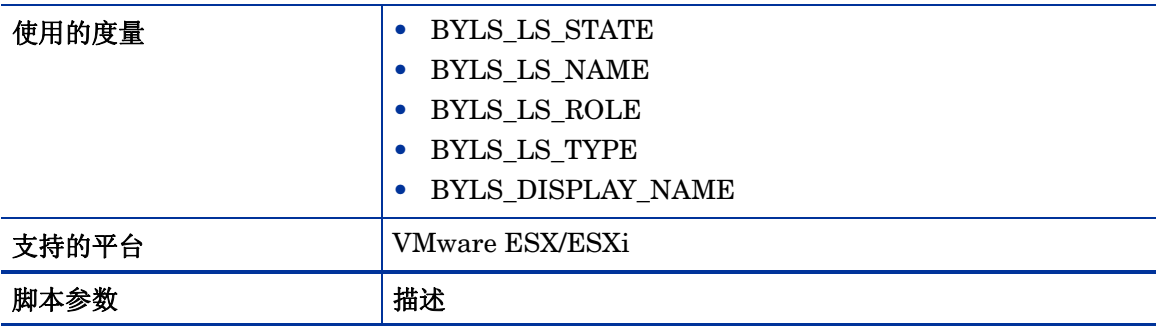

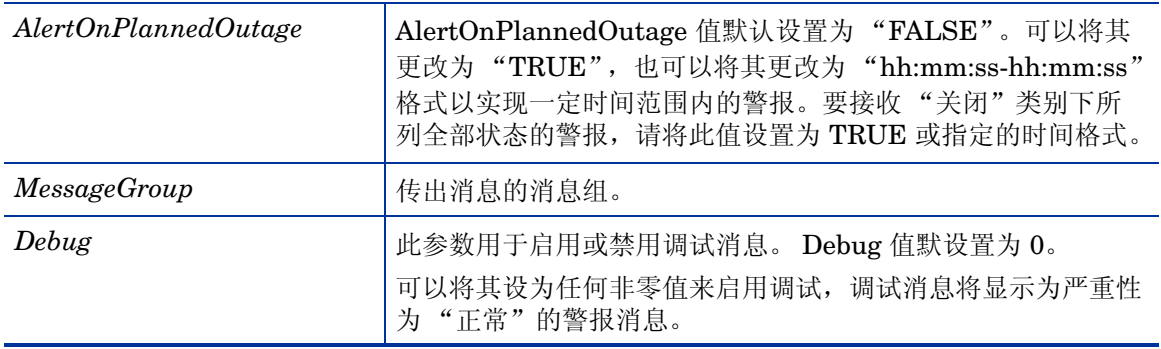

此策略的默认轮询间隔是 5 分钟,可以根据需要修改此轮询间隔。

#### Microsoft Hyper-V 的主机服务监视策略

#### **VI-MSHyperVHostServiceMonitor**

此策略可以监视 Microsoft Hyper-V 服务器的主机操作系统上服务的可用性。

此策略在控制台树中的以下位置列出:

• 基础结构管理 → *<* 语言 *>* → 虚拟基础结构 → 可用性 → **MS Hyper-V**

#### • 基础结构管理 → *<* 语言 *>* → 虚拟基础结构 → 按供应商分组的策略 → **MS Hyper-V -** 快速入门

此策略将监视以下服务:

• Hyper-V 虚拟机管理

服务名称:*vmms*

此服务负责管理所有客体虚拟机的状态,可用于虚拟机的创建、删除和修改。

• Hyper-V 联网管理服务

服务名称:*nvspwmi*

此服务用于管理虚拟环境中的联网资源,例如虚拟交换机。

• Hyper-V 映像管理服务

服务名称:*vhdsvc*

此服务负责管理虚拟机的虚拟介质,可用于收集有关虚拟硬盘操作的信息。

如果其中任一服务没有运行,就会向 HPOM 管理服务器发送警报消息,其中包含操作员触发的操 作,用于启动受影响服务。所有服务的消息严重性默认情况下均为"重大"。 此策略的默认轮询间隔是 5 分钟,可以根据需要修改此轮询间隔。

#### HPVM 的进程监视策略

#### **VI-HPVMDaemonsMonitor**

VI-HPVMDaemonsMonitor 策略可以监视 HPVM 上运行的进程 / 守护程序,并在任何进程 / 守护 程序停止时发送严重性为 "轻微"的警报消息。

此策略在控制台树中的以下位置列出:

#### • 基础结构管理 → *<* 语言 *>* → 虚拟基础结构 → 可用性 → **HPVM**

#### • 基础结构管理 → *<* 语言 *>* → 虚拟基础结构 → 按供应商分组的策略 → **HPVM -** 快速入门

此 VI-HPVMDaemonsMonitor 策略将监视以下 HPVM 进程 / 守护程序:

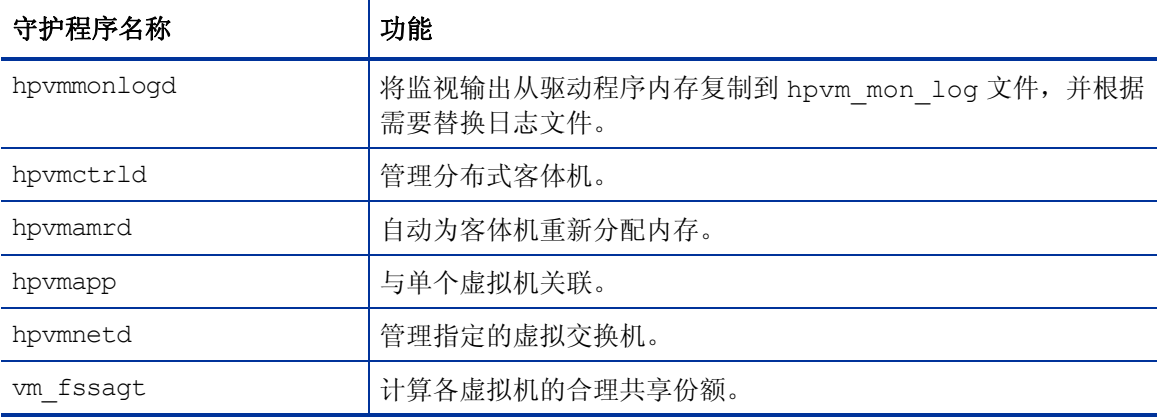

警报消息会在进程 / 守护程序启动时自动确认。

此策略的默认轮询间隔是 5 分钟, 可以根据需要修改此轮询间隔。

#### Oracle Solaris 区域的进程监视策略

#### **VI-OracleSolarisRcapdProcessMonitor**

VI-OracleSolarisRcapdProcessMonitor 策略可以监视 Solaris 区域上运行的资源上限设置守护程 序 **(rcapd)**,并在 rcapd 停止时向 HPOM 控制台发送严重性为 "轻微"的警报消息。

如果已配置区域的内存上限,则可以使用 rcapd 按区域调整物理内存耗用量。当进程集合的驻留集 大小 (RSS) 超过其上限时, rcapd 可减少该集合的 RSS。

此策略在控制台树中的以下位置列出:

• 基础结构管理 → *<* 语言 *>* → 虚拟基础结构 → 可用性 → **Oracle** 容器

#### • 基础结构管理 → *<* 语言 *>* → 虚拟基础结构 → 按供应商分组的策略 → **Oracle** 容器 **-** 高级

警报消息会在 rcapd 启动时自动确认。

此策略的默认轮询间隔是 5 分钟,可以根据需要修改此轮询间隔。

#### **VI-OracleSolarisFmdProcessMonitor**

VI-OracleSolarisFmdProcessMonitor 策略可以监视 Solaris 区域上运行的错误管理器守护程序 **(fmd)**,并在 fmd 停止时向 HPOM 控制台发送严重性为 "轻微"的警报消息。

fmd 可以诊断并主动解决 (例如禁用故障组件)所在 Solaris 系统上的任何系统软件问题。

此策略在控制台树中的以下位置列出:

#### • 基础结构管理 → *<* 语言 *>* → 虚拟基础结构 → 可用性 → **Oracle** 容器

#### • 基础结构管理 → *<* 语言 *>* → 虚拟基础结构 → 按供应商分组的策略 → **Oracle** 容器 **-** 快速入门

警报消息会在 fmd 启动时自动确认。

此策略的默认轮询间隔是 5 分钟,可以根据需要修改此轮询间隔。

#### IBM HMC 的数据收集器策略

#### **VI-IBMHMCDataCollector**

VI-IBMHMCDataCollector 策略从 HMC 收集配置信息,并将其记录在 CODA 中。可以根据需要 修改此默认记录间隔。

此策略收集以下配置信息,并将其记录在 CODA 中的以下两个类下: FRAME\_CONFIGURATION 和 LPAR\_CONFIGURATION。

- HMC 名称
- 框架名称
- 框架序列号
- 框架模型类型
- 框架中的可配置内存
- 向每个 LPAR 分配内存之后框架中的可用内存
- 框架中的可配置处理单元
- 向每个 LPAR 分配处理单元之后框架中的可用处理单元
- 框架 IP 地址
- LPAR 名称
- 向特定 LPAR 分配的内存
- 向特定 LPAR 分配的处理单元

在部署此策略之前,请运行 getSSHAuthentication.pl 脚本以连接到 HMC。此脚本位于节点 (框架)上的 /var/opt/OV/bin/instrumentation 目录中。

getSSHAuthentication.pl 脚本使您无需密码便可访问 HMC 上的配置信息。

此策略在控制台树中的以下位置列出:

• 基础结构管理 → *<* 语言 *>* → 虚拟基础结构 → 可用性 → **IBM LPAR**

#### • 基础结构管理 → *<* 语言 *>* → 虚拟基础结构 → 按供应商分组的策略 → **IBM LPAR -** 高级

此策略的默认记录间隔是 30 分钟,可以根据需要修改策略中的此记录间隔。

### <span id="page-32-0"></span>容量策略

容量监视有助于识别出利用不足和利用过度的资源。容量监视策略可以监视虚拟环境中资源的容量 利用率。

容量策略在控制台树中的以下位置列出:

#### 基础结构管理 → *<* 语言 *>* → 虚拟基础结构 → 容量

VMware ESX/ESXi 服务器的 VMFS 利用率监视策略

#### **VI-VMwareVMFSUtilizationMonitor**

此策略将监视虚拟机文件系统 (VMFS) 上的磁盘空间利用率。 VMFS 表示存储 VMware 客体机磁盘文 件的数据存储卷。此策略部署在 vMA 系统上。此策略对 **VI-VMwareVMFSDataCollector** 收集的信 息发出警报 (请参阅 VMware ESX/ESXi 服务器的 VMFS [利用率数据收集器策略](#page-97-0) (第 98 页))。

此策略在控制台树中的以下位置列出:

- 基础结构管理 → *<* 语言 *>* → 虚拟基础结构 → 容量 → **VMware ESX**
- 基础结构管理 → *<* 语言 *>* → 虚拟基础结构 → 按供应商分组的策略 → **VMware ESX** 高级

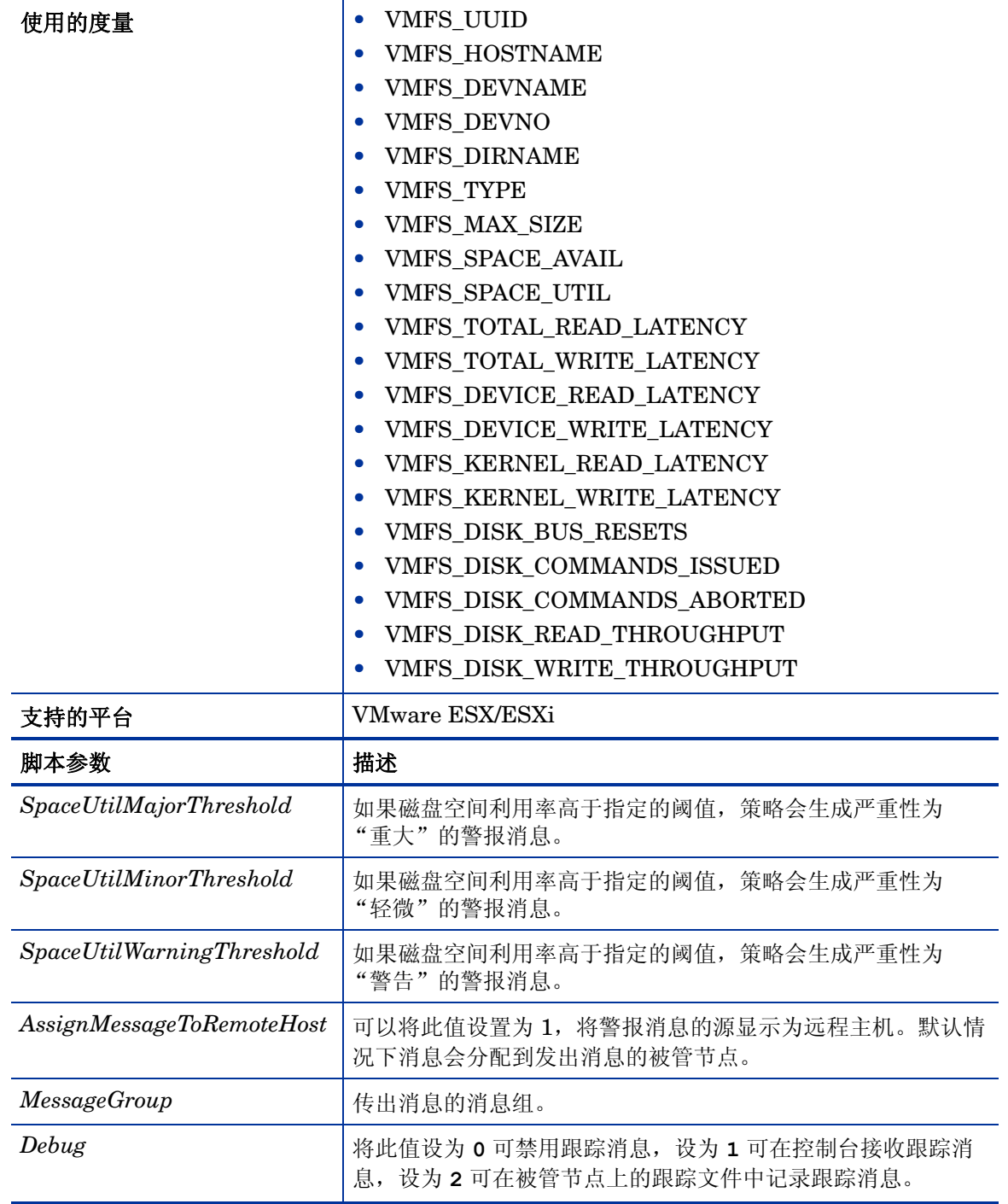

此策略的默认轮询间隔是 5 分钟,可以根据需要修改策略中的阈值设置和轮询间隔。

#### VMware ESX/ESXi 服务器的内存利用率监视策略

#### **VI-VMwareVMMemoryUsage-AT**

此策略可以监视客体虚拟机和资源池使用的内存量 (以 MB 为单位)。 此策略在控制台树中的以下位置列出:

#### • 基础结构管理 → *<* 语言 *>* → 虚拟基础结构 → 容量 → **VMware ESX**

#### • 基础结构管理 → *<* 语言 *>* → 虚拟基础结构 → 按供应商分组的策略 → **VMware ESX -** 高级

此策略使用多实例基线来监视虚拟机和资源池的内存利用率。此策略使用自动确定阈值的方式,根 据之前日期的客体虚拟机和资源池的主机内存利用率自动计算阈值。当达到或超过阈值时, VI-VMwareVMMemoryUsage-AT 将向 HPOM 控制台发送警报。消息严重性包括重大、轻微或 警告,具体取决于违反的阈值级别。

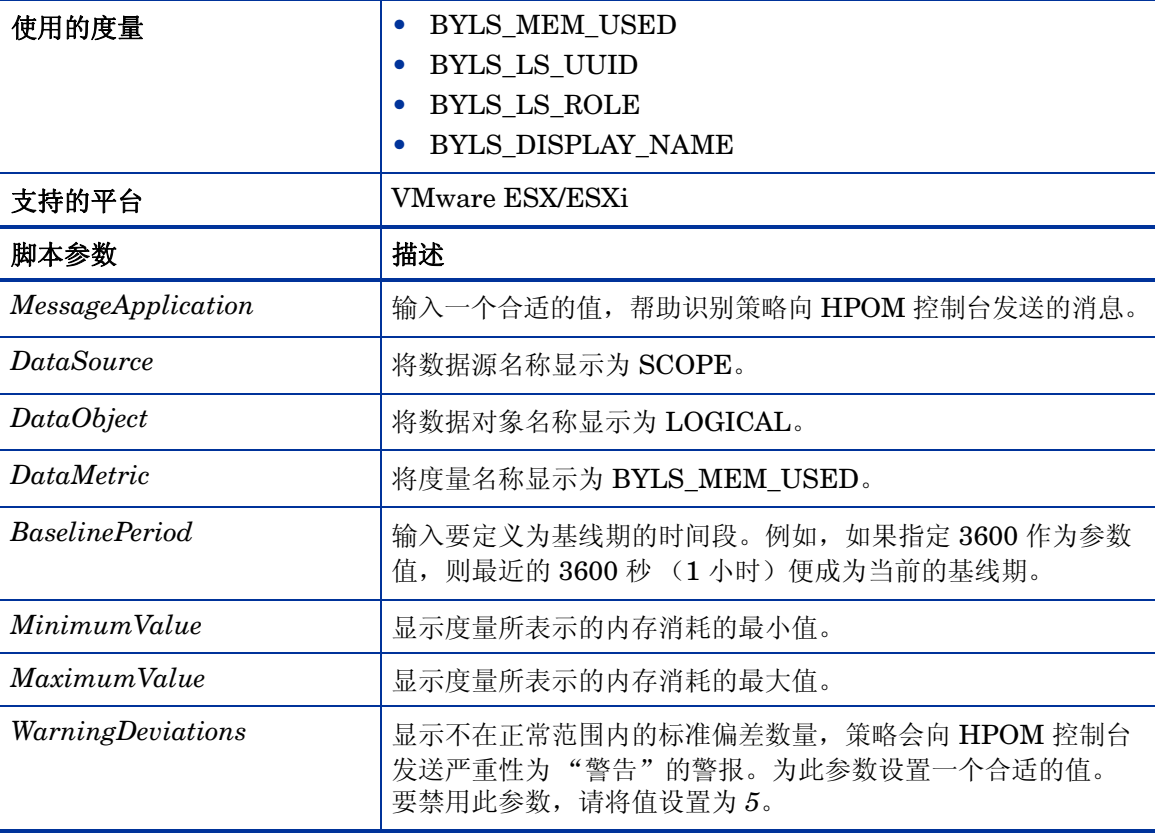

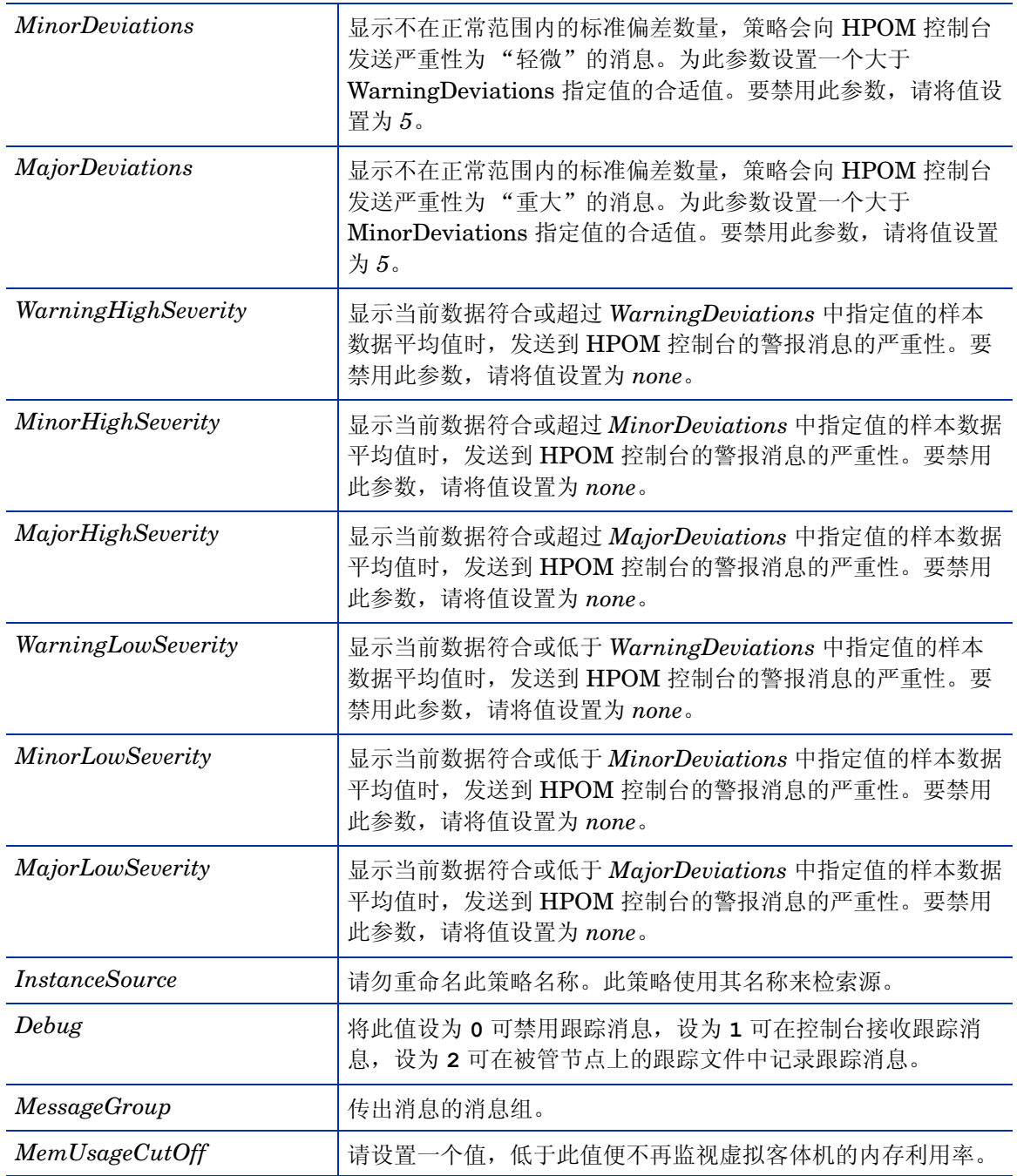

此策略的默认轮询间隔是 30 分钟,可以根据需要修改策略中的阈值设置和轮询间隔。 返回正常级别的值后,警报消息将自动确认。
## VMware ESX/ESXi 服务器的主机磁盘利用率监视策略

# **VI-VMwareHostDiskUtilization-AT**

VI-VMwareHostDiskUtilization-AT 策略可以监视物理磁盘用于输入 / 输出的持续时间。

此策略在控制台树中的以下位置列出:

# • 基础结构管理 → *<* 语言 *>* → 虚拟基础结构 → 容量 → **VMware ESX**

# • 基础结构管理 → *<* 语言 *>* → 虚拟基础结构 → 按供应商分组的策略 → **VMware ESX -** 高级

此策略使用多实例基线来监视磁盘输入/输出利用率。此策略使用自动确定阈值的方式,根据之前 日期的输入/输出操作的磁盘利用率平均百分比来自动计算阈值。当达到或超过阈值时,此策略将 向 HPOM 控制台发送警报消息。消息严重性包括重大、轻微或警告,具体取决于违反的阈值级别。

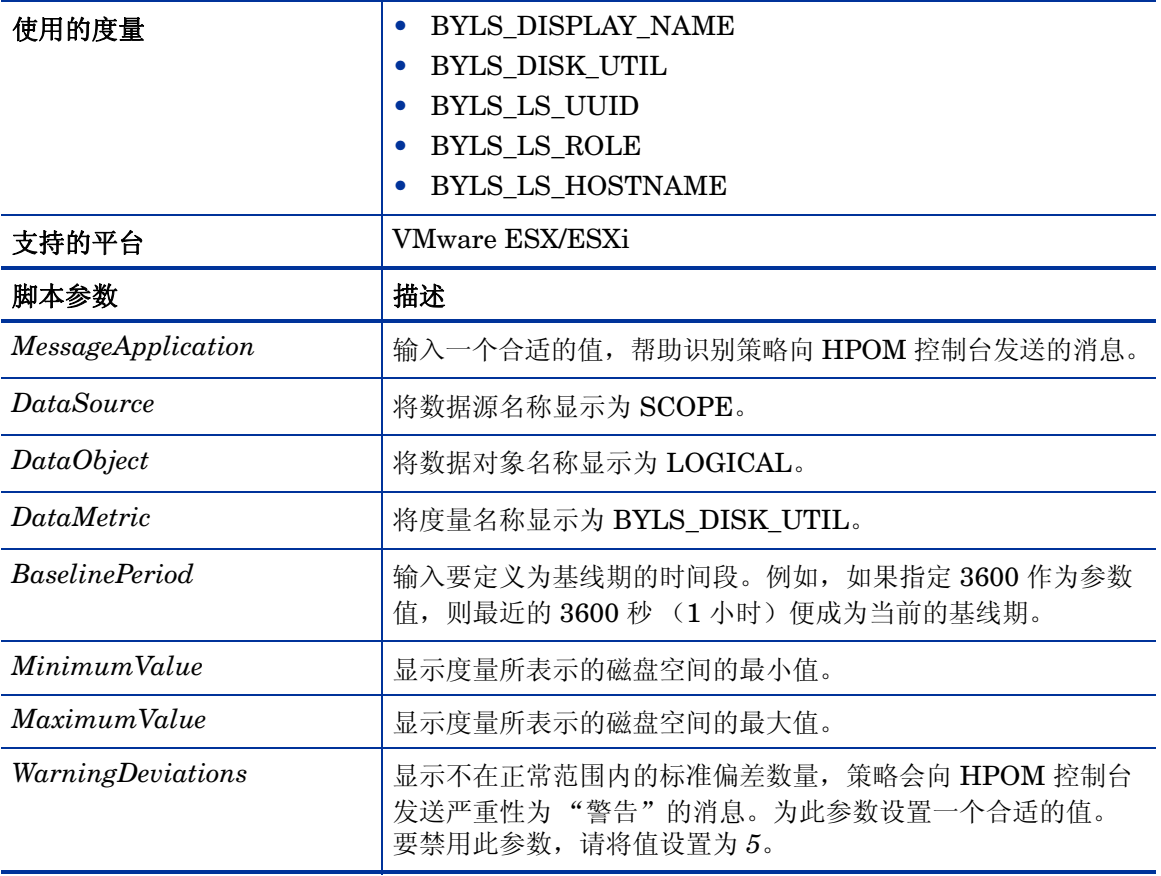

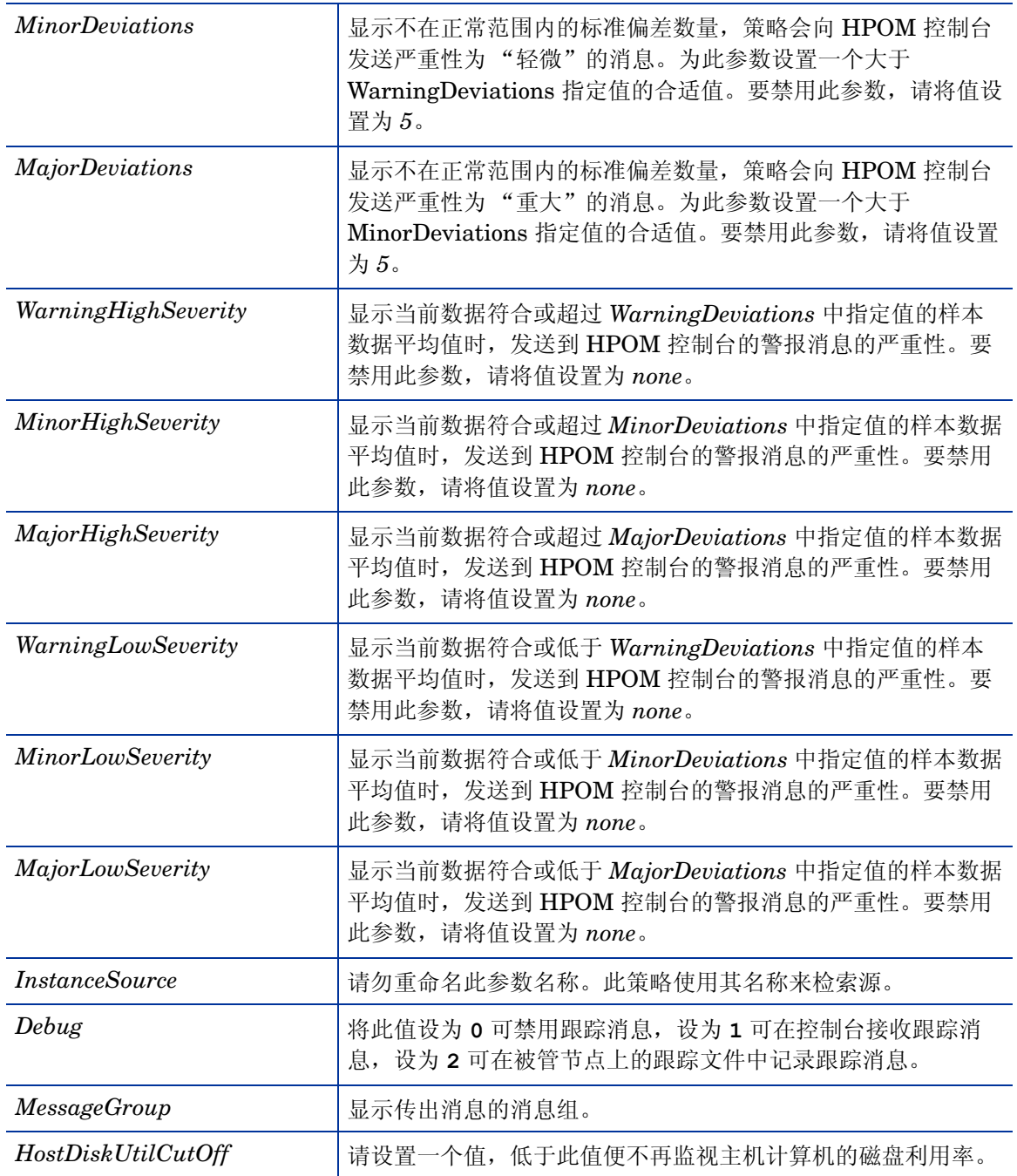

此策略的默认轮询间隔是 30 分钟,可以根据需要修改策略中的阈值设置和轮询间隔。 返回正常级别的值后,警报消息将自动确认。

# 事件监视策略

事件监视策略可以监视 vMA 所管理 ESX/ESXi 主机或 vCenter 的关键事件。此组包含监视策略和 配置策略。配置策略列出了 VI SPI 监视的所有事件,通过此策略还能够添加列表中要监视的事件。

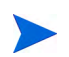

要避免获取重复消息并准确捕获所有 VI SPI 事件,请确保 ESX/ESXi 主机、 vCenter 和 vMA 计 算机准确进行时间同步。

监视策略监视在配置策略中列出的事件,并在发生事件时将警报消息发送到 HPOM 控制台。所有 的记录事件位于 /var/opt/OV/log/vispi.txt 中以供分析。

事件策略在控制台树中的以下位置列出:

## 基础结构管理 → *<* 语言 *>* → 虚拟基础结构 → 事件

VMware ESX/ESXi 服务器的事件类型策略

#### **VI-VMwareEventTypes**

VI-VMwareEventTypes 策略为配置策略。它定义了 VI SPI 监视的事件。此策略中定义了以下事 件类型:

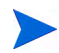

您可以在策略窗口的 "数据"选项卡中查看这些事件。互补事件类似于关键事件及其更正事件, 以冒号隔开,顺序相同。

- VmSuspendedEvent:VmResumingEvent
- VmPoweredOffEvent:VmPoweredOnEvent
- DrsEnteredStandbyModeEvent:DrsExitedStandbyModeEvent
- DrsDisabledEvent:DrsEnabledEvent
- VmRenamedEvent
- VmRemovedEvent
- DrsVmPoweredOnEvent
- DrsVmMigratedEvent
- NotEnoughResourcesToStartVmEvent
- VmBeingHotMigratedEvent
- VmFailedMigrateEvent
- VmMigratedEvent
- VmDiskFailedEvent
- VmFailoverFailed
- VmNoNetworkAccessEvent
- VmUuidChangedEvent
- VmUuidConflictEvent
- VmOrphanedEvent
- HostRemovedEvent
- HostShutdownEvent

要使用 VI-VMwareEventMonitor 策略监视其他事件 (除上面提到的之外), 请添加 VI-VMwareEventTypes 策略的 Config 文件 ("数据"选项卡)中的事件。

默认情况下,新添加的事件将发送严重性为 "警告"的警报消息。

VI-VMwareEventTypes 策略在控制台树中的以下位置列出:

- 基础结构管理 → *<* 语言 *>* → 虚拟基础结构 → 事件 → **VMware ESX**
- 基础结构管理 → *<* 语言 *>* → 虚拟基础结构 → 按供应商分组的策略 → **VMware ESX** 快速入门

VMware ESX/ESXi 服务器的事件监视策略

#### **VI-VMwareEventMonitor**

VI-VMwareEventMonitor 策略监视 VI-VMwareEventTypes 策略中定义的事件,并将警报消息 发送到 HPOM 控制台,以防定义类型的事件发生。

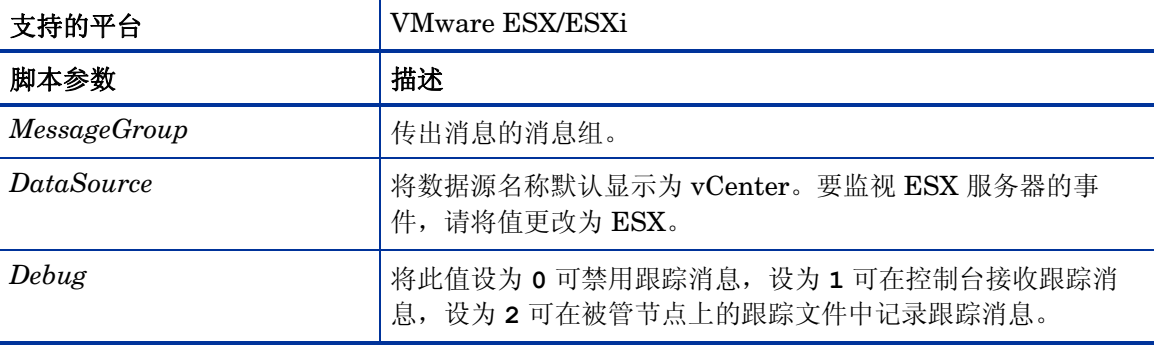

此策略的默认轮询间隔是15 分钟,如果环境包含大量用于准确收集数据的受监视实例,请将策略 的轮询间隔增加到一个合适的值。

此策略在控制台树中的以下位置列出:

- 基础结构管理 → *<* 语言 *>* → 虚拟基础结构 → 事件 → **VMware ESX**
- 基础结构管理 → *<* 语言 *>* → 虚拟基础结构 → 按供应商分组的策略 → **VMware ESX** 快速入门

# 硬件监视策略

硬件监视策略允许您监视 VMware ESX /ESXi 主机服务器的运行状况和状态。这些测量阈值策略 监视 VMware ESX/ESXi 主机服务器的硬件组件的运行状况,并在运行状况异常时向 HPOM 控制 台发送警报消息。

这些策略从 VMware CIM SMASH/ 服务器管理 API 获取数据。有关 CIM SMASH API 的信息, 请参阅 **http://www.vmware.com/support** 上的 VMware 文档。

VI SPI 硬件监视策略只对各个硬件供应商公开的属性进行监视和报警。

硬件策略在控制台树中的以下位置列出:

## 基础结构管理 → *<* 语言 *>* → 虚拟基础结构 → 硬件 → **VMware ESX**

### VMware ESX/ESXi 服务器的主机以太网端口运行状况监视策略

# **VI-VMwareHostEthernetPortHealthMonitor**

VI-VMwareHostEthernetPortHealthMonitor 策略可以监视 VMware ESX/ESXi 主机服务器上 的以太网端口的运行状况。如果该端口的运行状况异常,它就向 HPOM 控制台发送警报消息。 此策略在控制台树中的以下位置列出:

• 基础结构管理 → *<* 语言 *>* → 虚拟基础结构 → 硬件 → **VMware ESX**

# • 基础结构管理 → *<* 语言 *>* → 虚拟基础结构 → 按供应商分组的策略 → **VMware ESX -** 高级

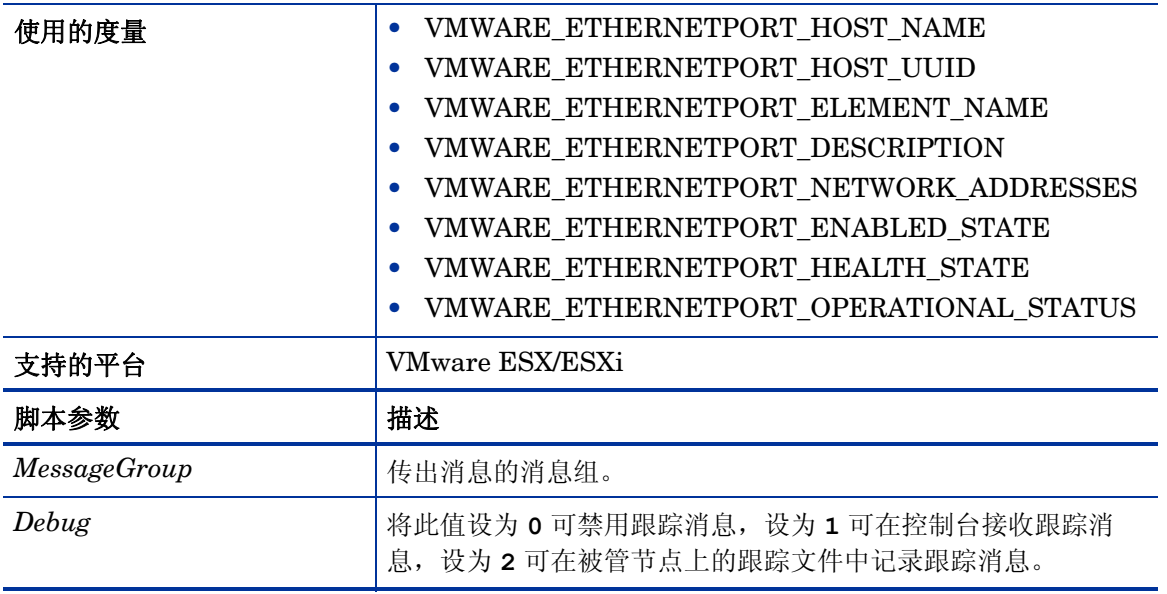

此策略的默认轮询间隔是15 分钟,如果环境包含大量用于准确收集数据的受监视实例,请将策略 的轮询间隔增加到一个合适的值。

VMware ESX/ESXi 服务器的主机传感器运行状况监视策略

### **VI-VMwareHostSensorHealthMonitor**

VI-VMwareHostSensorHealthMonitor 策略可以监视与 VMware ESX/ESXi 主机服务器上的所 有设备关联的传感器的运行状况。如果任何传感器的运行状况异常,它就向 HPOM 控制台发送警 报消息。

此策略在控制台树中的以下位置列出:

- 基础结构管理 → *<* 语言 *>* → 虚拟基础结构 → 硬件 → **VMware ESX**
- 基础结构管理 → *<* 语言 *>* → 虚拟基础结构 → 按供应商分组的策略 → **VMware ESX** 高级

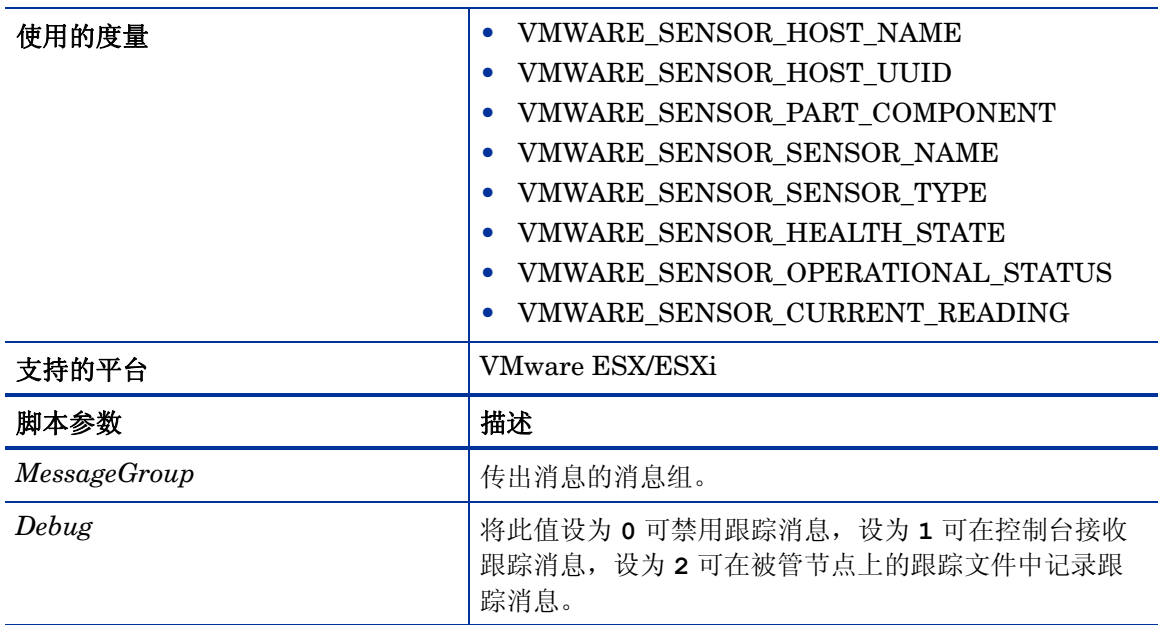

此策略的默认轮询间隔是 15 分钟, 如果环境包含大量用于准确收集数据的受监视实例, 请将策略 的轮询间隔增加到一个合适的值。

VMware ESX/ESXi 服务器的主机基板运行状况监视策略

### **VI-VMwareHostChassisHealthMonitor**

VI-VMwareHostChassisHealthMonitor 策略可以监视 VMware ESX/ESXi 主机服务器基板的运 行状况。如果该基板的运行状况异常,它就向 HPOM 控制台发送警报消息。

此策略在控制台树中的以下位置列出:

- 基础结构管理 → *<* 语言 *>* → 虚拟基础结构 → 硬件 → **VMware ESX**
- 基础结构管理 → *<* 语言 *>* → 虚拟基础结构 → 按供应商分组的策略 → **VMware ESX** 高级

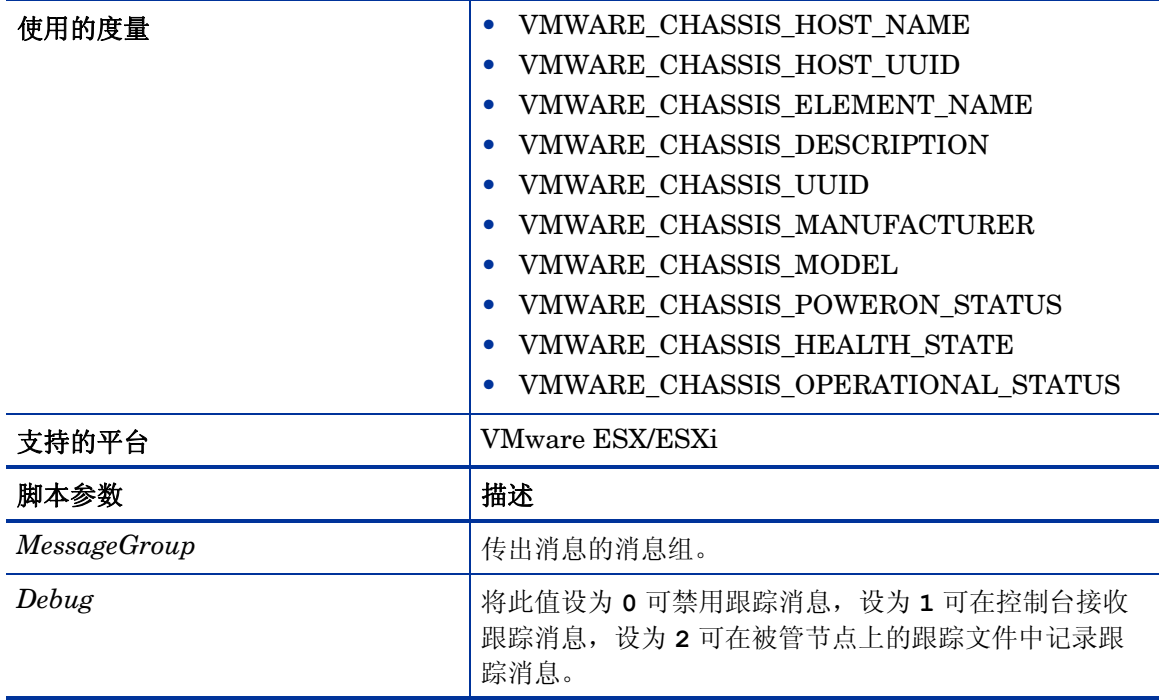

此策略的默认轮询间隔是20分钟,如果环境包含大量用于准确收集数据的受监视实例,请将策略 的轮询间隔增加到一个合适的值。

## VMware ESX/ESXi 服务器的主机处理器运行状况监视策略

# **VI-VMwareHostProcessorHealthMonitor**

VI-VMwareHostProcessorHealthMonitor 策略可以监视 VMware ESX/ESXi 主机服务器上运行 的处理器的运行状况。如果任何处理器的运行状况异常,它就向 HPOM 控制台发送警报消息。

此策略在控制台树中的以下位置列出:

- 基础结构管理 → *<* 语言 *>* → 虚拟基础结构 → 硬件 → **VMware ESX**
- 基础结构管理 → *<* 语言 *>* → 虚拟基础结构 → 按供应商分组的策略 → **VMware ESX** 高级

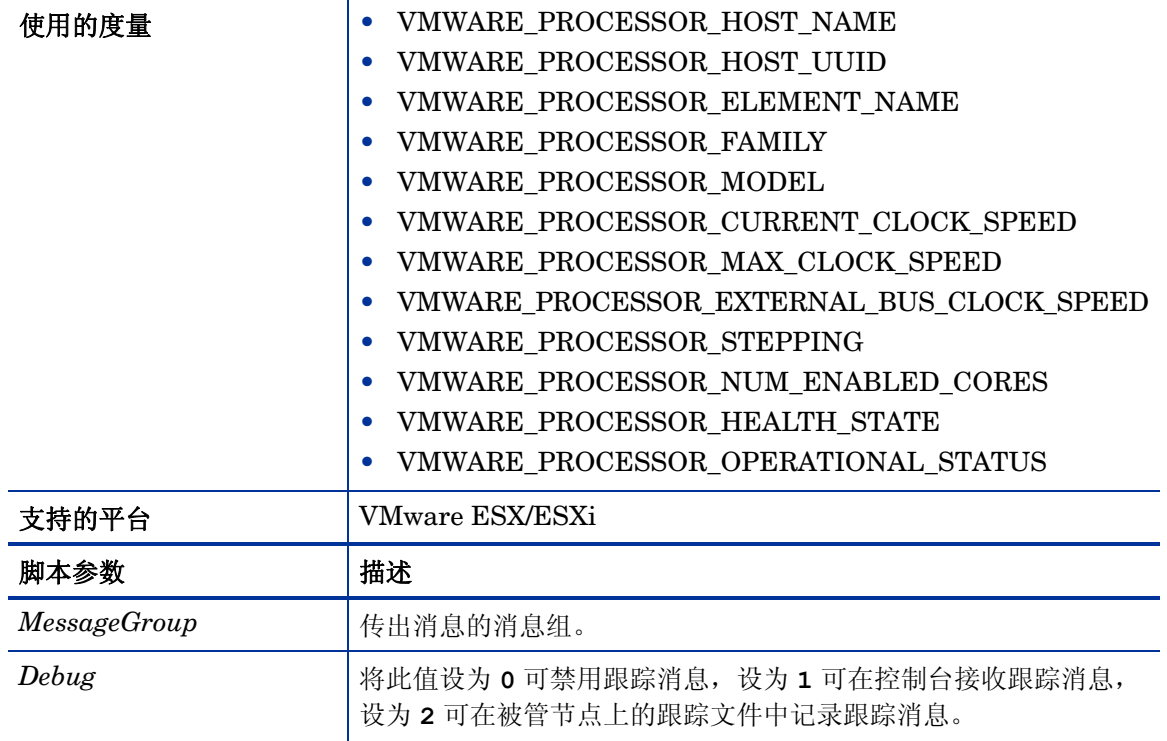

此策略的默认轮询间隔是15分钟,如果环境包含大量用于准确收集数据的受监视实例,请将策略 的轮询间隔增加到一个合适的值。

### VMware ESX/ESXi 服务器的主机风扇运行状况监视策略

# **VI-VMwareHostFanHealthMonitor**

VI-VMwareHostFanHealthMonitor 策略可以监视 VMware ESX/ESXi 主机服务器上的风扇的运 行状况。如果任何风扇的运行状况异常,它就向 HPOM 控制台发送警报消息。

此策略在控制台树中的以下位置列出:

# • 基础结构管理 → *<* 语言 *>* → 虚拟基础结构 → 硬件 → **VMware ESX**

# • 基础结构管理 → *<* 语言 *>* → 虚拟基础结构 → 按供应商分组的策略 → **VMware ESX -** 高级

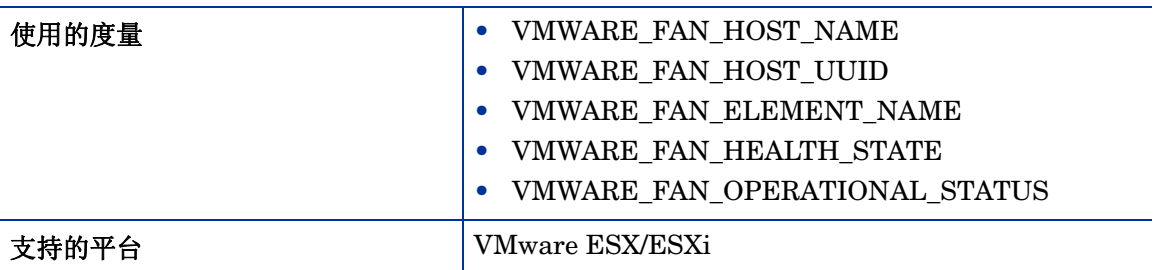

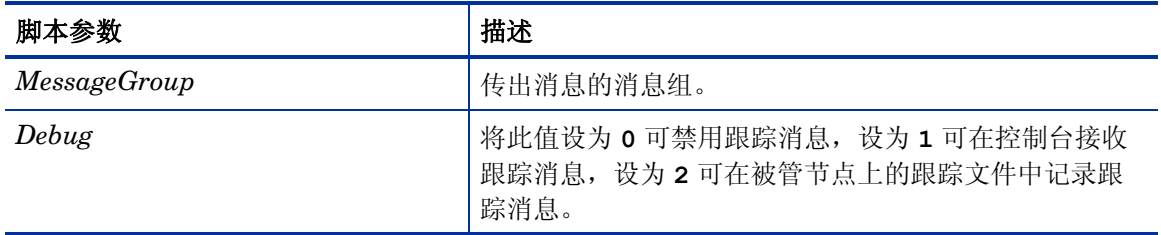

此策略的默认轮询间隔是15 分钟,如果环境包含大量用于准确收集数据的受监视实例,请将策略 的轮询间隔增加到一个合适的值。

VMware ESX/ESXi 服务器的主机物理内存运行状况监视策略

# **VI-VMwareHostPhysicalMemoryHealthMonitor**

VI-VMwareHostPhysicalMemoryHealthMonitor 策略可以监视与 VMware ESX/ESXi 主机服务 器关联的物理内存的运行状况。如果该物理内存的运行状况异常,它就向 HPOM 控制台发送警报 消息。

此策略在控制台树中的以下位置列出:

- 基础结构管理 → *<* 语言 *>* → 虚拟基础结构 → 硬件 → **VMware ESX**
- 基础结构管理 → *<* 语言 *>* → 虚拟基础结构 → 按供应商分组的策略 → **VMware ESX** 高级

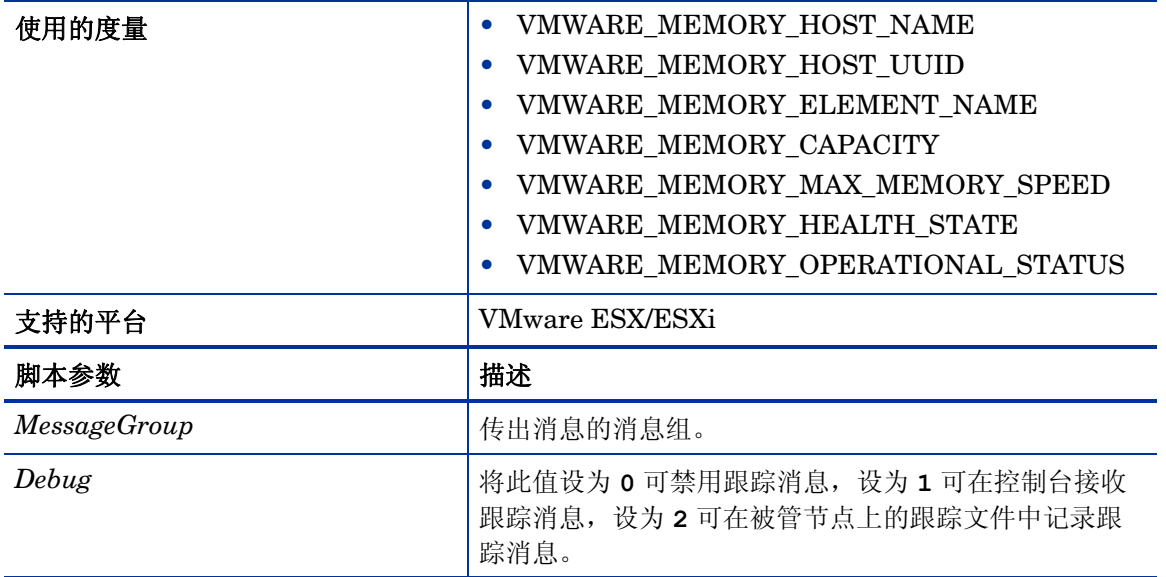

此策略的默认轮询间隔是15 分钟,如果环境包含大量用于准确收集数据的受监视实例,请将策略 的轮询间隔增加到一个合适的值。

# 日志监视策略

日志文件策略可以监视 Hyper-V 主机的关键系统日志。

日志策略在控制台树中的以下位置列出:

# 基础结构管理 → *<* 语言 *>* → 虚拟基础结构 → 日志

映像管理服务的管理日志文件监视策略

#### **VI-MSHyperV\_ImageAdminWarnError**

此策略将监视日志文件,并将严重性级别为"警告"或"错误"的"映像管理服务"管理事件日 志条目转发到 HPOM 控制台。

这些策略在控制台树中的以下位置列出:

- 基础结构管理 → *<* 语言 *>* → 虚拟基础结构 → 日志 → **MS Hyper-V**
- 基础结构管理 → *<* 语言 *>* → 虚拟基础结构 → 按供应商分组的策略 → **MS Hyper-V** 快速入门

此策略将查找日志文件中所记录的以下错误:

Hyper-V 映像管理服务启动失败。

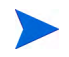

此错误显示在事件查看器中。要查看 HPOM for Windows 服务器中的错误消息,请转到 **Run** 并输 入 **eventvwr**。此时将打开事件查看器 GUI。如果此错误已发生,则消息会显示在 "Windows 日 志" → "安全或 Windows 日志" → "系统"下。

#### Microsoft Hyper-V 映像管理服务的操作日志文件监视策略

#### **VI-MSHyperV\_ImageOperationalWarnError**

此策略将监视日志文件,并将严重性级别为"警告"或"错误"的"映像管理服务"操作事件日 志条目转发到 HPOM 控制台。

这些策略在控制台树中的以下位置列出:

• 基础结构管理 → *<* 语言 *>* → 虚拟基础结构 → 日志 → **MS Hyper-V**

## • 基础结构管理 → *<* 语言 *>* → 虚拟基础结构 → 按供应商分组的策略 → **MS Hyper-V -** 快速入门

此策略将查找日志文件中所记录的以下错误:

Hyper-V 映像管理服务启动失败

#### Microsoft Hyper-V 的管理程序管理日志文件监视策略

#### **VI-MSHyperV\_HyperVisorAdminWarnError**

此策略将监视日志文件,并将严重性级别为 "警告"或 "错误"的虚拟机管理程序管理事件日志 条目转发到 HPOM 控制台。

这些策略在控制台树中的以下位置列出:

- 基础结构管理 → *<* 语言 *>* → 虚拟基础结构 → 日志 → **MS Hyper-V**
- 基础结构管理 → *<* 语言 *>* → 虚拟基础结构 → 按供应商分组的策略 → **MS Hyper-V** 快速入门

- 因为注册表中禁止了自动启动, Hyper-V 启动中止
- Hyper-V 启动失败
- Hyper-V 启动失败, 处理器上没有启用 No-execute (NX) 或 DEP

Microsoft Hyper-V 的管理程序操作日志文件监视策略

#### **VI-MSHyperV\_HyperVisorOperationalWarnError**

此策略将监视日志文件,并将严重性级别为 "警告"或 "错误"的虚拟机管理程序操作事件日志 条目转发到 HPOM 控制台。

这些策略在控制台树中的以下位置列出:

- 基础结构管理 → *<* 语言 *>* → 虚拟基础结构 → 日志 → **MS Hyper-V**
- 基础结构管理 → *<* 语言 *>* → 虚拟基础结构 → 按供应商分组的策略 → **MS Hyper-V** 快速入门

此策略将查找日志文件中所记录的以下错误:

- 因为注册表中禁止了自动启动, Hyper-V 启动中止
- Hyper-V 启动失败
- Hyper-V 启动失败,处理器上没有启用 No-execute (NX) 或 DEP

Microsoft Hyper-V 的 VMMS 管理日志文件监视策略

#### **VI-MSHyperV\_VMMSAdminWarnError**

此策略将监视日志文件,并将严重性级别为"警告"或"错误"的虚拟机 VMMS 管理事件日志 条目转发到 HPOM 控制台。

这些策略在控制台树中的以下位置列出:

• 基础结构管理 → *<* 语言 *>* → 虚拟基础结构 → 日志 → **MS Hyper-V**

#### • 基础结构管理 → *<* 语言 *>* → 虚拟基础结构 → 按供应商分组的策略 → **MS Hyper-V -** 快速入门

- Hyper-V 虚拟机管理服务关闭时,某些虚拟机还在运行
- Hyper-V 虚拟机管理服务启动失败
- 虚拟机将要耗尽磁盘空间
- 找不到虚拟网络交换机名称
- 找不到虚拟硬盘文件
- WMI 提供程序启动失败
- 虚拟机管理服务注册失败
- 虚拟机管理服务找不到虚拟机
- 找不到虚拟网络交换机
- 虚拟机管理服务未能验证虚拟机的运行状态
- 虚拟机管理服务未能启动虚拟机
- 识别 Hyper-V VSS 编写程序时发生错误
- 注册域名失败
- 创建新虚拟机失败
- 虚拟机总线 (VMBus) 无法启动
- 虚拟机总线没有运行
- 无法加载快照配置,因为它已损坏
- 未正确配置网络适配器
- 打开虚拟磁盘失败
- 已禁用虚拟机的自动重新启动
- 暂停虚拟机失败
- 恢复虚拟机失败
- 快照受损
- 找不到物理设备
- 尝试启动虚拟机时出错
- Hyper-V 虚拟机管理服务遇到意外错误
- Hyper-V 虚拟机管理服务启动失败
- Hyper-V 虚拟机管理服务成功启动
- 不能将存储介质附加到控制器
- 不能更改介质
- 不能更改虚拟硬盘路径
- 后台磁盘合并中断
- 不能打开虚拟磁盘
- 不能打开 Hyper-V 存储提供程序句柄
- 不能访问 Hyper-V 存储提供程序
- 无效 MAC 地址
- 虚拟机删除安全标识符失败
- 执行操作失败 虚拟机未处于有效状态,无法执行操作
- 虚拟机关闭失败
- 虚拟机等待工作进程退出超时
- 无法取得快照
- 虚拟机联机时无法修改数字键盘锁
- 虚拟机不运行时无法更改或发送密钥
- 虚拟机无法找到可用证书
- 虚拟机联机时无法修改启动顺序
- 重置时初始化虚拟机失败

#### Microsoft Hyper-V 的 VMMS 操作日志文件监视策略

#### **VI-MSHyperV\_VMMSOperationalWarnError**

此策略将监视日志文件,并将严重性级别为"警告"或"错误"的虚拟机 VMMS 操作事件日志 条目转发到 HPOM 控制台。

这些策略在控制台树中的以下位置列出:

• 基础结构管理 → *<* 语言 *>* → 虚拟基础结构 → 日志 → **MS Hyper-V**

# • 基础结构管理 → *<* 语言 *>* → 虚拟基础结构 → 按供应商分组的策略 → **MS Hyper-V -** 快速入门

- Hyper-V 虚拟机管理服务关闭时,某些虚拟机还在运行
- Hyper-V 虚拟机管理服务启动失败
- 虚拟机将要耗尽磁盘空间
- 找不到虚拟网络交换机名称
- 找不到虚拟硬盘文件
- WMI 提供程序启动失败
- 虚拟机管理服务注册失败
- 虚拟机管理服务找不到虚拟机
- 找不到虚拟网络交换机
- 虚拟机管理服务未能验证虚拟机的运行状态
- 虚拟机管理服务未能启动虚拟机
- 识别 Hyper-V VSS 编写程序时发生错误
- 注册域名失败
- 创建新虚拟机失败
- 虚拟机总线 (VMBus) 无法启动
- 虚拟机总线没有运行
- 无法加载快照配置,因为它已损坏
- 未正确配置网络适配器
- 打开虚拟磁盘失败
- 已禁用虚拟机的自动重新启动
- 暂停虚拟机失败
- 恢复虚拟机失败
- 快照受损
- 找不到物理设备
- 尝试启动虚拟机时出错
- Hyper-V 虚拟机管理服务遇到意外错误
- Hyper-V 虚拟机管理服务启动失败
- Hyper-V 虚拟机管理服务成功启动
- 不能将存储介质附加到控制器
- 不能更改介质
- 不能更改虚拟硬盘路径
- 后台磁盘合并中断
- 不能打开虚拟磁盘
- 不能打开 Hyper-V 存储提供程序句柄
- 不能访问 Hyper-V 存储提供程序
- 无效 MAC 地址
- 虚拟机删除安全标识符失败
- 执行操作失败 虚拟机未处于有效状态,无法执行操作
- 虚拟机关闭失败
- 虚拟机等待工作进程退出超时
- 无法取得快照
- 虚拟机联机时无法修改数字键盘锁
- 虚拟机不运行时无法更改或发送密钥
- 虚拟机无法找到可用证书
- 虚拟机联机时无法修改启动顺序
- 重置时初始化虚拟机失败

# Microsoft Hyper-V 的管理程序工作管理日志文件监视策略

# **VI-MSHyperV\_WorkerAdminWarnError**

此策略将监视日志文件,并将严重性级别为"警告"或"错误"的 Microsoft-Windows-Hyper-V-Worker-Admin 源的虚拟机事件日志转发到 HPOM 控制台。

这些策略在控制台树中的以下位置列出:

- 基础结构管理 → *<* 语言 *>* → 虚拟基础结构 → 日志 → **MS Hyper-V**
- 基础结构管理 → *<* 语言 *>* → 虚拟基础结构 → 按供应商分组的策略 → **MS Hyper-V** 快速入门

- 不支持的静态 MAC 地址
- 虚拟机的 MAC 地址不可用
- 无法打开文件
- 因为管理程序没有运行,所以无法启动虚拟机
- 虚拟机联机时无法修改 GUID、序列号、基板序列号或机箱资产标签
- 发生无法恢复的内部错误
- 虚拟机开启失败
- 虚拟机重置后启动失败
- 在以太网设备启动期间打开文件时出错
- 虚拟机内存不足错误
- 未正确配置网络适配器
- 虚拟机无法启动
- 尝试启动虚拟机时出错
- 找不到物理设备
- 打开虚拟磁盘失败
- 在以太网设备启动期间打开文件时出错
- 初始化虚拟机失败

#### Microsoft Hyper-V 的管理程序工作操作日志文件监视策略

#### **VI-MSHyperV\_WorkerOperationalWarnError**

此策略将监视日志文件,并将严重性级别为"警告"或"错误"的 Microsoft-Windows-Hyper-V-Worker-Operational 源的虚拟机事件日志转发到 HPOM 控制台。

这些策略在控制台树中的以下位置列出:

• 基础结构管理 → *<* 语言 *>* → 虚拟基础结构 → 日志 → **MS Hyper-V**

# • 基础结构管理 → *<* 语言 *>* → 虚拟基础结构 → 按供应商分组的策略 → **MS Hyper-V -** 快速入门

- 不支持的静态 MAC 地址
- 虚拟机的 MAC 地址不可用
- 无法打开文件
- 因为管理程序没有运行,所以无法启动虚拟机
- 虚拟机联机时无法修改 GUID、序列号、基板序列号或机箱资产标签
- 发生无法恢复的内部错误
- 虚拟机开启失败
- 虚拟机重置后启动失败
- 在以太网设备启动期间打开文件时出错
- 虚拟机内存不足错误
- 未正确配置网络适配器
- 虚拟机无法启动
- 尝试启动虚拟机时出错
- 找不到物理设备
- 打开虚拟磁盘失败
- 在以太网设备启动期间打开文件时出错
- 初始化虚拟机失败

# 性能策略

性能监视可帮助预测性能故障,并在它们影响到服务质量之前主动解决这些故障。 性能策略在控制台树中的以下位置列出:

# 基础结构管理 → *<* 语言 *>* → 虚拟基础结构 → 性能

您可以使用性能数据在虚拟基础结构之间关联事件,以识别发展中的性能问题的根本原因。

# HPVM 的主机 CPU 利用率监视策略

# **VI-HPVMHostCPUUtilMonitor**

VI-HPVMHostCPUUtilMonitor 策略将监视 HPVM 的主机服务器 (被管节点)上的 CPU, 并在 性能降低到所设阈值以下时发送警报消息。

此策略在控制台树中的以下位置列出:

- 基础结构管理 → *<* 语言 *>* → 虚拟基础结构 → 性能 → **HPVM**
- 基础结构管理 → *<* 语言 *>* → 虚拟基础结构 → 按供应商分组的策略 → **HPVM** 快速入门

VI-HPVMHostCPUUtilMonitor 策略可提供以下信息:

- 主机级别 CPU 利用率
- 主机级别 CPU 运行队列长度
- CPU 利用率最高的虚拟机 (以降序排列)

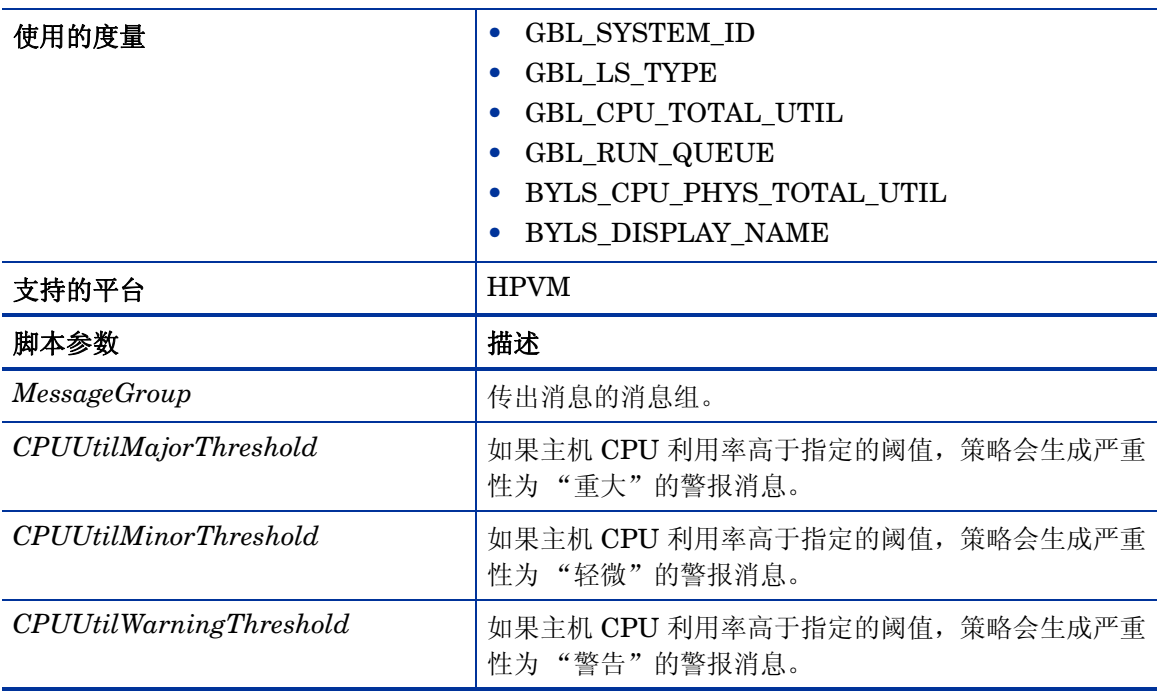

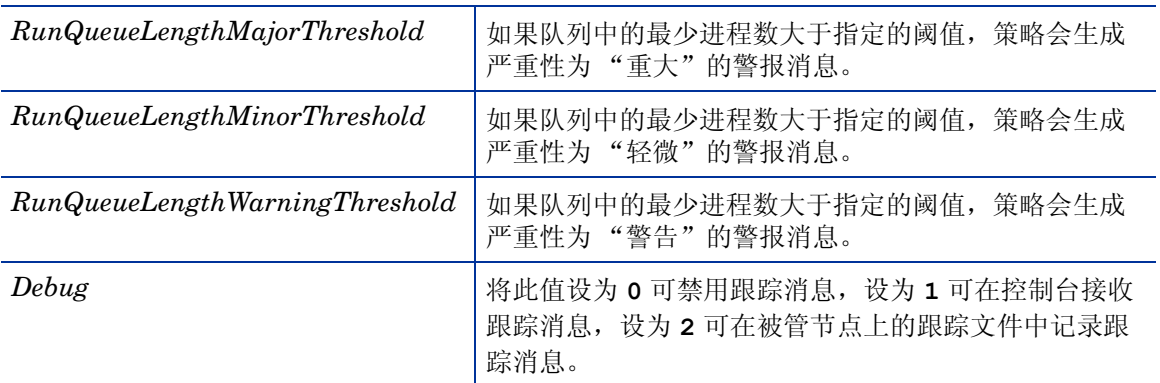

警报消息基于上表中的脚本参数值生成。当主机 CPU 利用率和运行队列的值达到正常值时,警报 消息将自动确认。

此策略的默认轮询间隔是 5 分钟,可以根据需要修改策略中的阈值设置和轮询间隔。

#### IBM LPAR 的主机 CPU 利用率监视策略

#### **VI-IBMLPARFrameCPUUtilMonitor**

VI-IBMLPARFrameCPUUtilMonitor 策略将监视 IBM AIX LPAR 的框架 (被管节点)上的 CPU,并在性能降低到所设阈值以下时发送警报消息。

此策略在控制台树中的以下位置列出:

- 基础结构管理 → *<* 语言 *>* → 虚拟基础结构 → 性能 → **IBM LPAR**
- 基础结构管理 → *<* 语言 *>* → 虚拟基础结构 → 按供应商分组的策略 → **IBM LPAR** 快速入门

VI-IBMLPARFrameCPUUtilMonitor 策略可提供以下信息:

- 框架级别 CPU 利用率
- CPU 利用率最高的 LPAR (以降序排列)

该策略计算与框架中可用的 CPU 相关的框架级别 CPU 利用率。但是,生成利用最大 CPU 的 LPAR 列表时,此策略根据 BYLS CPU PHYS TOTAL UTIL 度量计算 LPAR 的 CPU 利用率。此度量根 据 LPAR 所属池中可用的 CPU 提供 CPU 利用率信息。

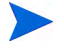

此策略必须部署在主机上,而且只能与 HP Operations Agent 8.60 和 HP Performance Agent 5.0 一起使用。

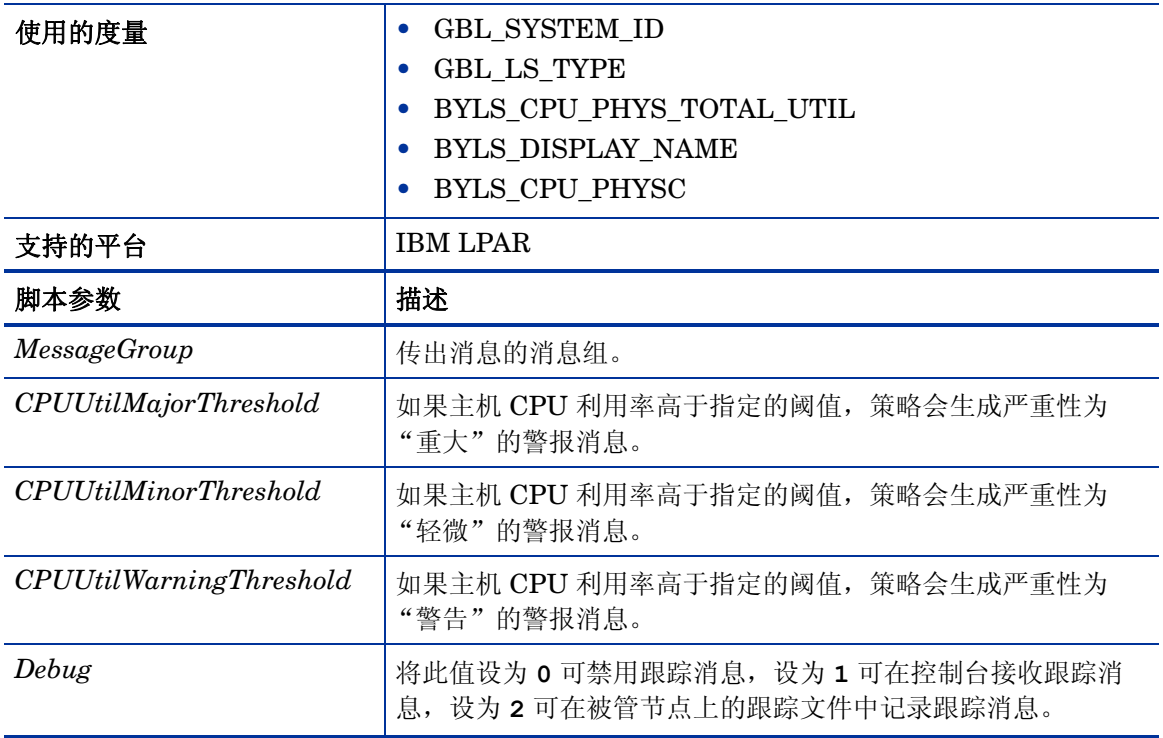

警报消息基于上表中的脚本参数值生成。当主机 CPU 利用率和运行队列的值达到正常值时, 警报 消息将自动确认。

此策略的默认轮询间隔是 5 分钟,可以根据需要修改策略中的阈值设置和轮询间隔。

### Microsoft Hyper-V 的主机 CPU 利用率监视策略

## **VI-MSHyperVHostCPUUtilMonitor**

VI-MSHyperVHostCPUUtilMonitor 策略将监视 Microsoft Hyper-V 的主机服务器 (被管节点) 上的 CPU,并在性能降低到所设阈值以下时发送警报消息。

此策略在控制台树中的以下位置列出:

- 基础结构管理 → *<* 语言 *>* → 虚拟基础结构 → 性能 → **MS Hyper-V**
- 基础结构管理 → *<* 语言 *>* → 虚拟基础结构 → 按供应商分组的策略 → **MS Hyper-V** 快速入门

VI-MSHyperVHostCPUUtilMonitor 策略可提供以下信息:

- 主机级别 CPU 利用率
- 主机级别 CPU 运行队列长度
- CPU 利用率最高的虚拟机 (以降序排列)

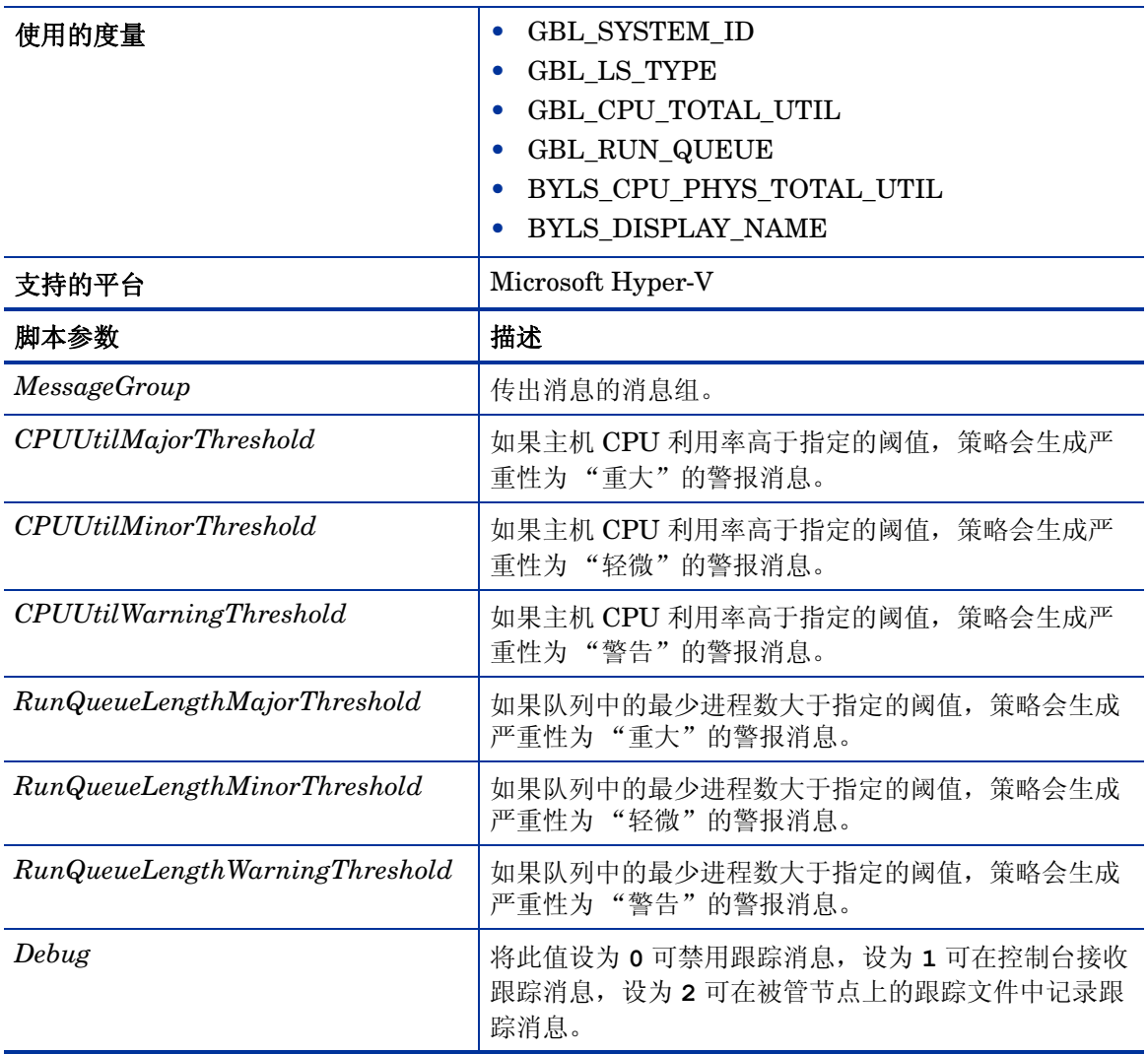

警报消息基于上表中的脚本参数值生成。当主机 CPU 利用率和运行队列的值达到正常值时, 警报 消息将自动确认。

此策略的默认轮询间隔是 5 分钟,可以根据需要修改策略中的阈值设置和轮询间隔。

Oracle Solaris 区域的主机 CPU 利用率监视策略

# **VI-OracleSolarisHostCPUUtilMonitor**

VI-OracleSolarisHostCPUUtilMonitor 策略将监视 Solaris 区域的主机服务器 (被管节点)上的 CPU,并在性能降低到所设阈值以下时发送警报消息。

此策略在控制台树中的以下位置列出:

- 基础结构管理 → *<* 语言 *>* → 虚拟基础结构 → 性能 → **Oracle** 容器
- 基础结构管理 → *<* 语言 *>* → 虚拟基础结构 → 按供应商分组的策略 → **Oracle** 容器快速入门

VI-OracleSolarisHostCPUUtilMonitor 策略可提供以下信息:

- 主机级别 CPU 利用率
- 主机级别 CPU 运行队列长度
- CPU 利用率最高的区域 (以降序排列)

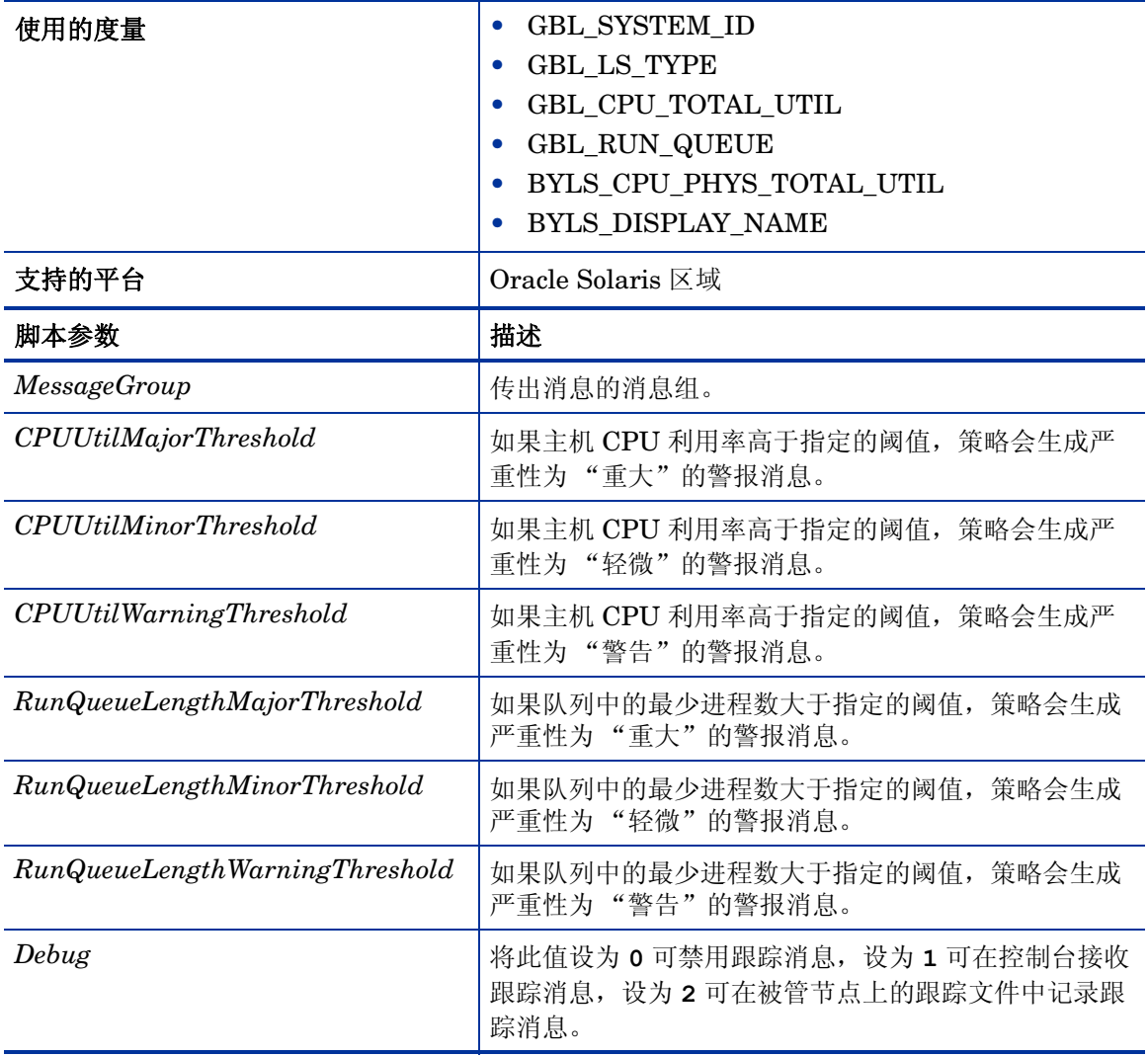

警报消息基于上表中的脚本参数值生成。当主机 CPU 利用率和运行队列的值达到正常值时,警报 消息将自动确认。

此策略的默认轮询间隔是 5 分钟,可以根据需要修改策略中的阈值设置和轮询间隔。

## VMware ESX/ESXi 服务器的主机 CPU 利用率监视策略

# **VI-VMwareTotalVMCPUUtilMonitor**

VI-VMwareTotalVMCPUUtilMonitor 策略可以监视并维护有关 VMware 主机服务器 (被管节 点)上 CPU 的信息。此策略将监视 vMA 所管理特定主机上的所有虚拟机的 CPU 利用率和就绪利 用率,并在出现任何违例时向 HPOM 控制台发送警报消息。

此策略在控制台树中的以下位置列出:

- 基础结构管理 → *<* 语言 *>* → 虚拟基础结构 → 性能 → **VMware ESX**
- 基础结构管理 → *<* 语言 *>* → 虚拟基础结构 → 按供应商分组的策略 → **VMware ESX** 快速入门

VI-VMwareTotalCPUUtilMonitor 策略可提供以下信息:

- 主机级别 CPU 利用率
- 主机级别 CPU 运行队列长度
- CPU 利用率最高的虚拟机 (以降序排列)

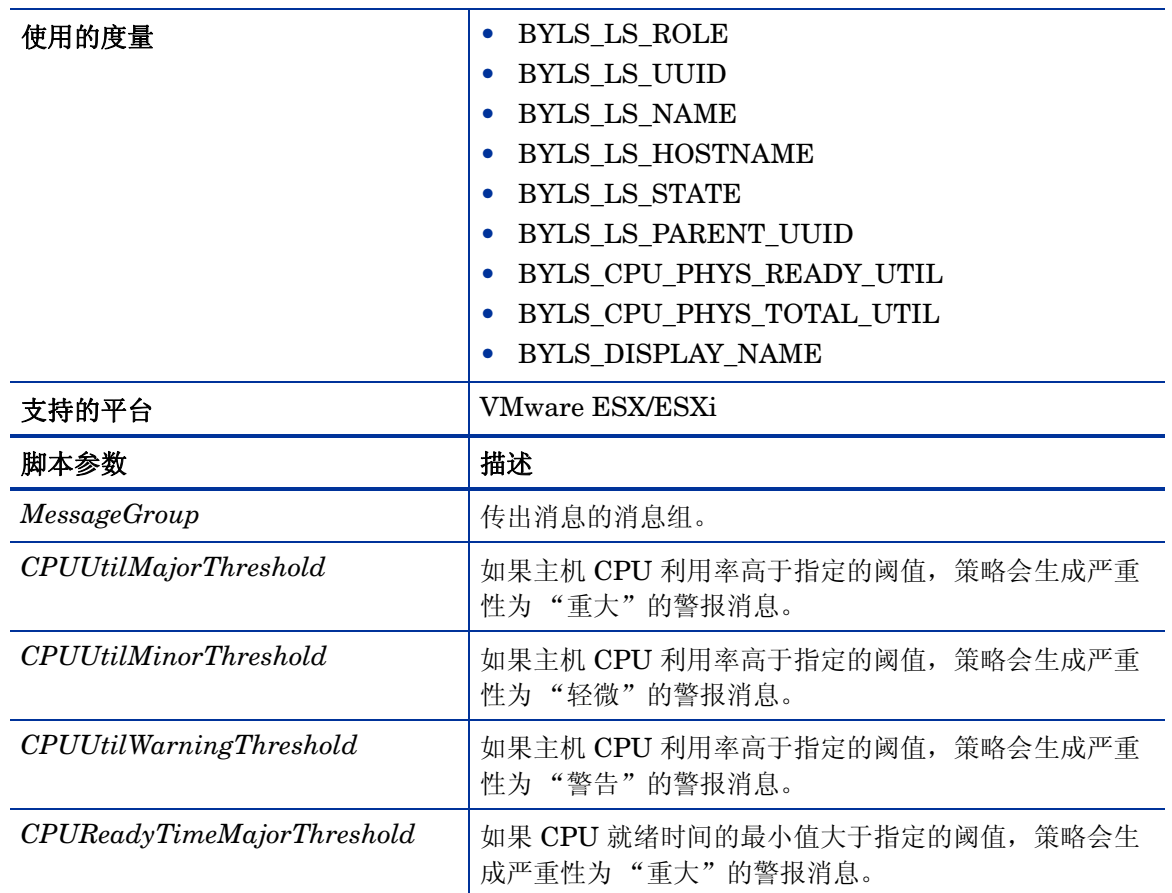

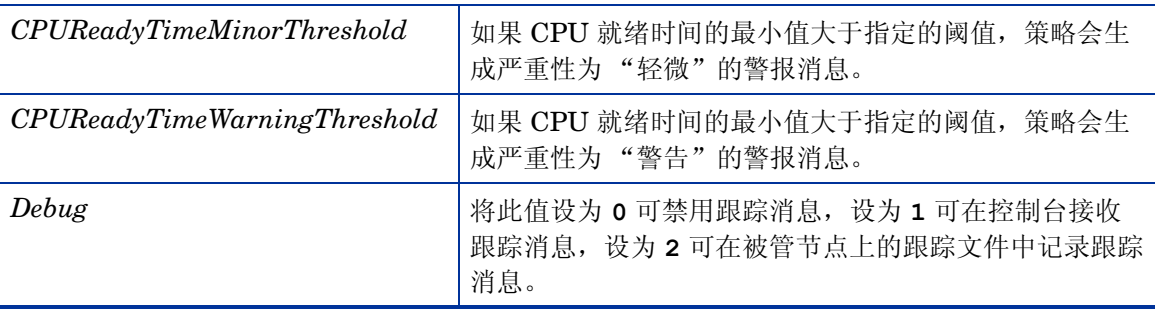

返回正常级别的值后,警报消息将自动确认。

#### VMware ESX/ESXi 服务器的主机 CPU (虚拟机) 利用率监视策略

# **VI-VMwareHostsCPUUtilMonitor-AT**

VI-VMwareHostsCPUUtilMonitor-AT 策略计算主机 VMware ESX/ESXi 服务器下活动虚拟机的 总主机 CPU 利用率 (包括服务控制台的 CPU 使用率)

此策略的阈值会根据以前的 CPU 利用率记录自动计算得出。

当达到或超过阈值时,此策略将向 HPOM 控制台发送警报消息。消息严重性包括重大、轻微或警 告,具体取决于违反的阈值级别。

此策略在控制台树中的以下位置列出:

• 基础结构管理 → *<* 语言 *>* → 虚拟基础结构 → 性能 → **VMware ESX**

# • 基础结构管理 → *<* 语言 *>* → 虚拟基础结构 → 按供应商分组的策略 → **VMware ESX -** 高级

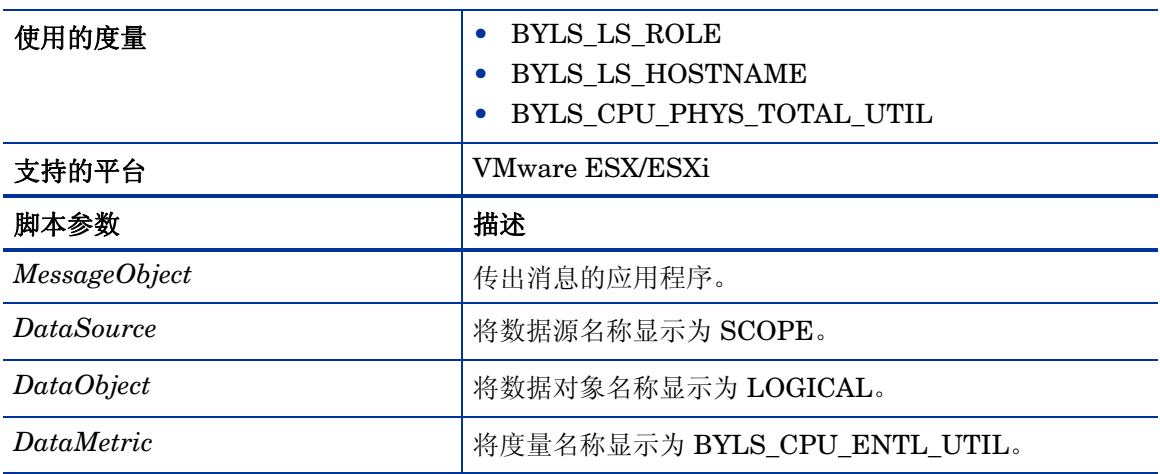

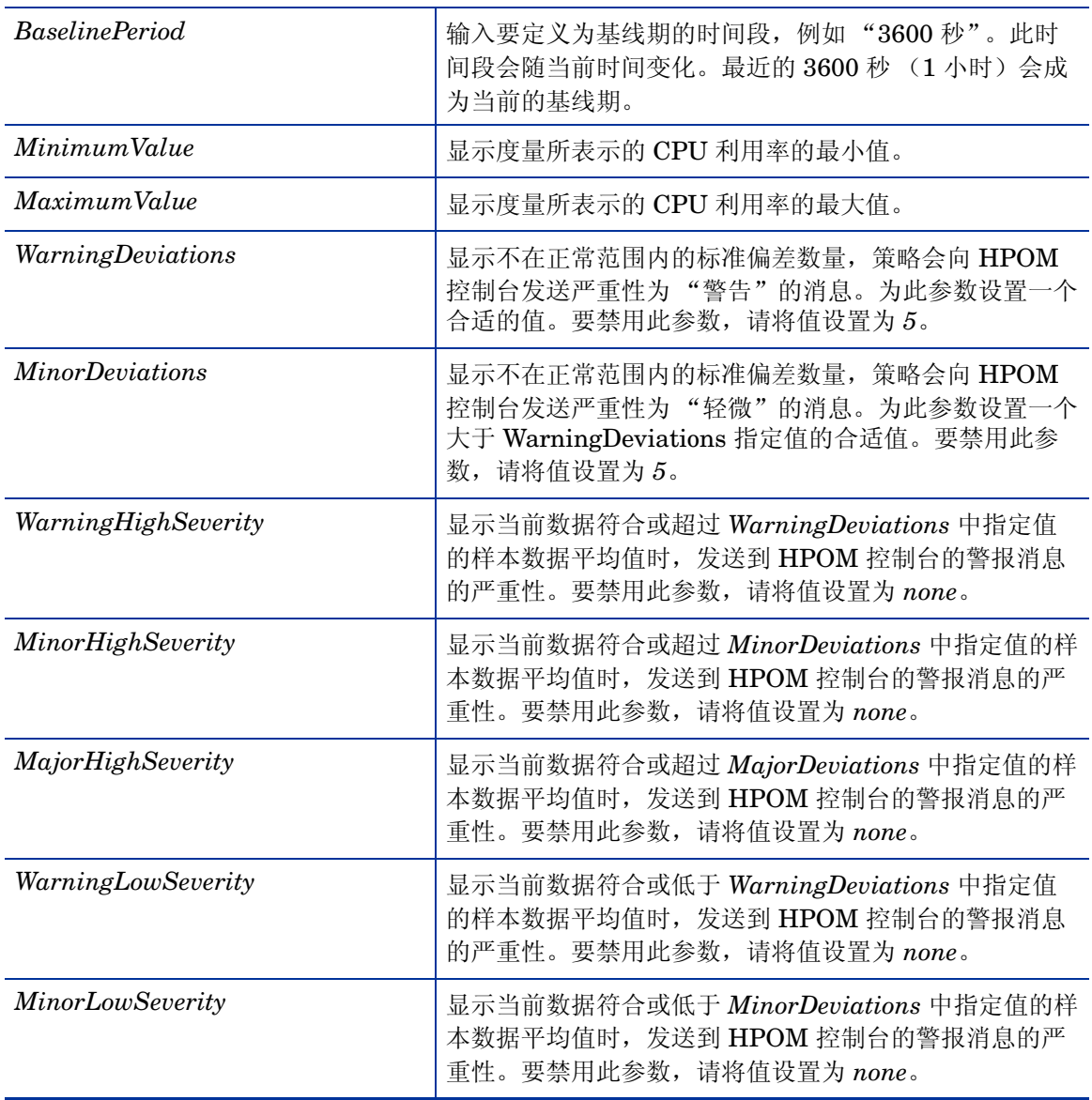

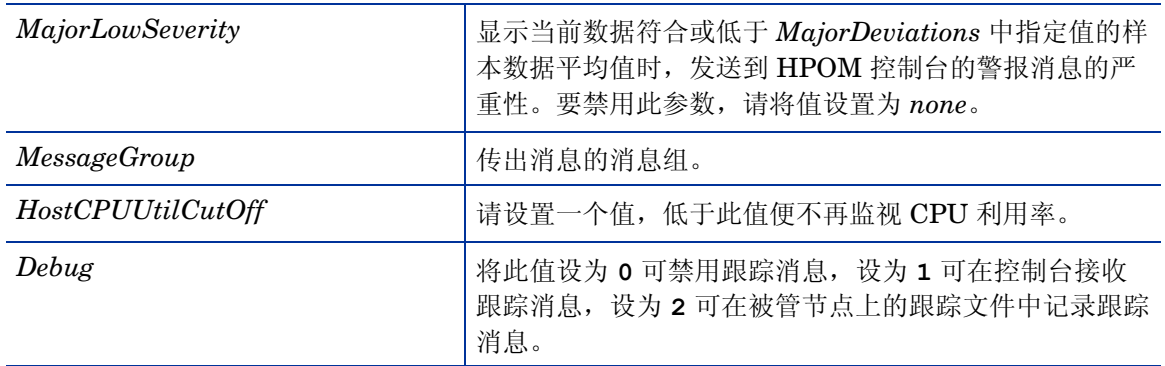

返回正常级别的值后,警报消息将自动确认。

# IBM LPAR 的总框架 CPU 利用率监视策略

# **VI-IBMLPARFrameCPUUtilMonitor-AT**

VI-IBMLPARFrameCPUUtilMonitor-AT 策略可以计算某个框架中所有活动 LPAR 的总 CPU 利 用率。

LPAR 会根据以前的 CPU 利用率自动计算此策略的阈值。

当达到或超过阈值时,此策略将向 HPOM 控制台发送警报消息。消息严重性包括重大、轻微或警 告,具体取决于违反的阈值级别。

此策略在控制台树中的以下位置列出:

# • 基础结构管理 → *<* 语言 *>* → 虚拟基础结构 → 性能 → **IBM LPAR**

# • 基础结构管理 → *<* 语言 *>* → 虚拟基础结构 → 按供应商分组的策略 → **IBM LPAR -** 高级

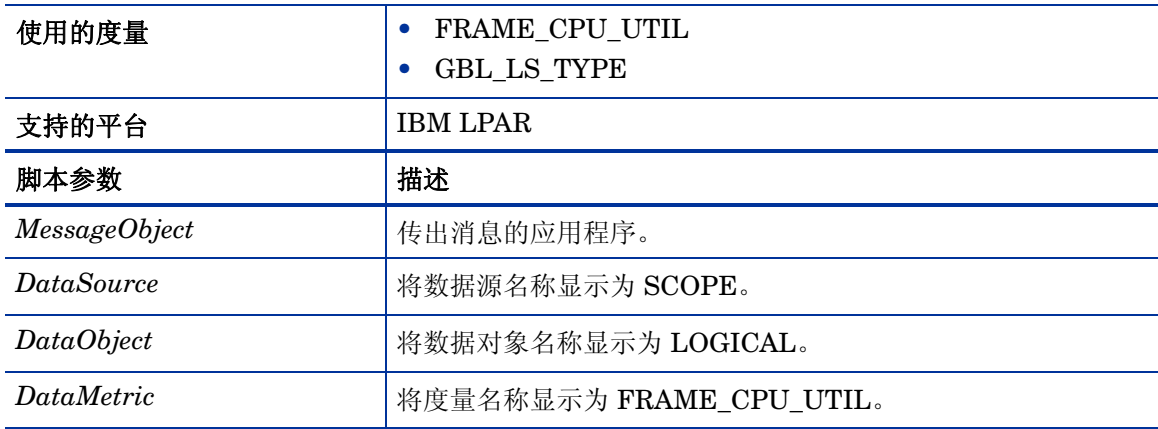

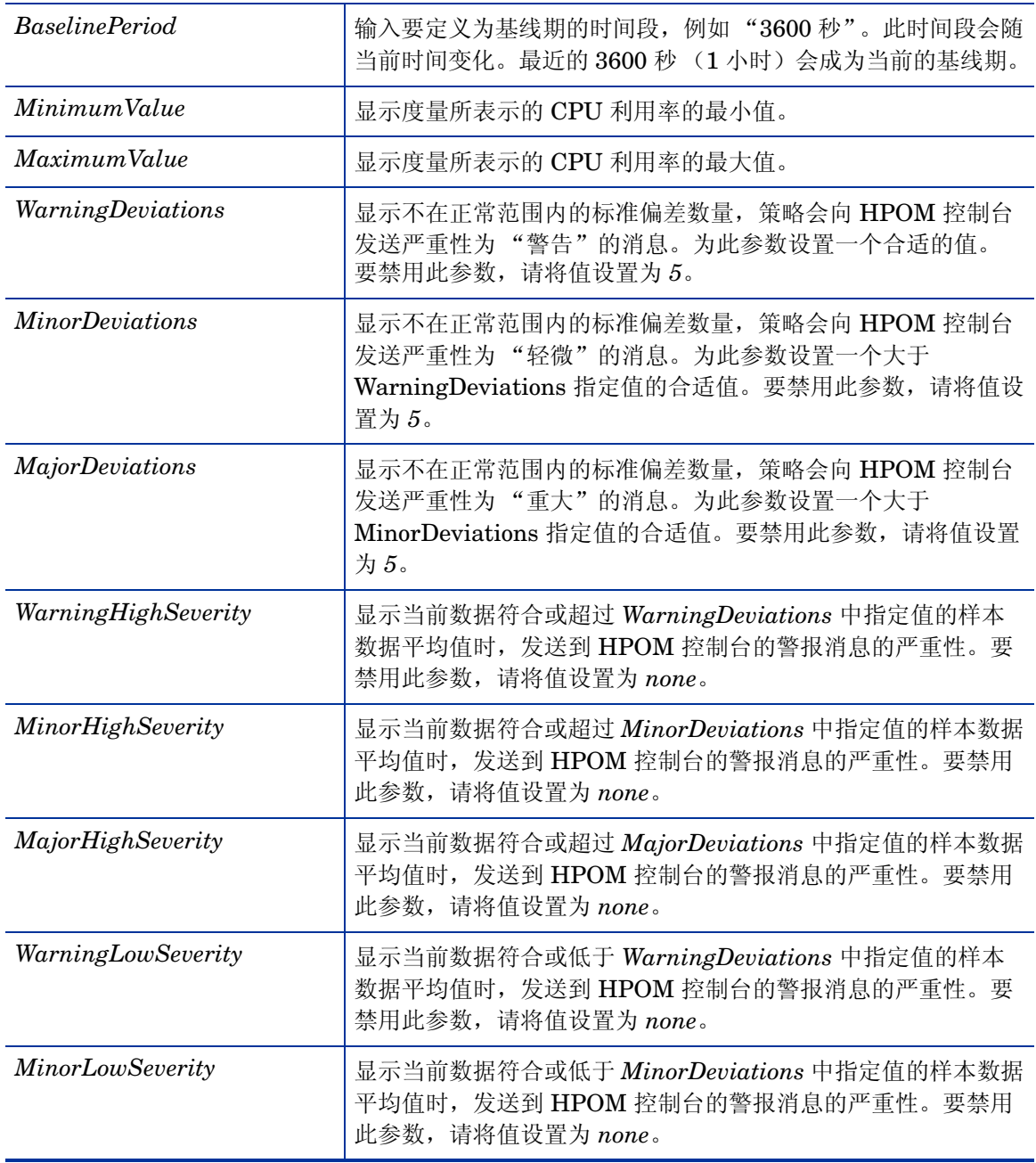

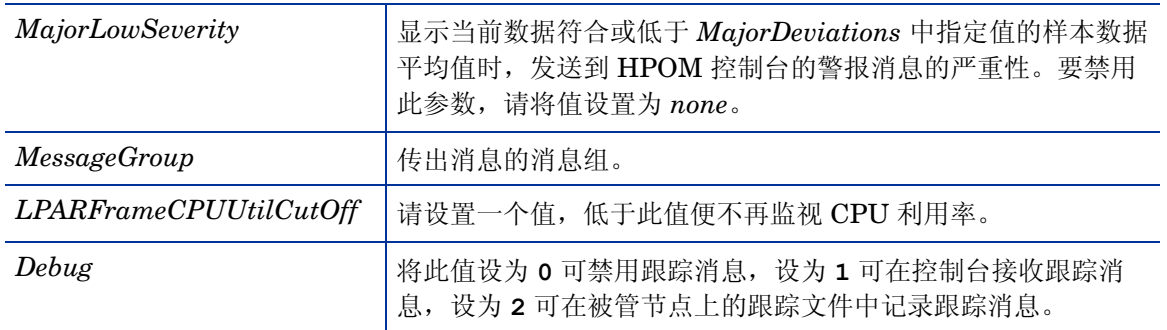

返回正常级别的值后,警报消息将自动确认。

## HPVM 的 CPU 授权利用率监视策略

# **VI-HPVMGuestCPUEntlUtilMonitor-AT**

VI-HPVMCPUEntlUtiIMonitor-AT 策略将计算 HPVM 客体机当前的 CPU 利用率 (百分比), 可以表示相对于已授权 CPU 最小值的逻辑系统 CPU 利用率。已授权 CPU 是保证分配给逻辑系统 的处理单元数。

客体机会根据以前的 CPU 利用率自动计算此策略的阈值。

当达到或超过阈值时,此策略将向 HPOM 控制台发送警报消息。消息严重性包括重大、轻微或警 告,具体取决于违反的阈值级别。

此策略在控制台树中的以下位置列出:

### • 基础结构管理 → *<* 语言 *>* → 虚拟基础结构 → 性能 → **HPVM**

## • 基础结构管理 → *<* 语言 *>* → 虚拟基础结构 → 按供应商分组的策略 → **HPVM -** 高级

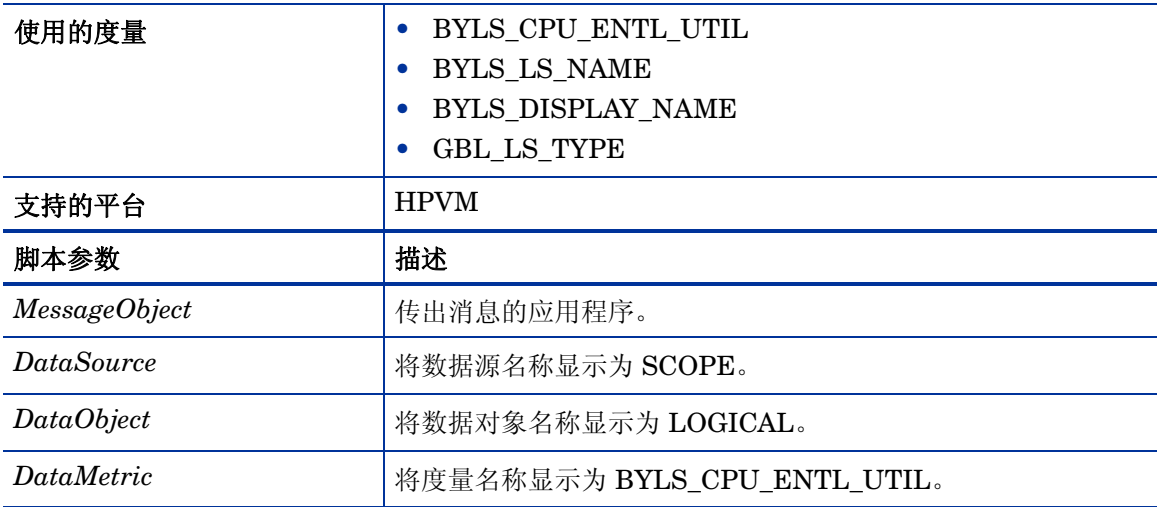

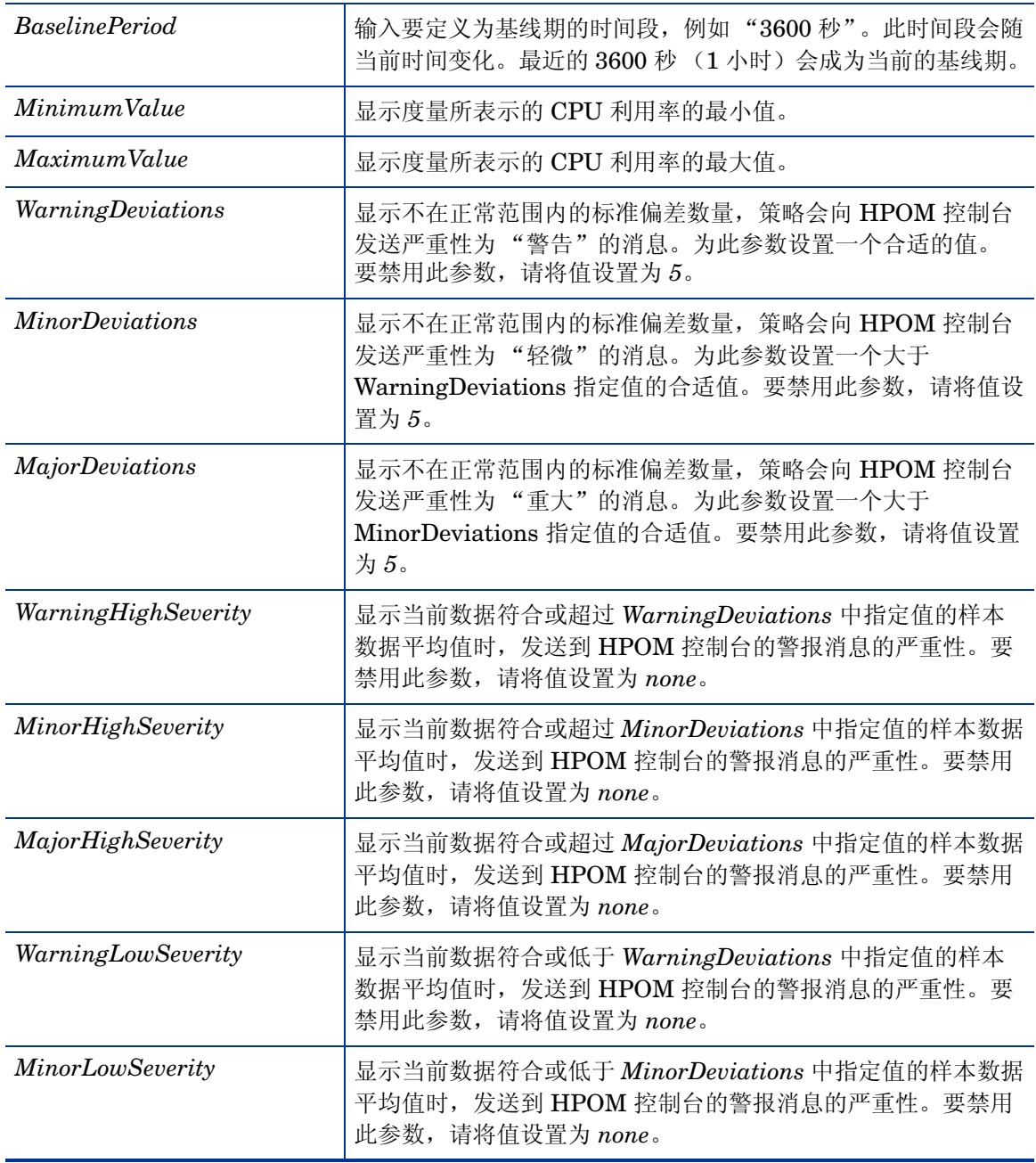

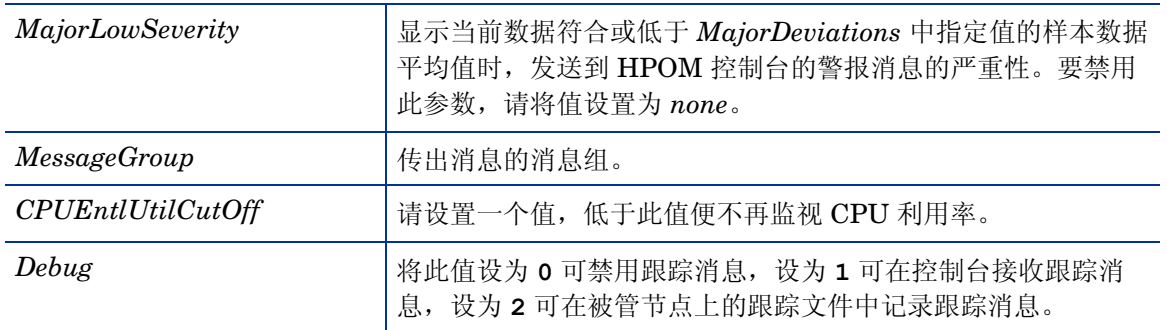

返回正常级别的值后,警报消息将自动确认。

### IBM LPAR 的 CPU 授权利用率监视策略

#### **VI-IBMLPARCPUEntlUtilMonitor-AT**

此策略将计算 AIX LPAR 当前的 CPU 利用率 (百分比),可以表示相对于已授权 CPU 最小值的 逻辑系统 CPU 利用率。已授权 CPU 是保证分配给逻辑系统的处理单元数。

LPAR 会根据以前的 CPU 利用率自动计算此策略的阈值。

当达到或超过阈值时,此策略将向 HPOM 控制台发送警报消息。消息严重性包括重大、轻微或警 告,具体取决于违反的阈值级别。

此策略在控制台树中的以下位置列出:

#### • 基础结构管理 → *<* 语言 *>* → 虚拟基础结构 → 性能 → **IBM LPAR**

### • 基础结构管理 → *<* 语言 *>* → 虚拟基础结构 → 按供应商分组的策略 → **IBM LPAR -** 高级

此策略不监视在 LPAR 上运行的 WPAR。要监视 WPAR,请部署 VI-IBMWPARCPUEntlUtilMonitor-AT 策略。请参阅 IBM WPAR 的 CPU [授权利用率监视策略](#page-65-0) (第 66 [页\)。](#page-65-0)

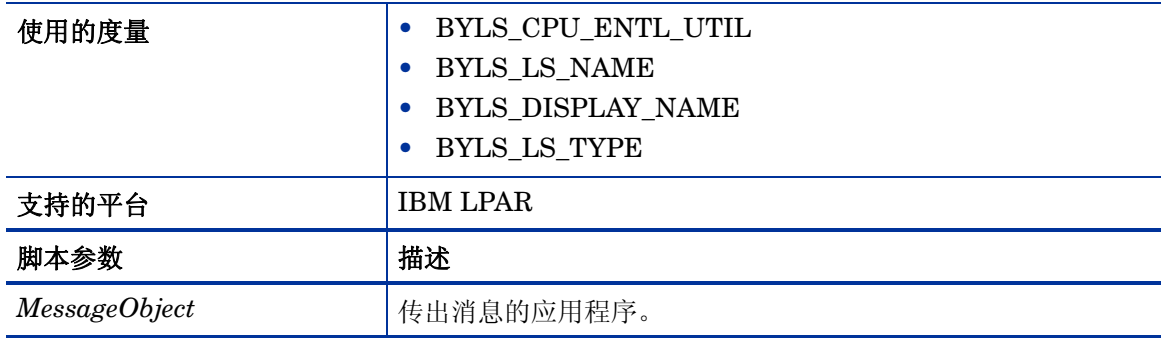

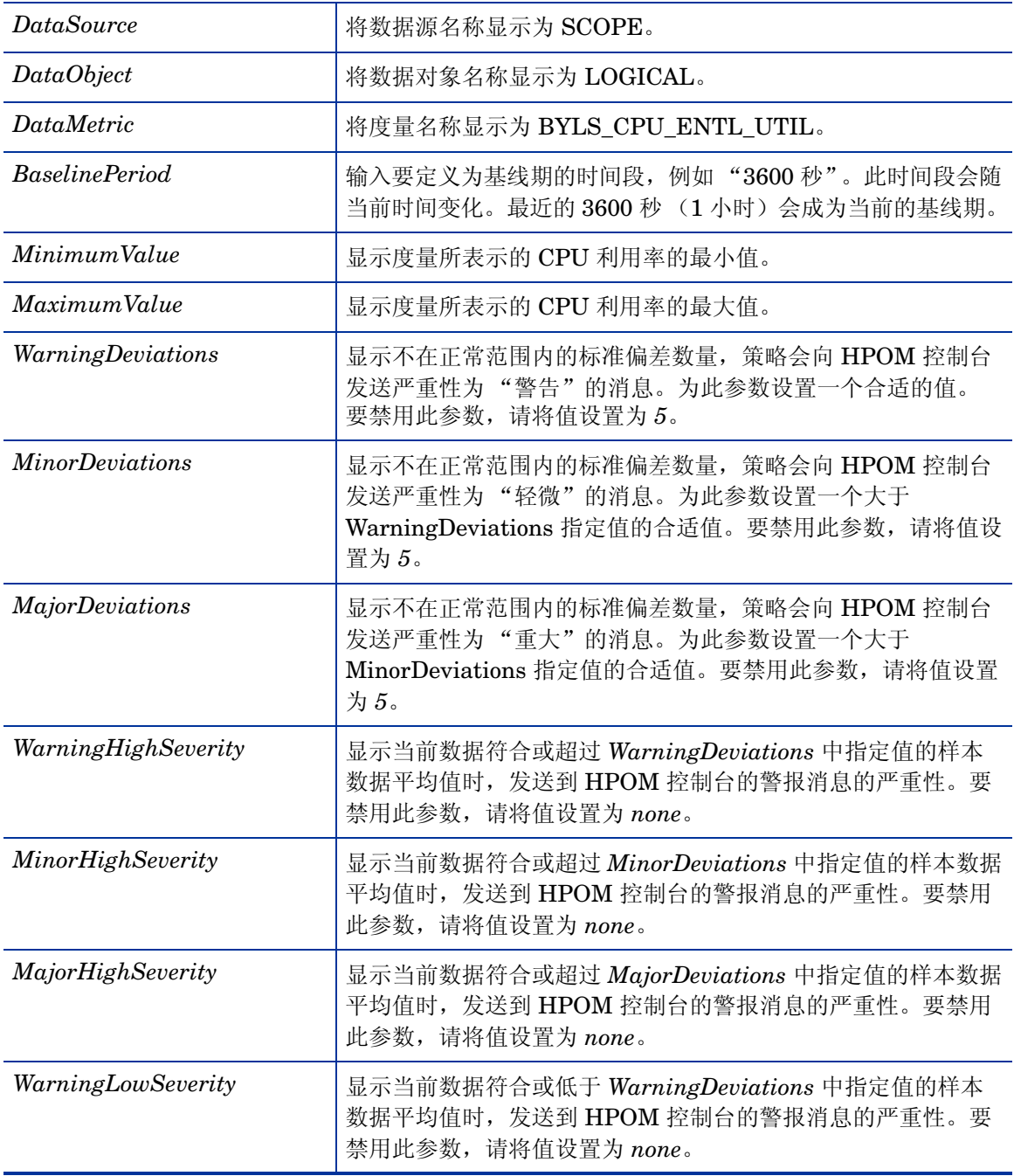

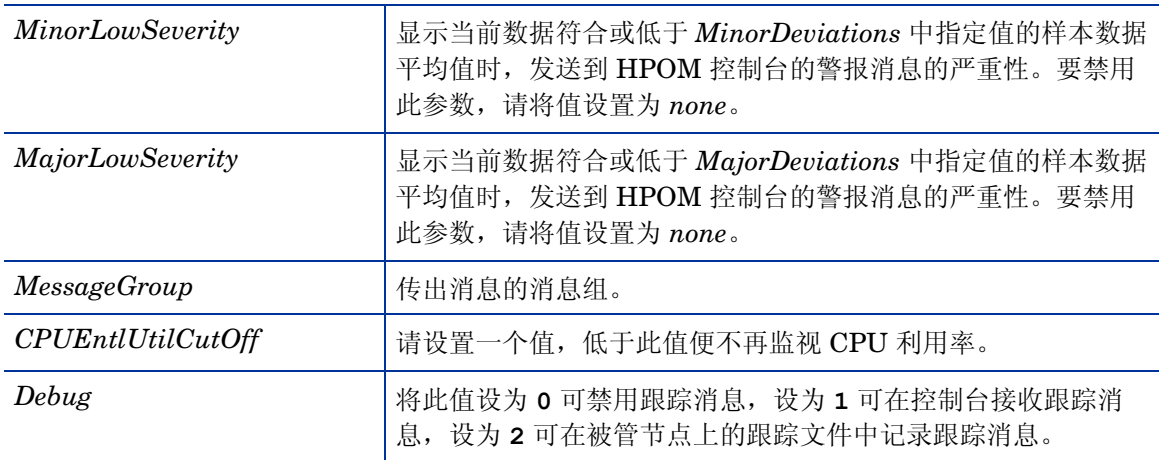

返回正常级别的值后,警报消息将自动确认。

# <span id="page-65-0"></span>IBM WPAR 的 CPU 授权利用率监视策略

# **VI-IBMWPARCPUEntlUtilMonitor-AT**

此策略将计算 AIX WPAR 当前的 CPU 利用率 (百分比),可以表示相对于已授权 CPU 最小值的 逻辑系统 CPU 利用率。已授权 CPU 是保证分配给逻辑系统的处理单元数。

WPAR 会根据以前的 CPU 利用率自动计算此策略的阈值。

当达到或超过阈值时,此策略将向 HPOM 控制台发送警报消息。消息严重性包括重大、轻微或警 告,具体取决于违反的阈值级别。

VI-IBMWPARCPUEntlUtilMonitor-AT 策略仅监视在运行 PA 5.0 的 LPAR 中创建的 WPAR。

此策略在控制台树中的以下位置列出:

### • 基础结构管理 → *<* 语言 *>* → 虚拟基础结构 → 性能 → **IBM LPAR**

• 基础结构管理 → *<* 语言 *>* → 虚拟基础结构 → 按供应商分组的策略 → **IBM LPAR -** 高级

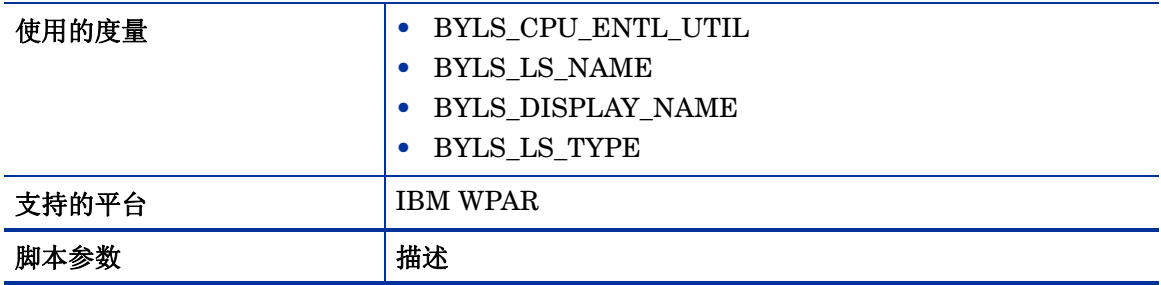

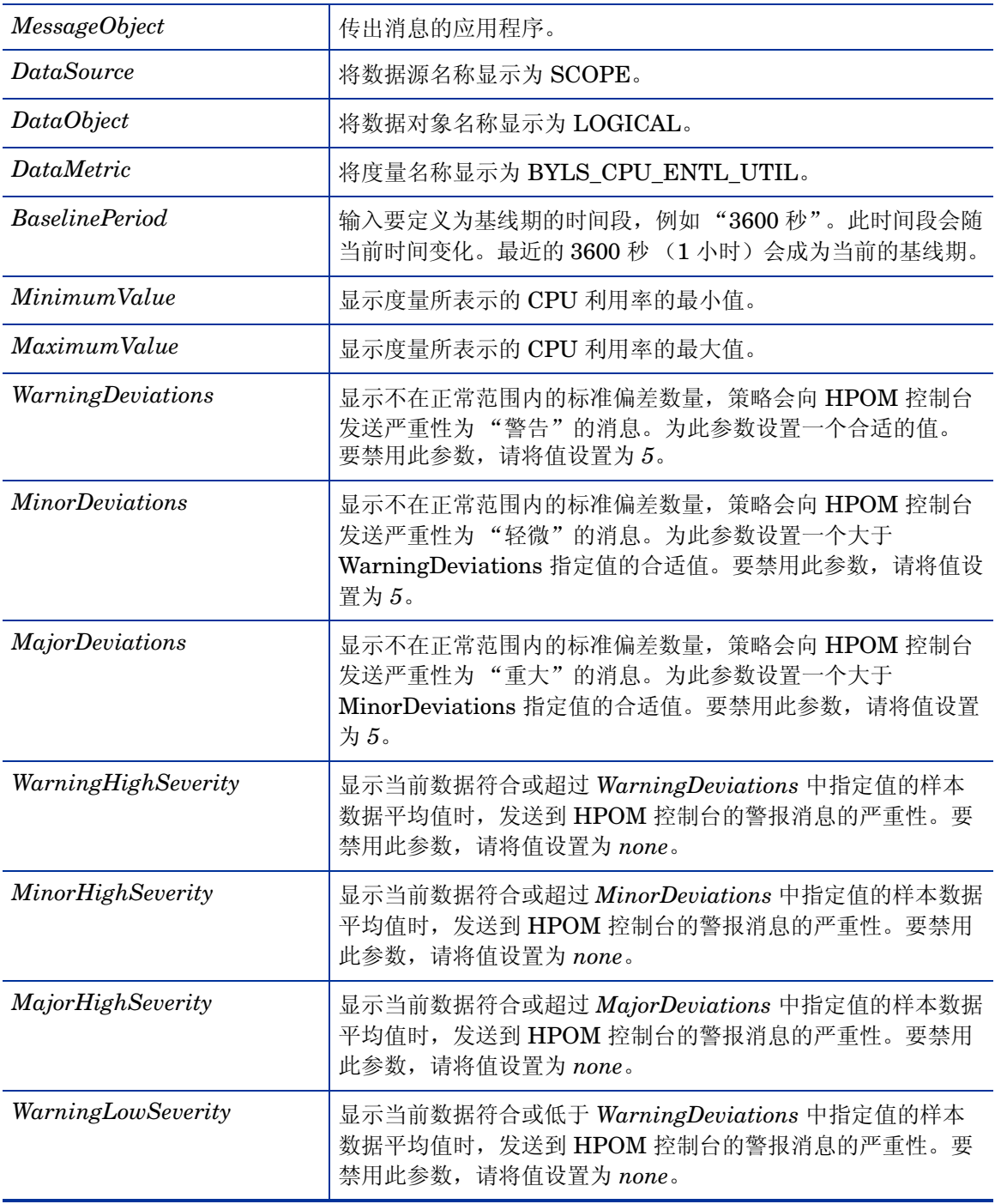

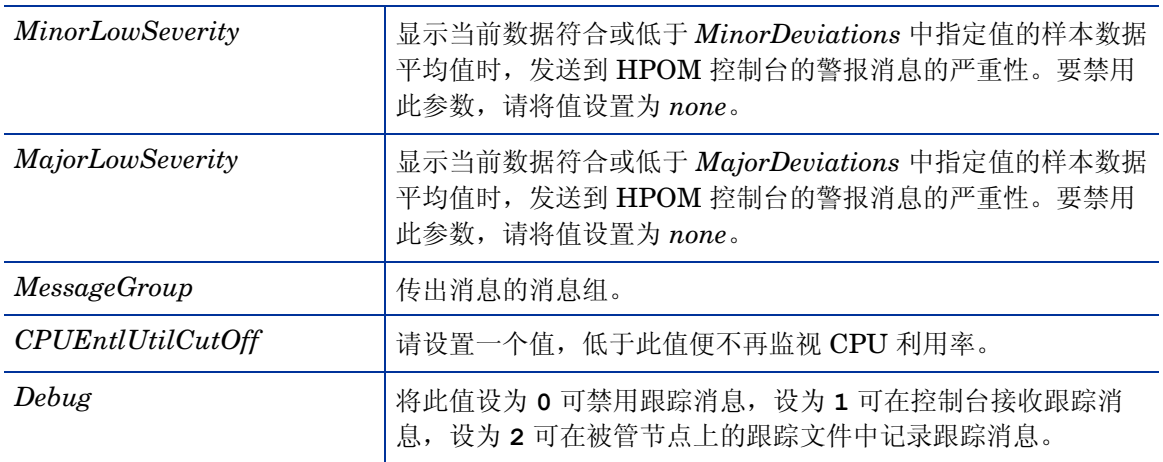

返回正常级别的值后,警报消息将自动确认。

# Microsoft Hyper-V 的 CPU 授权利用率监视策略

# **VI-MSHyperVGuestCPUEntlUtilMonitor-AT**

此策略将计算 Microsoft Hyper-V 当前的 CPU 利用率 (百分比),可以表示相对于已授权 CPU 最小值的逻辑系统 CPU 利用率。已授权 CPU 是保证分配给逻辑系统的处理单元数。

Microsoft Hyper-V 会根据以前的 CPU 利用率自动计算此策略的阈值。

当达到或超过阈值时,此策略将向 HPOM 控制台发送警报。消息严重性包括重大、轻微或警告, 具体取决于违反的阈值级别。

此策略在控制台树中的以下位置列出:

### • 基础结构管理 → *<* 语言 *>* → 虚拟基础结构 → 性能 → **MS Hyper-V**

### • 基础结构管理 → *<* 语言 *>* → 虚拟基础结构 → 按供应商分组的策略 → **MS Hyper-V -** 高级

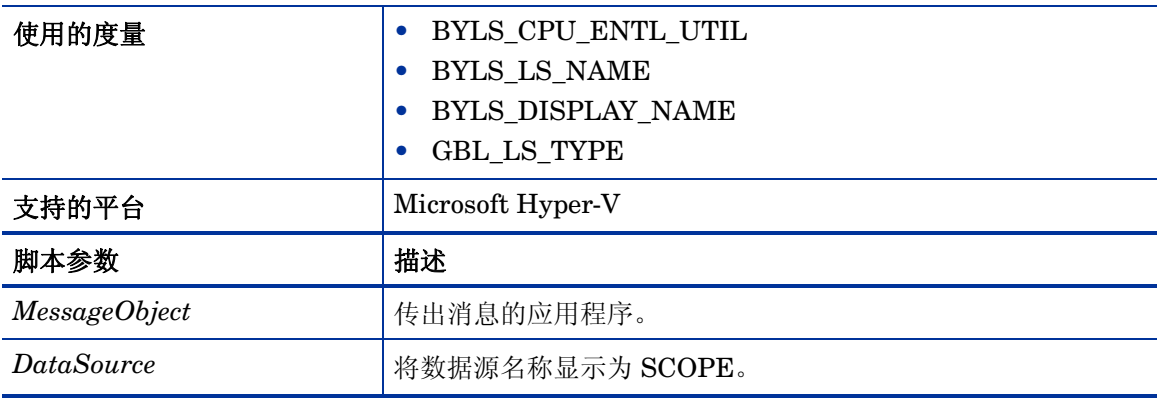

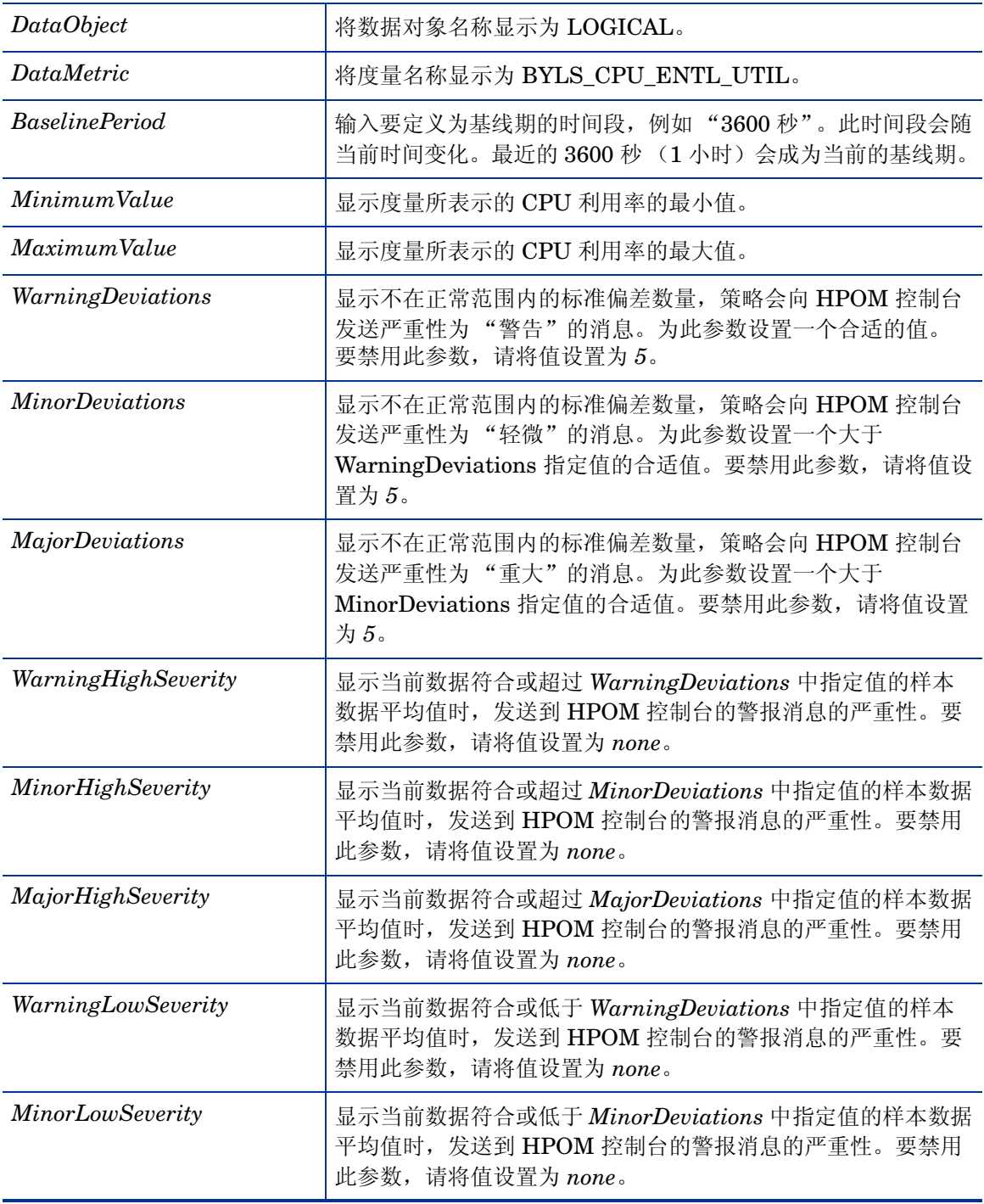

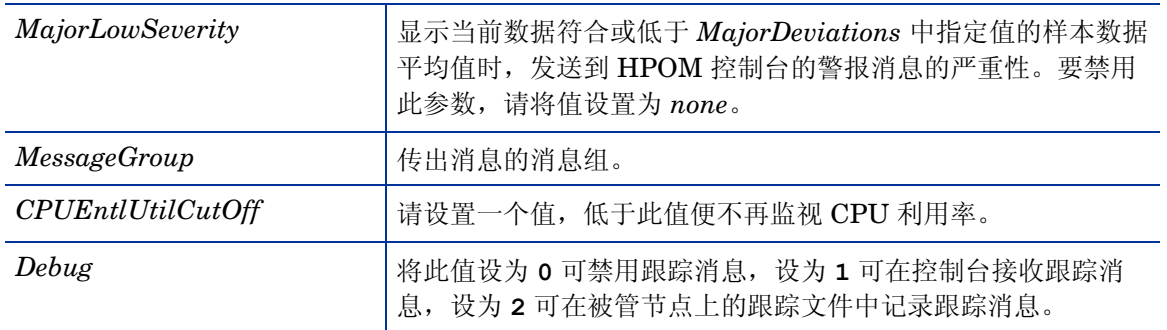

返回正常级别的值后,警报消息将自动确认。

# Oracle Solaris 区域的 CPU 授权利用率监视策略

# **VI-OracleSolarisZoneCPUEntlUtilMonitor-AT**

此策略将计算 Solaris 区域当前的 CPU 利用率(百分比),可以表示相对于已授权 CPU 最小值的 逻辑系统 CPU 利用率。已授权 CPU 是保证分配给逻辑系统的处理单元数。

区域会根据以前的 CPU 利用率自动计算此策略的阈值。

当达到或超过阈值时,此策略将向 HPOM 控制台发送警报消息。消息严重性包括重大、轻微或警 告,具体取决于违反的阈值级别。

此策略在控制台树中的以下位置列出:

# • 基础结构管理 → *<* 语言 *>* → 虚拟基础结构 → 性能 → **Oracle** 容器

### • 基础结构管理 → *<* 语言 *>* → 虚拟基础结构 → 按供应商分组的策略 → **Oracle** 容器 **-** 高级

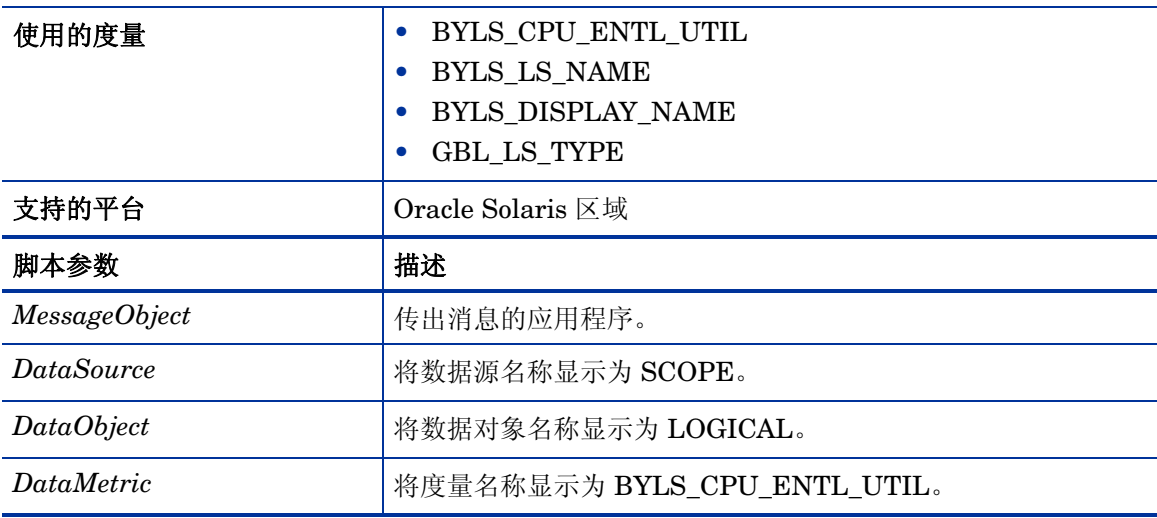

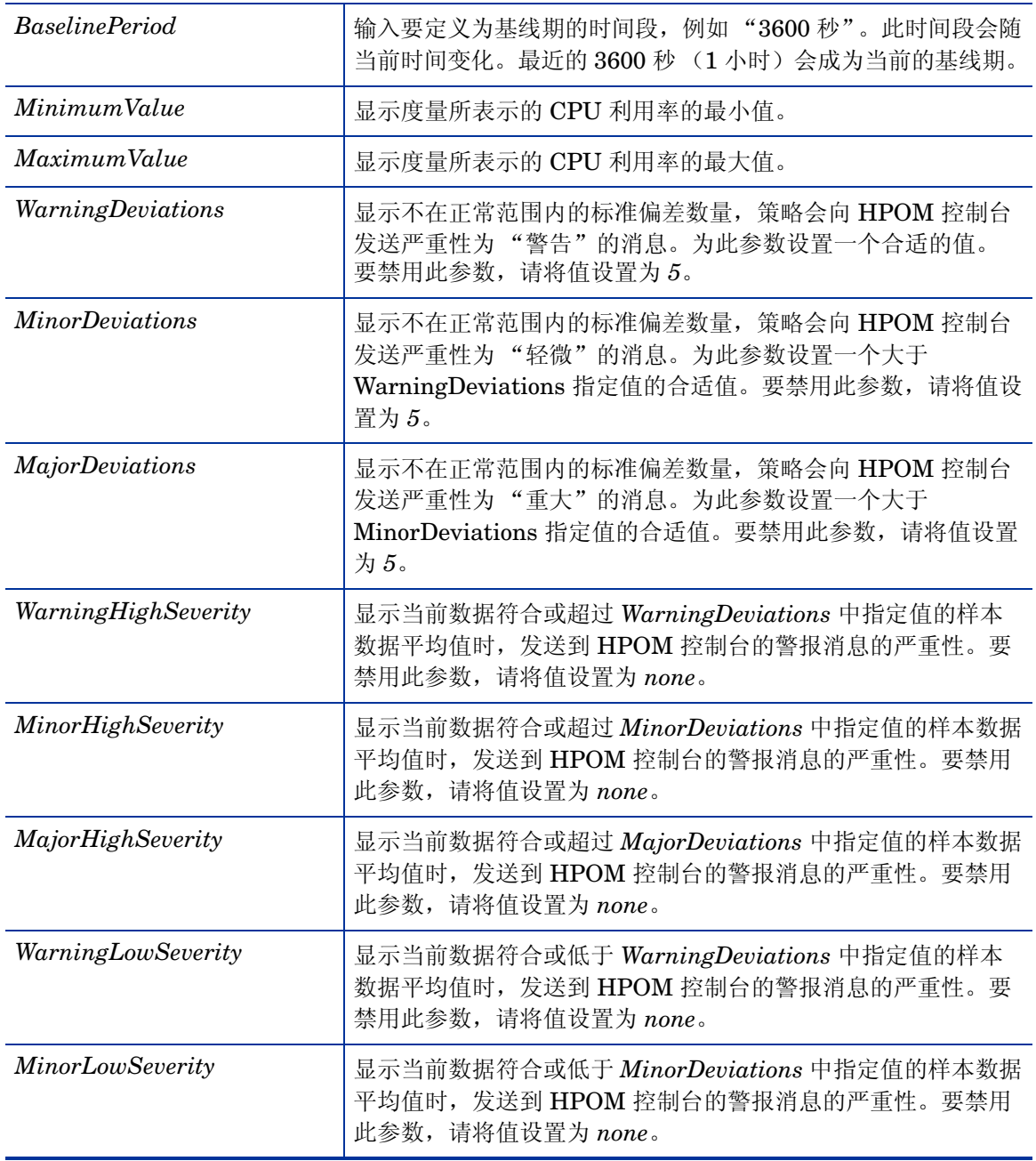

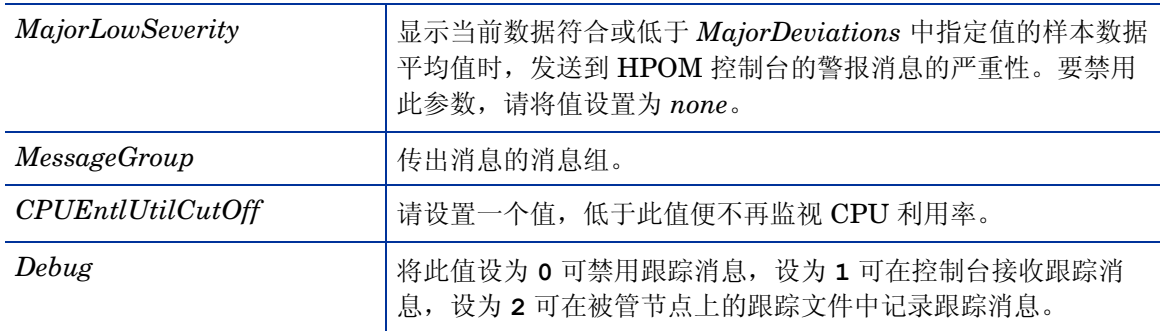

返回正常级别的值后,警报消息将自动确认。

## VMware ESX/ESXi 服务器的 CPU 授权利用率监视策略

#### **VI-VmWareGuestCPUEntlUtilMonitor-AT**

此策略将计算 VMware ESX/ESXi 服务器当前的 CPU 利用率(百分比),可以表示相对于已授权 CPU 最小值的逻辑系统 CPU 利用率。已授权 CPU 是保证分配给逻辑系统的处理单元数。

ESX/ESXi 服务器会根据以前的 CPU 利用率自动计算此策略的阈值。

当达到或超过阈值时,此策略将向 HPOM 控制台发送警报消息。消息严重性包括重大、轻微或警 告,具体取决于违反的阈值级别。

此策略在控制台树中的以下位置列出:

• 基础结构管理 → *<* 语言 *>* → 虚拟基础结构 → 性能 → **VMware ESX**

#### • 基础结构管理 → *<* 语言 *>* → 虚拟基础结构 → 按供应商分组的策略 → **VMware ESX -** 高级

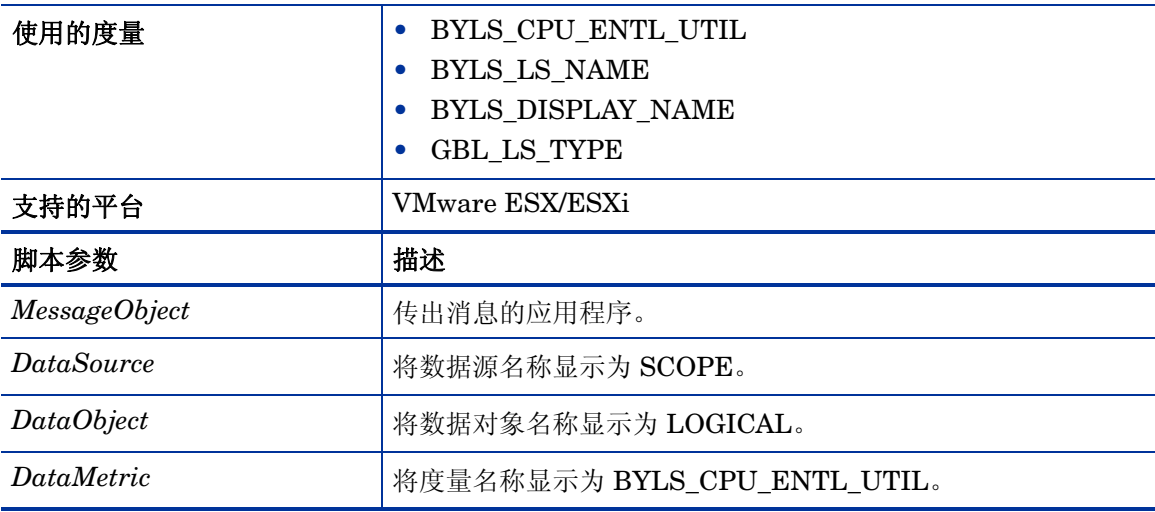
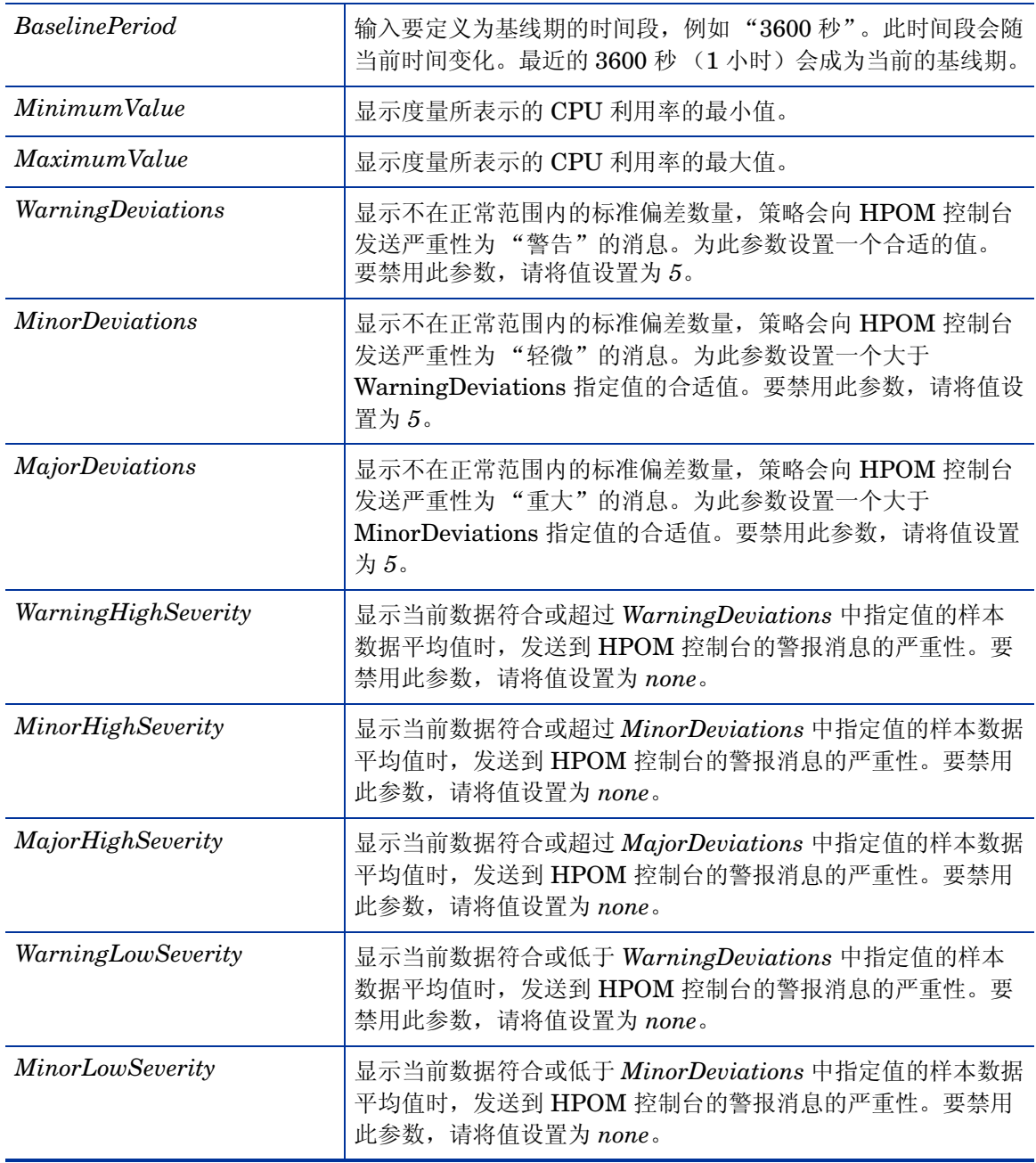

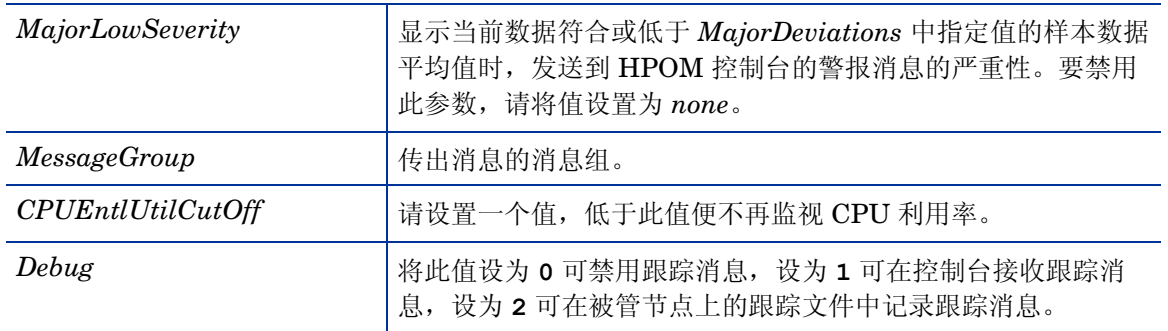

返回正常级别的值后,警报消息将自动确认。

#### IBM LPAR 的内存授权利用率监视策略

#### **VI-IBMLPARMemoryEntlUtilMonitor-AT**

VI-IBMLPARMemoryEntlUtilMonitor-AT 策略将计算处于 "活动"状态的所有 IBM LPAR 当 前的内存利用率 (百分比),可以表示相对于已授权内存最小值的 LPAR 内存利用率。

已授权内存是保证分配给逻辑系统的内存量。

LPAR 会根据以前的内存利用率自动计算此策略的阈值。

当达到或超过阈值时,此策略将向 HPOM 控制台发送警报消息。消息严重性包括重大、轻微或警 告,具体取决于违反的阈值级别。

此策略在控制台树中的以下位置列出:

# • 基础结构管理 → *<* 语言 *>* → 虚拟基础结构 → 性能 → **IBM LPAR**

#### • 基础结构管理 → *<* 语言 *>* → 虚拟基础结构 → 按供应商分组的策略 → **IBM LPAR -** 高级

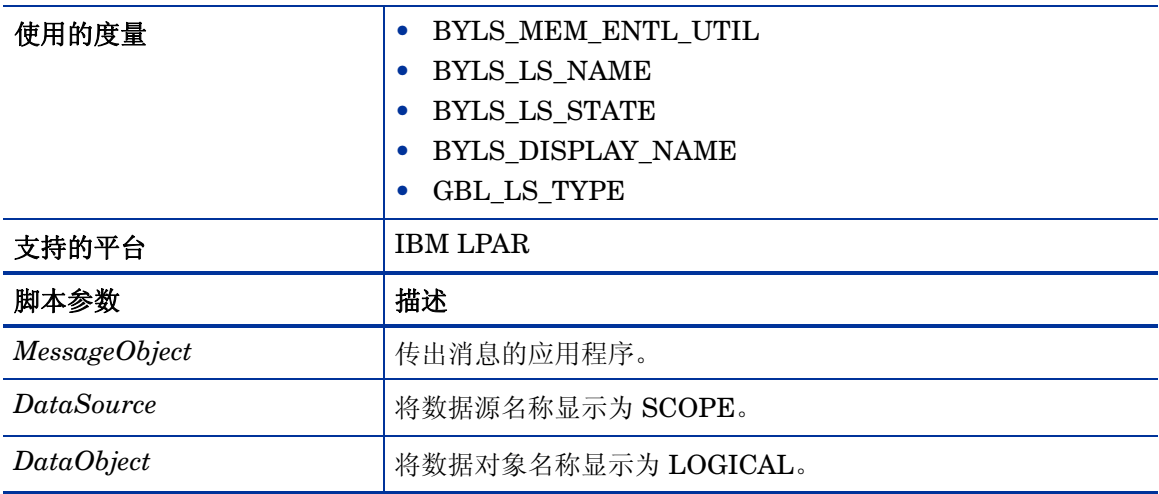

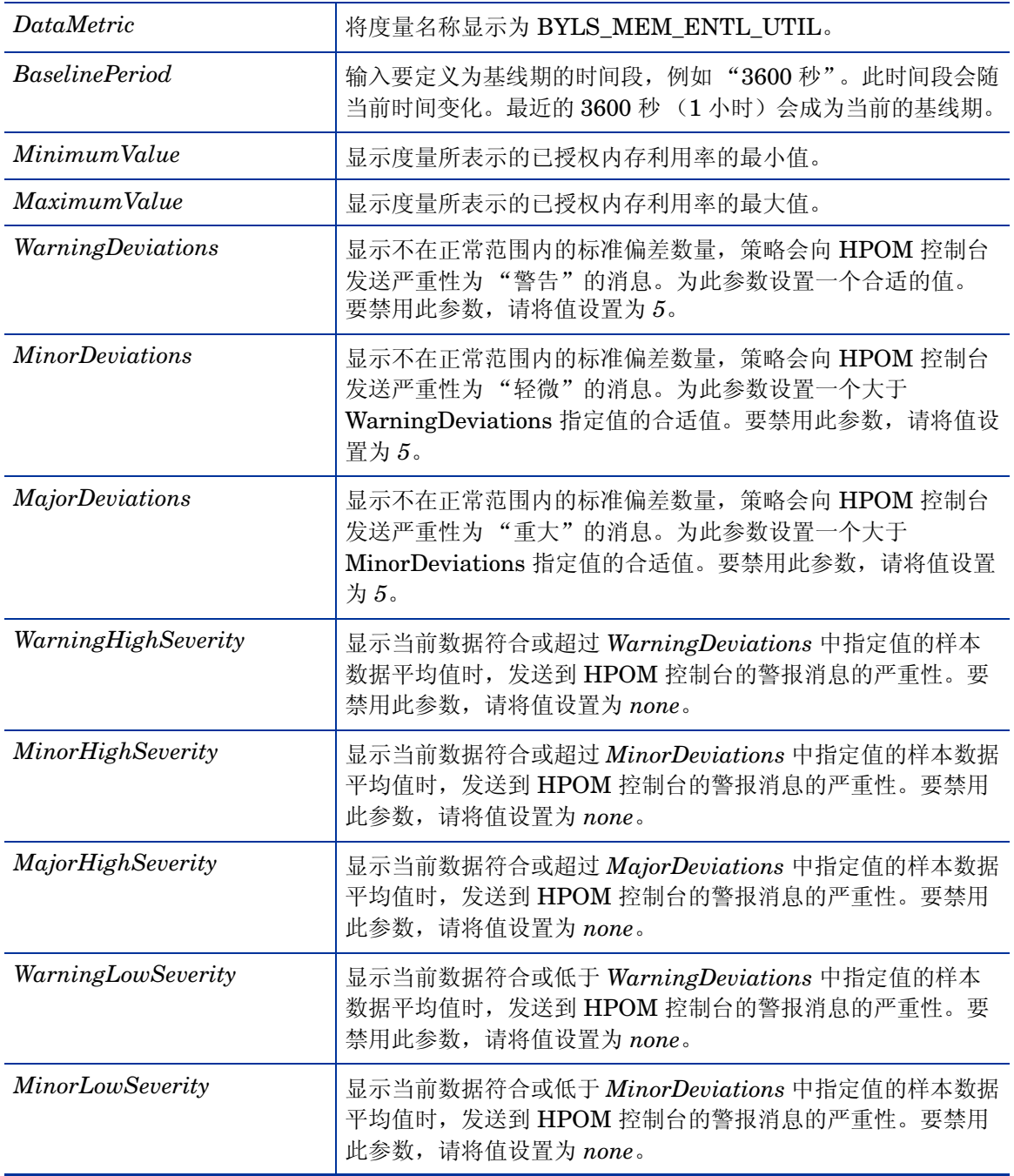

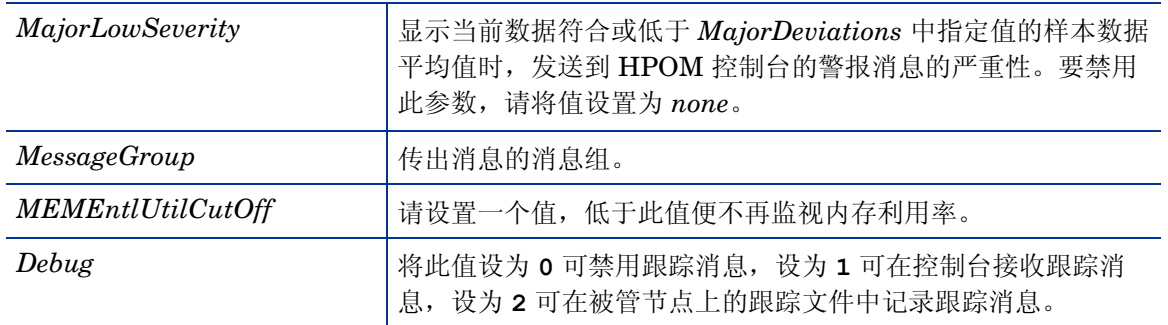

返回正常级别的值后,警报消息将自动确认。

# IBM WPAR 的内存授权利用率监视策略

# **VI-IBMWPARMemoryEntlUtilMonitor-AT**

VI-IBMWPARMemoryEntlUtilMonitor-AT 策略将计算 (运行在监视 LPAR 上)处于"活动" 状态的 IBM WPAR 当前的内存利用率 (百分比),可以表示相对于已授权内存最小值的 WPAR 内存利用率。

已授权内存是保证分配给逻辑系统的内存量。

WPAR 会根据以前的内存利用率自动计算此策略的阈值。

当达到或超过阈值时,此策略将向 HPOM 控制台发送警报消息。消息严重性包括重大、轻微或警 告,具体取决于违反的阈值级别。

此策略在控制台树中的以下位置列出:

# • 基础结构管理 → *<* 语言 *>* → 虚拟基础结构 → 性能 → **IBM LPAR**

#### • 基础结构管理 → *<* 语言 *>* → 虚拟基础结构 → 按供应商分组的策略 → **IBM LPAR -** 高级

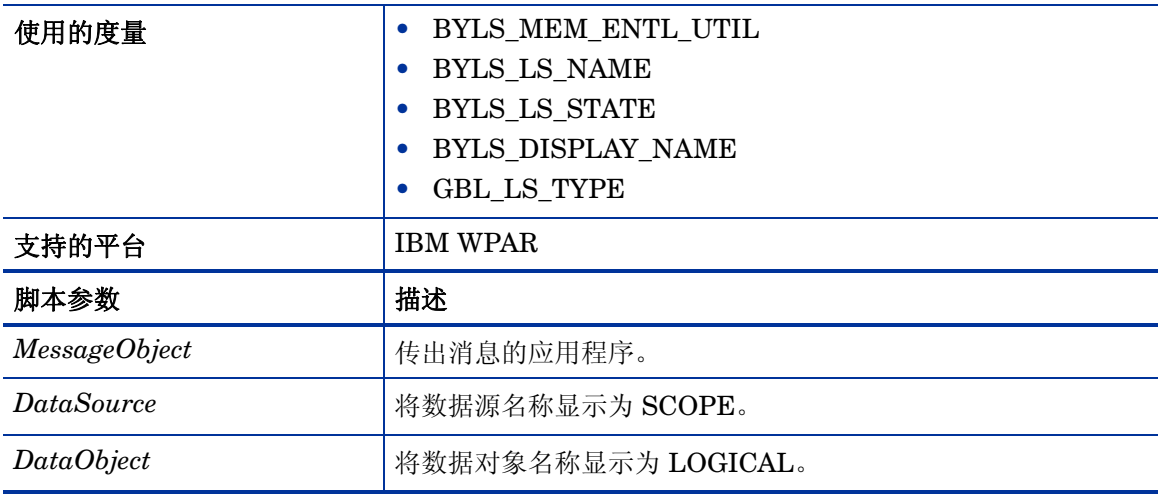

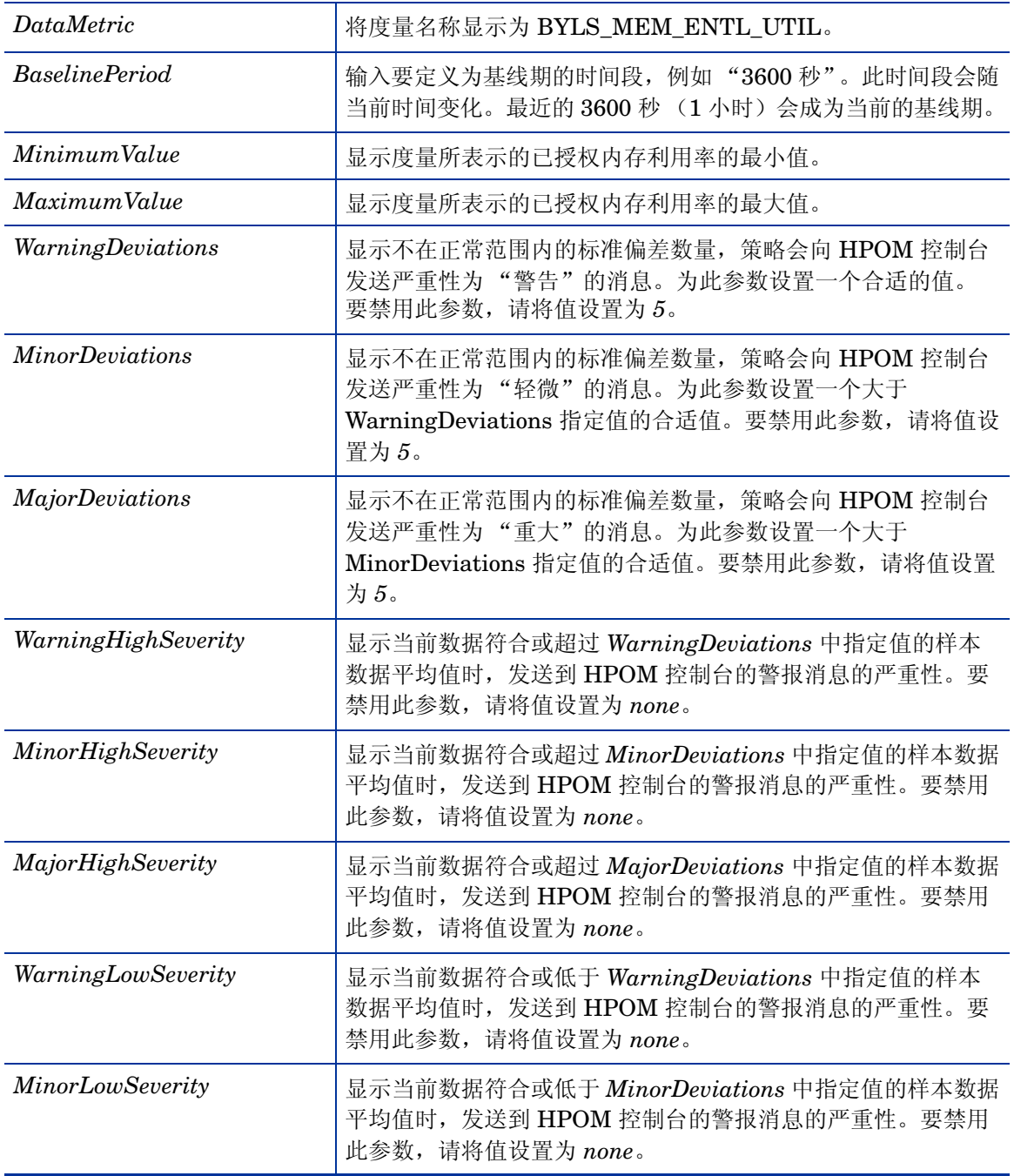

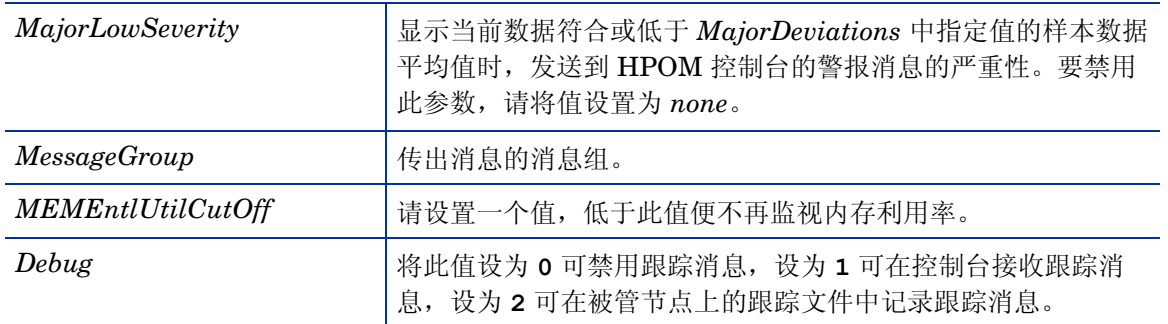

返回正常级别的值后,警报消息将自动确认。

# Oracle Solaris 区域的内存授权利用率监视策略

# **VI-OracleSolarisMemoryEntlUtilMonitor-AT**

VI-OracleSolarisMemoryEntlUtilMonitor-AT 策略将计算处于 "正在运行"状态的所有 Solaris 区域当前的内存利用率 (百分比),可以表示相对于已授权内存最小值的该区域内存利用率。

已授权内存是保证分配给逻辑系统的内存量。

区域会根据以前的内存利用率自动计算此策略的阈值。

当达到或超过阈值时,此策略将向 HPOM 控制台发送警报消息。消息严重性包括重大、轻微或警 告,具体取决于违反的阈值级别。

此策略在控制台树中的以下位置列出:

# • 基础结构管理 → *<* 语言 *>* → 虚拟基础结构 → 性能 → **Oracle** 容器

# • 基础结构管理 → *<* 语言 *>* → 虚拟基础结构 → 按供应商分组的策略 → **Oracle** 容器 **-** 高级

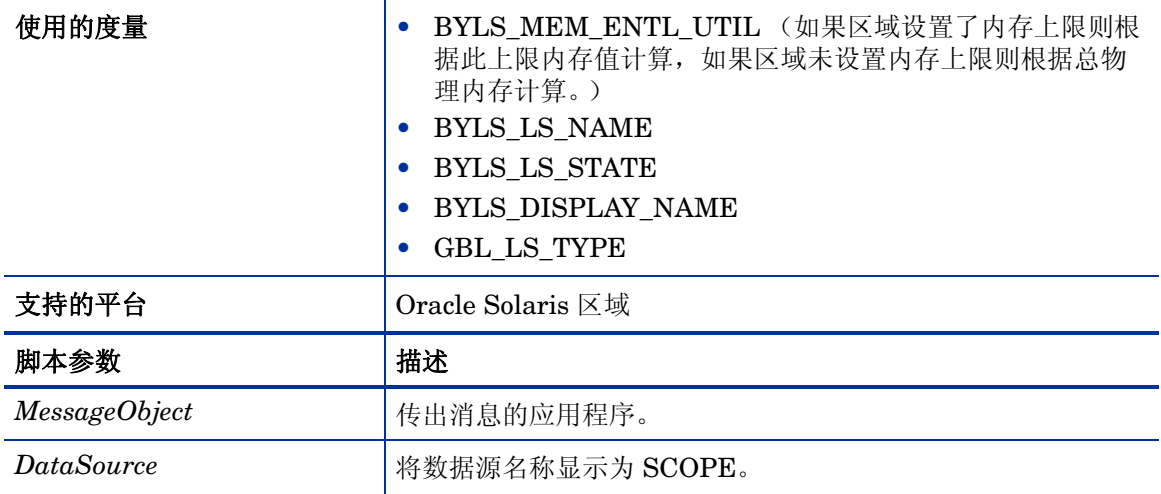

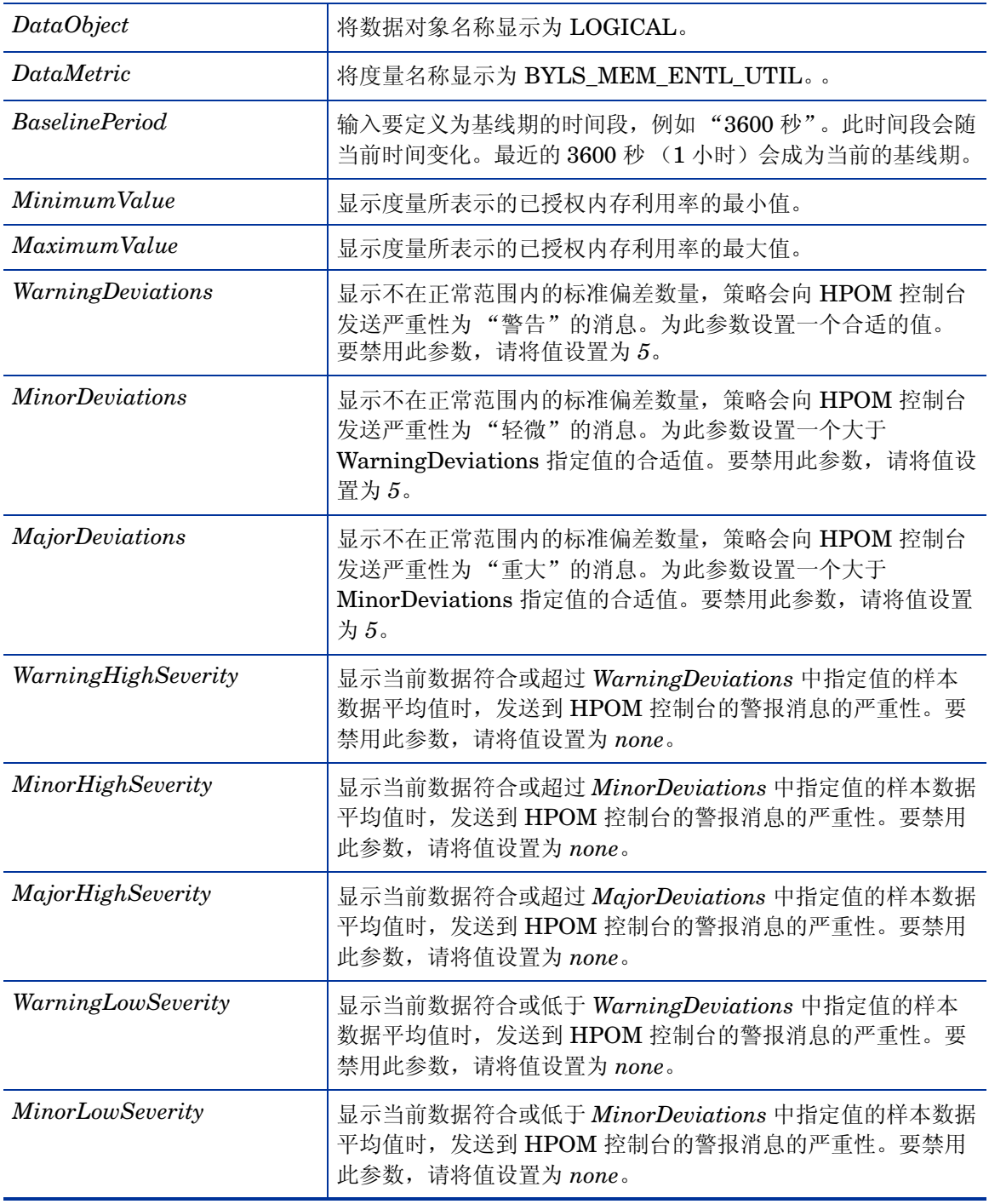

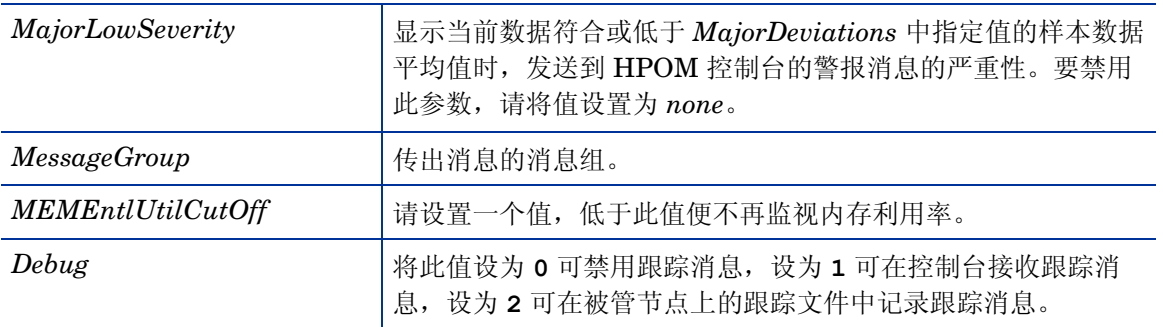

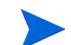

对于有内存上限的区域,度量所生成的值与 **prstat -Z** 系统命令给出的值之间存在着细微偏差。

此策略的默认轮询间隔是 30 分钟,可以根据需要修改策略中的阈值设置和轮询间隔。

返回正常级别的值后,警报消息将自动确认。

# VMware ESX/ESXi 服务器的网络接口传入字节速率监视策略

# **VI-VMwareNetifInbyteBaseline-AT**

VI-VMwareNetifInbyteBaseline-AT 策略将监视给定间隔内网络接口的传入字节或包传入速率。 可以同时监视被管节点上每个网络接口的传入字节或包的所有实例。此策略使用自动确定阈值的方 式,根据之前日期的网络接口传入字节速率自动计算阈值。

此策略依赖于历史数据。要得到精确结果,请在 HP Performance Agent 收集完 4 周数据之后再部 署策略。

此策略在控制台树中的以下位置列出:

# • 基础结构管理 → *<* 语言 *>* → 虚拟基础结构 → 性能 → **VMware ESX**

# • 基础结构管理 → *<* 语言 *>* → 虚拟基础结构 → 按供应商分组的策略 → **VMware ESX -** 高级

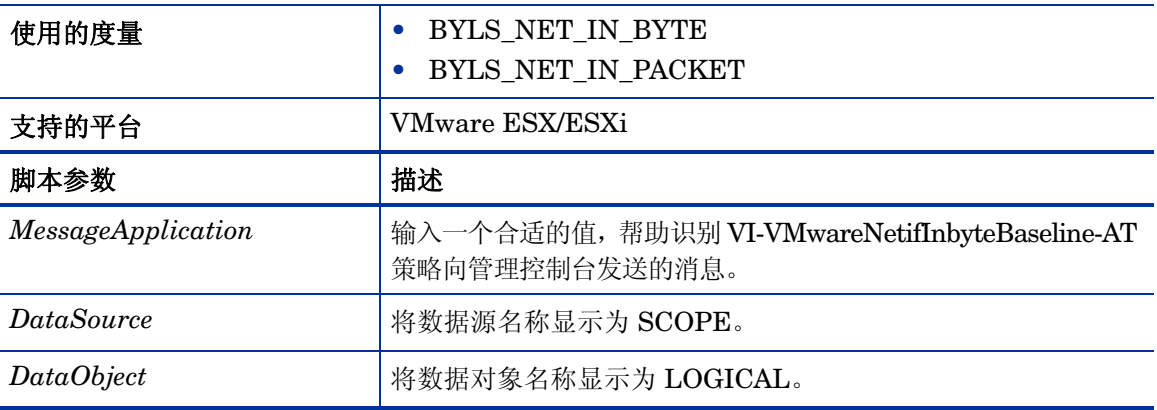

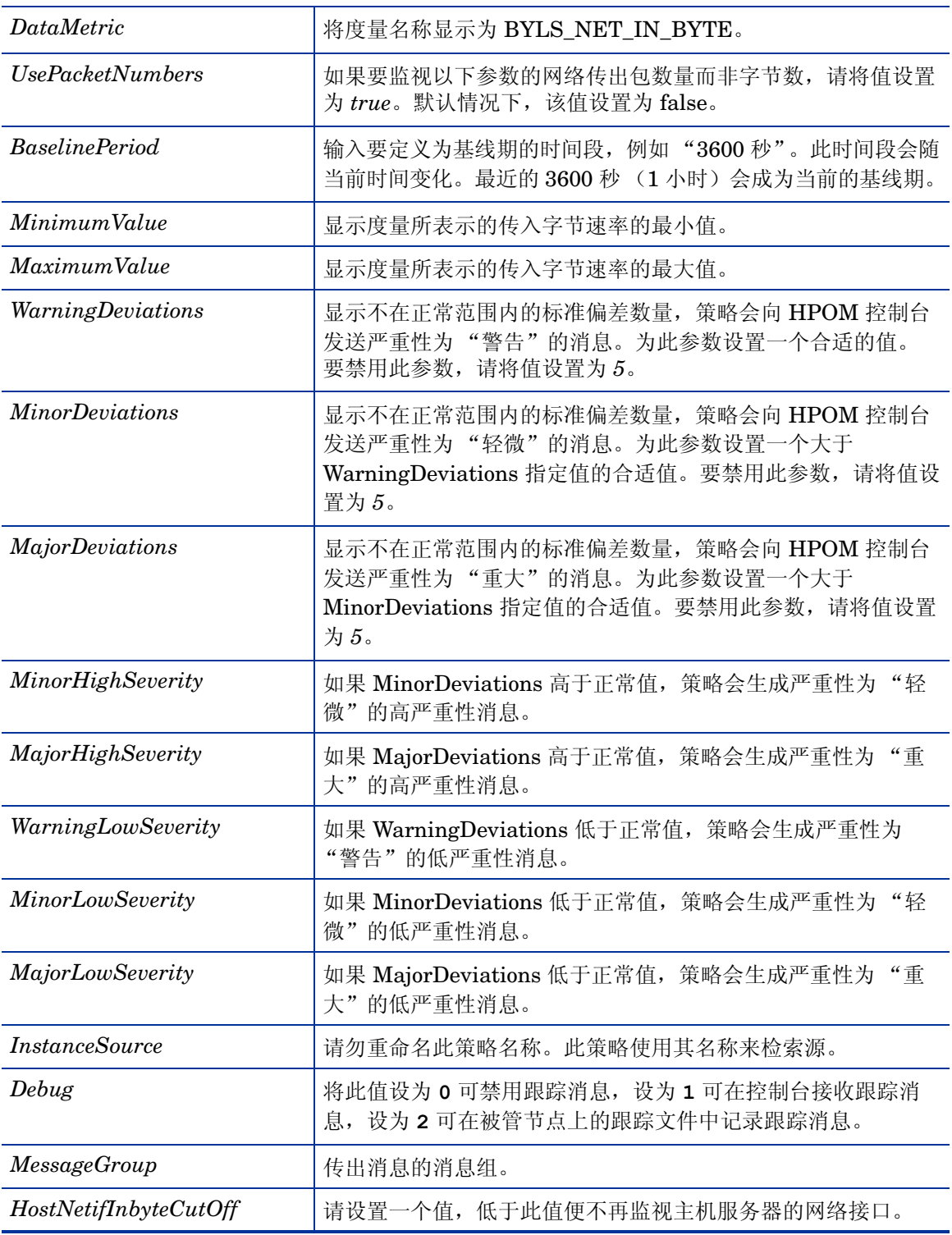

此策略的默认轮询间隔是 30 分钟,可以根据需要修改策略中的阈值设置和轮询间隔。 返回正常级别的值后,警报消息将自动确认。

#### VMware ESX/ESXi 服务器的网络接口传出字节速率监视策略

# **VI-VMwareNetifOutbyteBaseline-AT**

VI-VMwareNetifOutbyteBaseline-AT 策略将监视给定间隔内网络接口的传出字节或传出包速率。 可以同时监视被管节点上每个网络接口的传出字节或包的所有实例。此策略使用自动确定阈值的方 式,根据之前日期的网络接口传出字节速率自动计算阈值。

此策略依赖于历史数据。要得到精确结果,请在 HP Performance Agent 收集完 4 周数据之后再部 署策略。

此策略在控制台树中的以下位置列出:

# • 基础结构管理 → *<* 语言 *>* → 虚拟基础结构 → 性能 → **VMware ESX**

• 基础结构管理 → *<* 语言 *>* → 虚拟基础结构 → 按供应商分组的策略 → **VMware ESX -** 高级

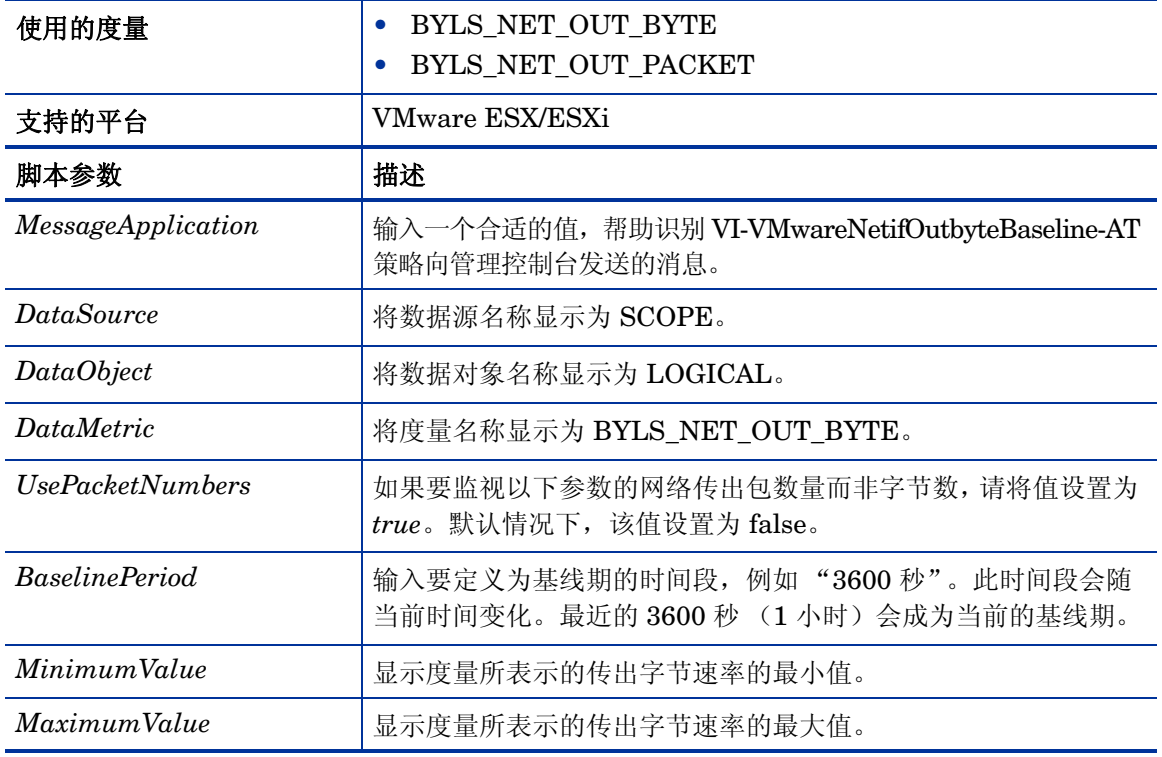

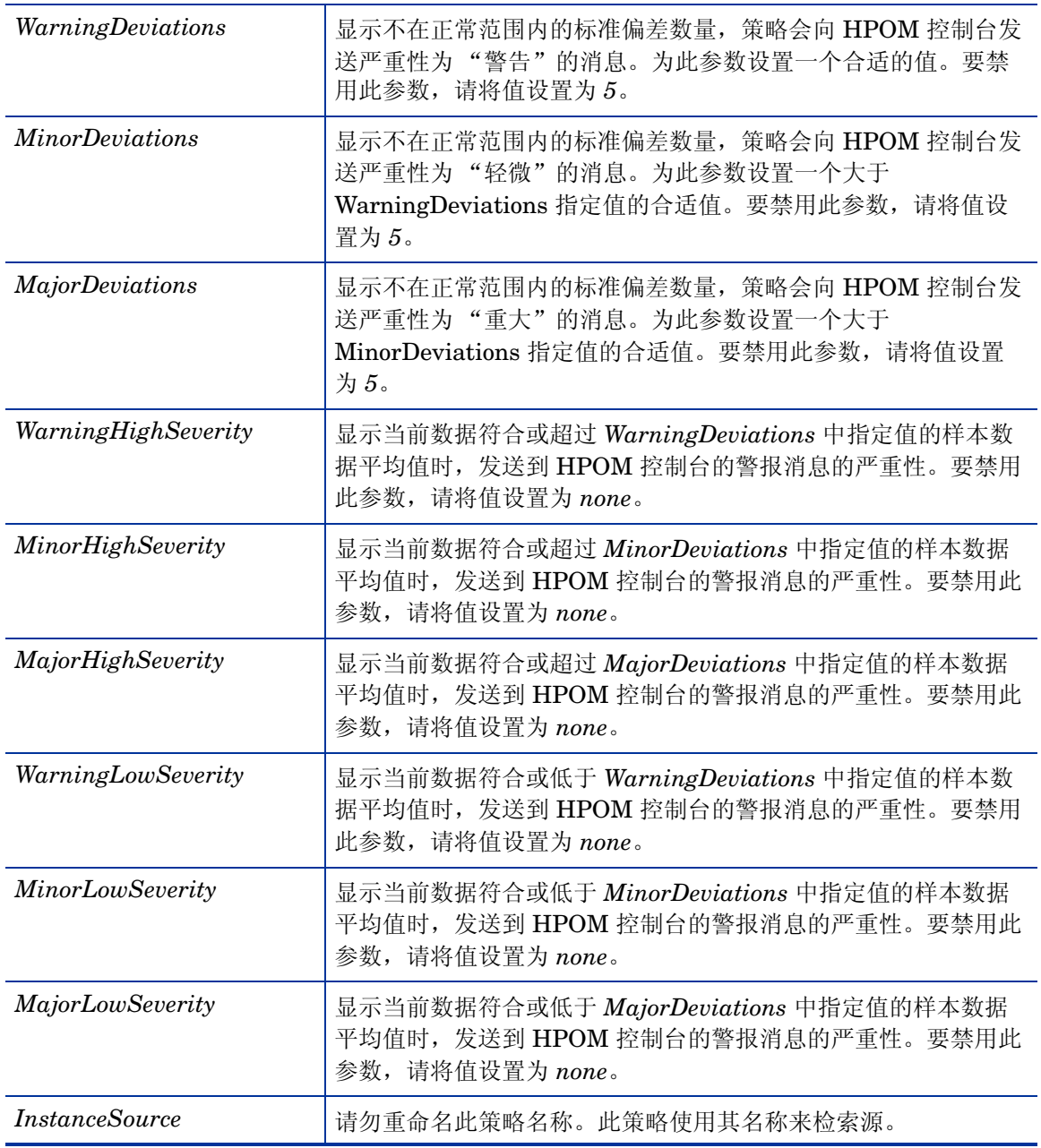

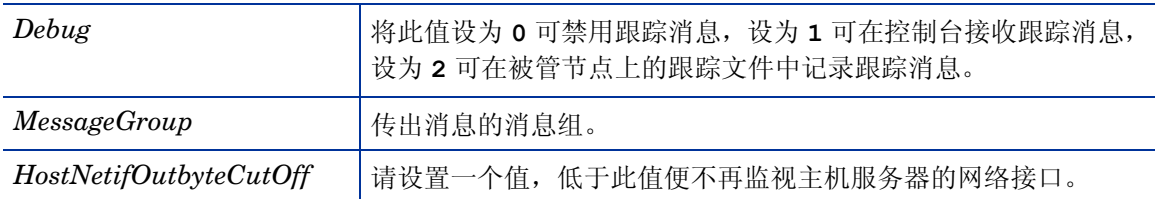

返回正常级别的值后,警报消息将自动确认。

# VMware ESX /ESXi 服务器的网络接口卡监视策略

# **VI-VMwareHostNICMonitor**

VI-VMwareHostNICMonitor 策略监视在每个 ESX/ESXi 服务器上安装的网络接口卡的性能。

当达到或超过阈值时,VI-VMwareHostNICMonitor 策略将向 HPOM 控制台发送警报消息。消息 严重性包括重大、轻微或警告,具体取决于违反的阈值级别。

默认情况下,严重警报会被屏蔽。但是,如果希望接收此策略的严重警报,请打开该策略并根据需 要修改 *NICByteRateCriticalThreshold* 和 *NICPktRateCriticalThreshold* 脚本参数中设置的值。

- 基础结构管理 → *<* 语言 *>* → 虚拟基础结构 → 性能 → **VMware ESX**
- 基础结构管理 → *<* 语言 *>* → 虚拟基础结构 → 按供应商分组的策略 → **VMware ESX** 快速入门

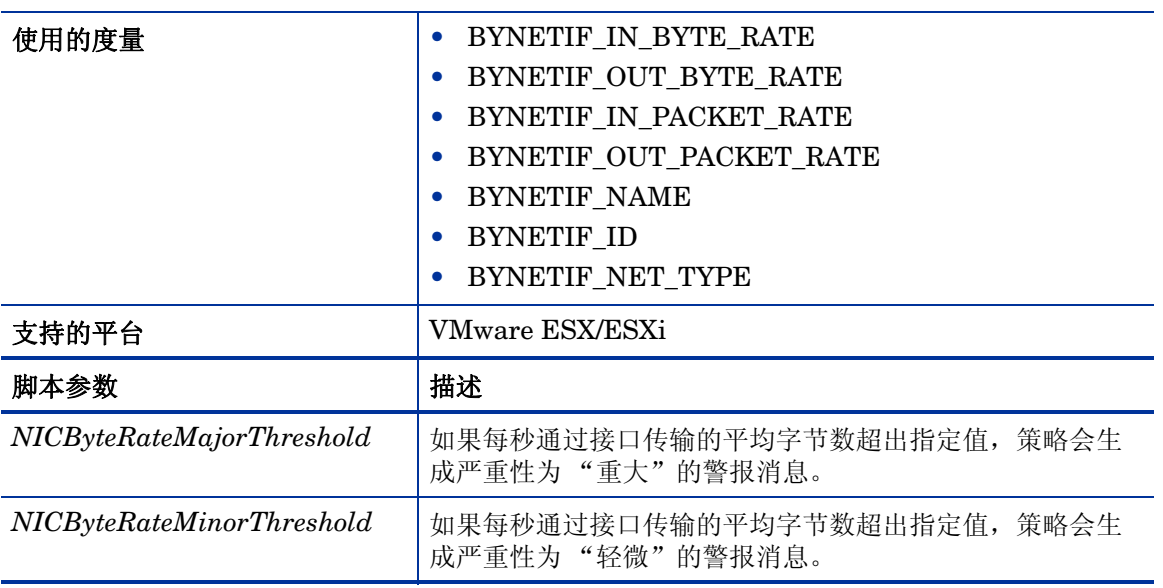

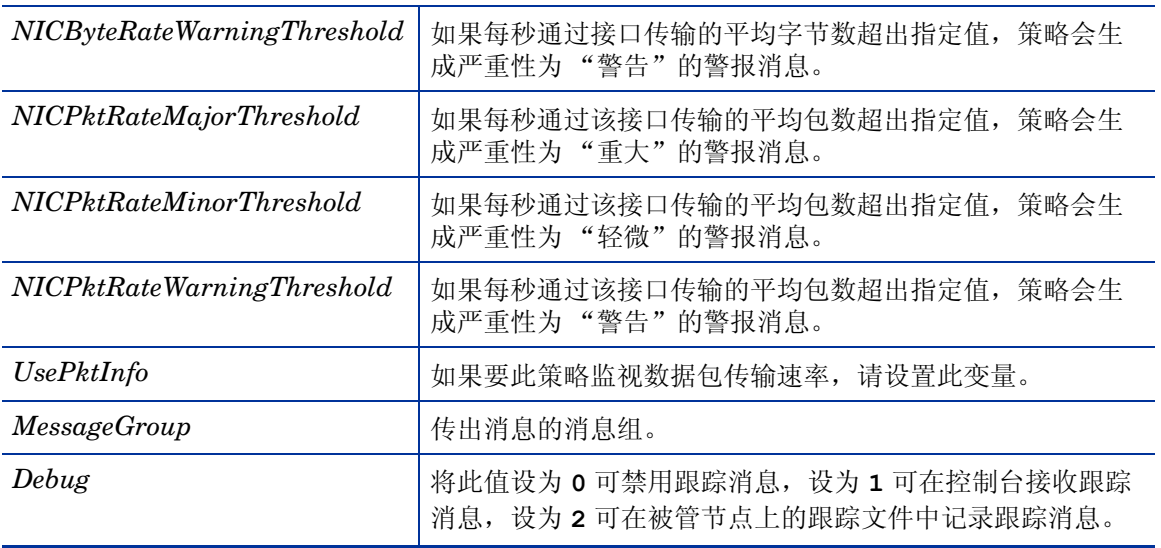

# VMware ESX/ESXi 服务器的内存性能监视策略

# **VI-VMwareVMMemoryPerformanceMonitor**

VI-VMMemoryPerformanceMonitor 策略将监视虚拟机的内存性能,并将虚拟机利用的内存与得 到授权的虚拟内存量进行比较。

虚拟机利用的内存的计算方法是,主机操作系统保留用于增长 (Ballooning) 的内存量与虚拟机 (用于运行进程、应用程序和服务)实际所用内存量之间的差值。主机操作系统使用增长技术可扩 充和缩减分配到客体虚拟机的内存量,从而控制客体虚拟机的总体内存利用率。

当达到或超过阈值时, VI-VMwareVMMemoryPerformanceMonitor 策略将向 HPOM 控制台发 送警报消息。消息严重性包括重大、轻微或警告,具体取决于违反的阈值级别。

- 基础结构管理 → *<* 语言 *>* → 虚拟基础结构 → 性能 → **VMware ESX**
- 基础结构管理 → *<* 语言 *>* → 虚拟基础结构 → 按供应商分组的策略 → **VMware ESX** 快速入门

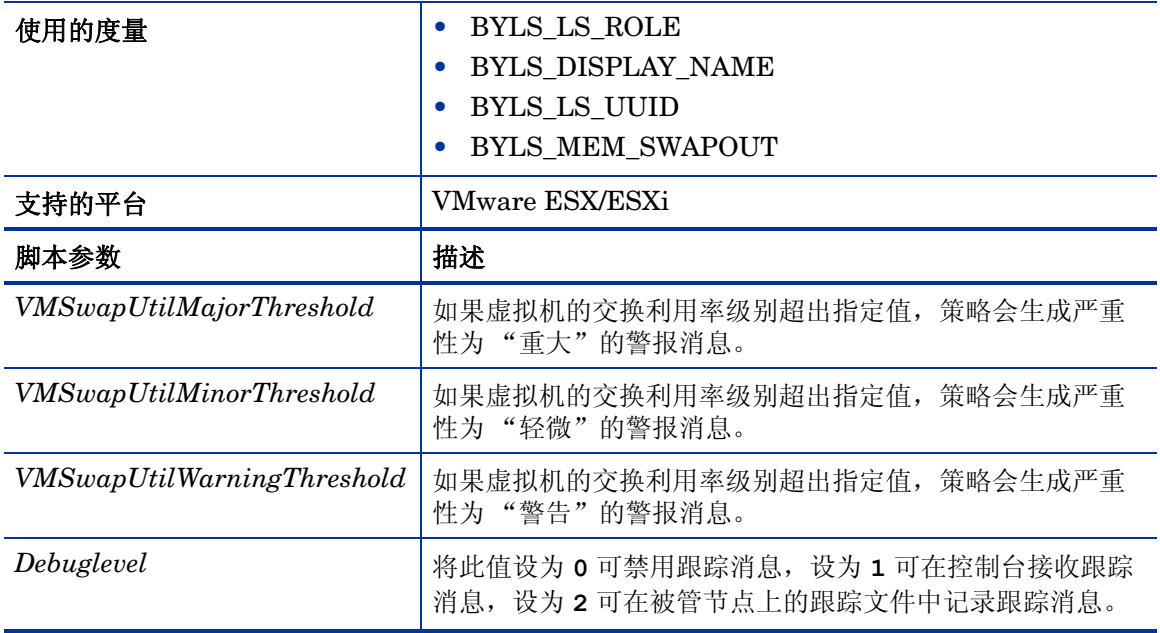

# VMware ESX/ESXi 服务器的主机内存运行状况监视策略

# **VI-VMwareHostMemoryHealthMonitor**

VI-HostMemoryHealthMonitor 策略可以监视 VMware ESX/ESXi 服务器上主机的内存利用率方 面的运行状况,可用于监视主机上的内存可用性或利用率。

当达到或超过阈值时,此策略将向 HPOM 控制台发送警报消息。消息严重性包括重大、轻微或警 告,具体取决于违反的阈值级别。

- 基础结构管理 → *<* 语言 *>* → 虚拟基础结构 → 性能 → **VMware ESX**
- 基础结构管理 → *<* 语言 *>* → 虚拟基础结构 → 按供应商分组的策略 → **VMware ESX** 高级

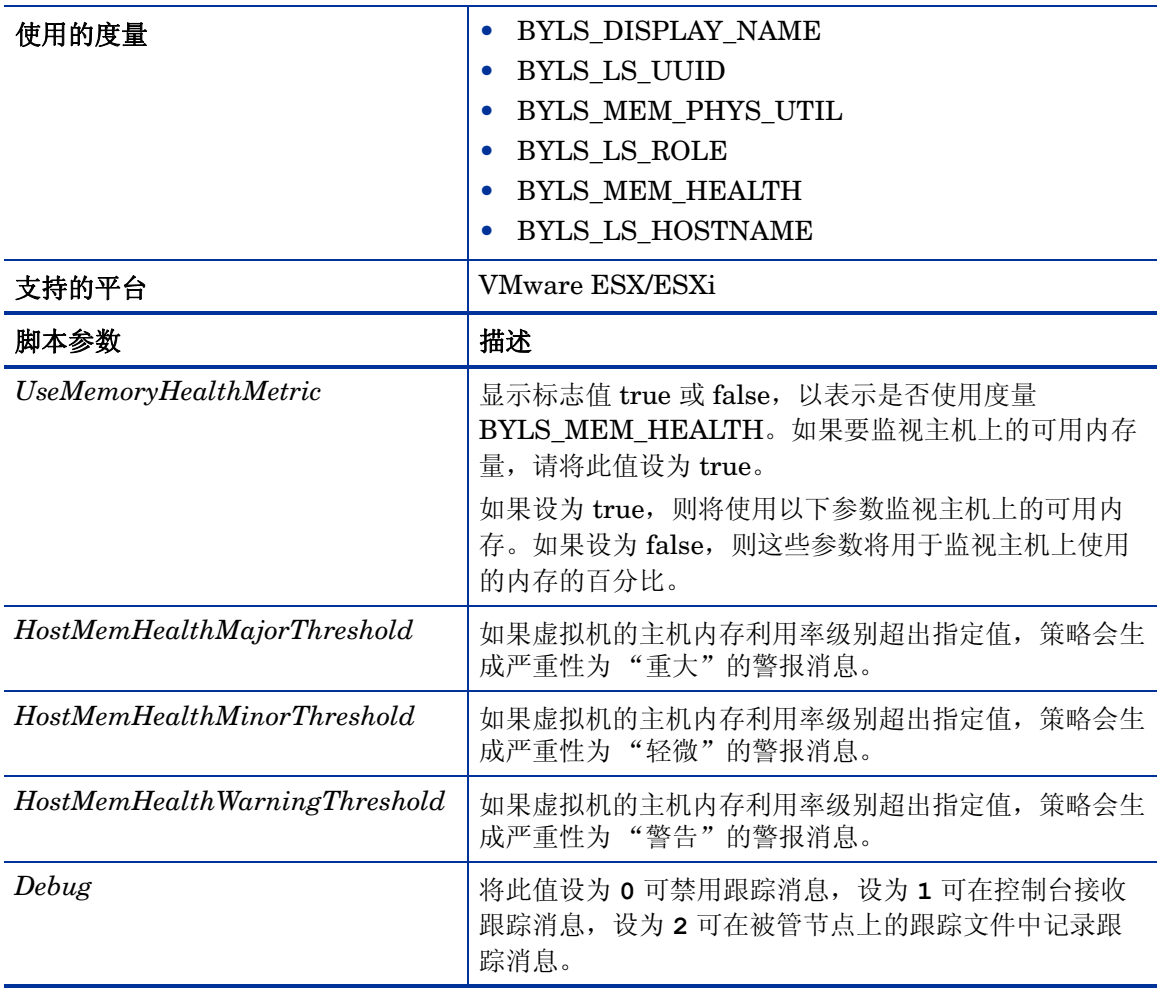

# VMware ESX/ESXi 服务器的主机内存 (虚拟机) 利用率监视策略

#### **VI-VMwareHostsMemoryUtilMonitor-AT**

VI-VMwareHostsMemoryUtilMonitor-AT 策略计算主机 VMware ESX/ESXi 服务器下所有活动 虚拟机的总主机内存利用率 (包括服务控制台的内存利用率)。

此策略的阈值会根据以前的主机内存利用率记录自动计算得出。

当达到或超过阈值时,此策略将向 HPOM 控制台发送警报消息。消息严重性包括重大、轻微或警 告,具体取决于违反的阈值级别。

此策略在控制台树中的以下位置列出:

# • 基础结构管理 → *<* 语言 *>* → 虚拟基础结构 → 性能 → **VMware ESX**

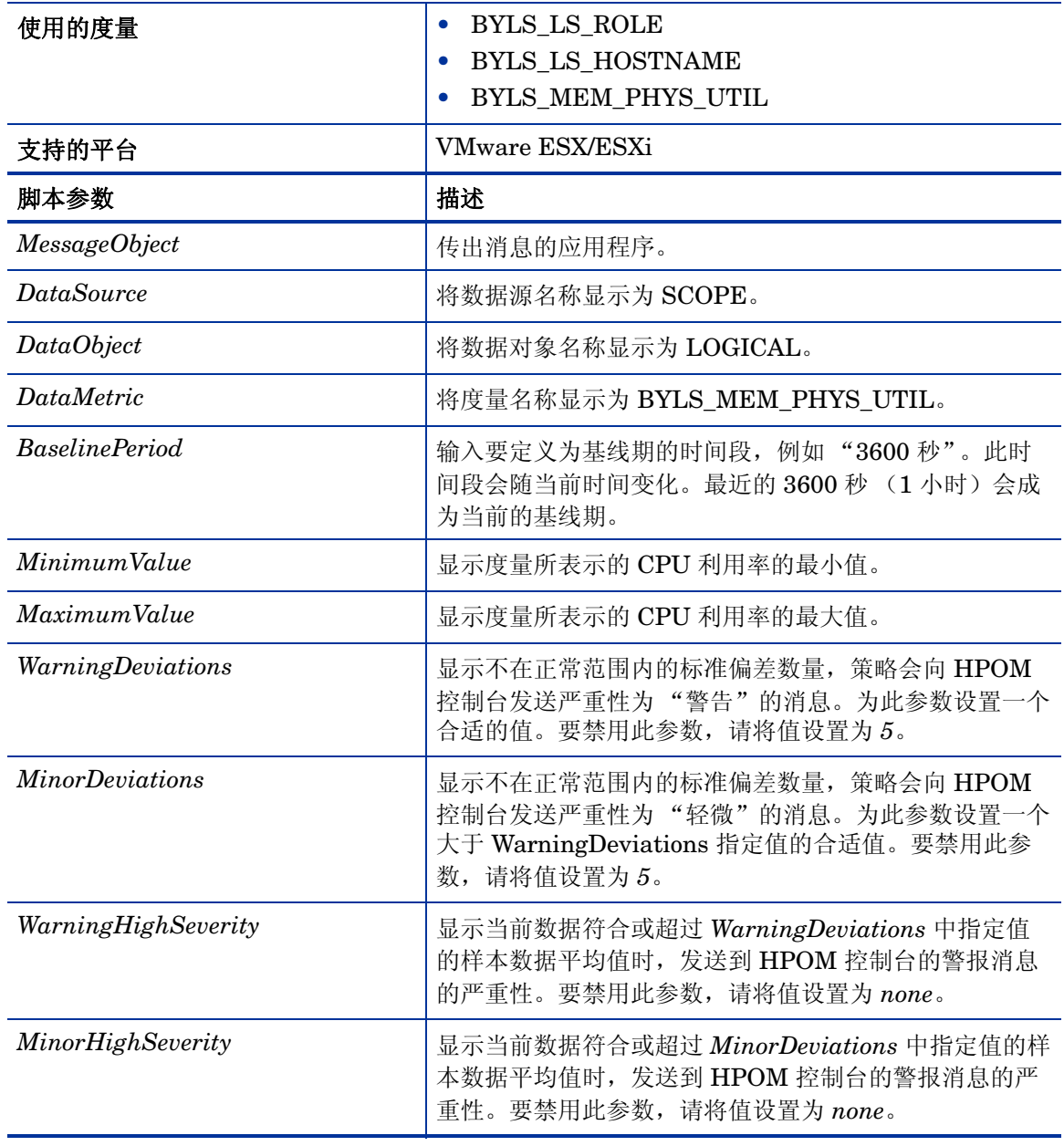

# • 基础结构管理 → *<* 语言 *>* → 虚拟基础结构 → 按供应商分组的策略 → **VMware ESX -** 高级

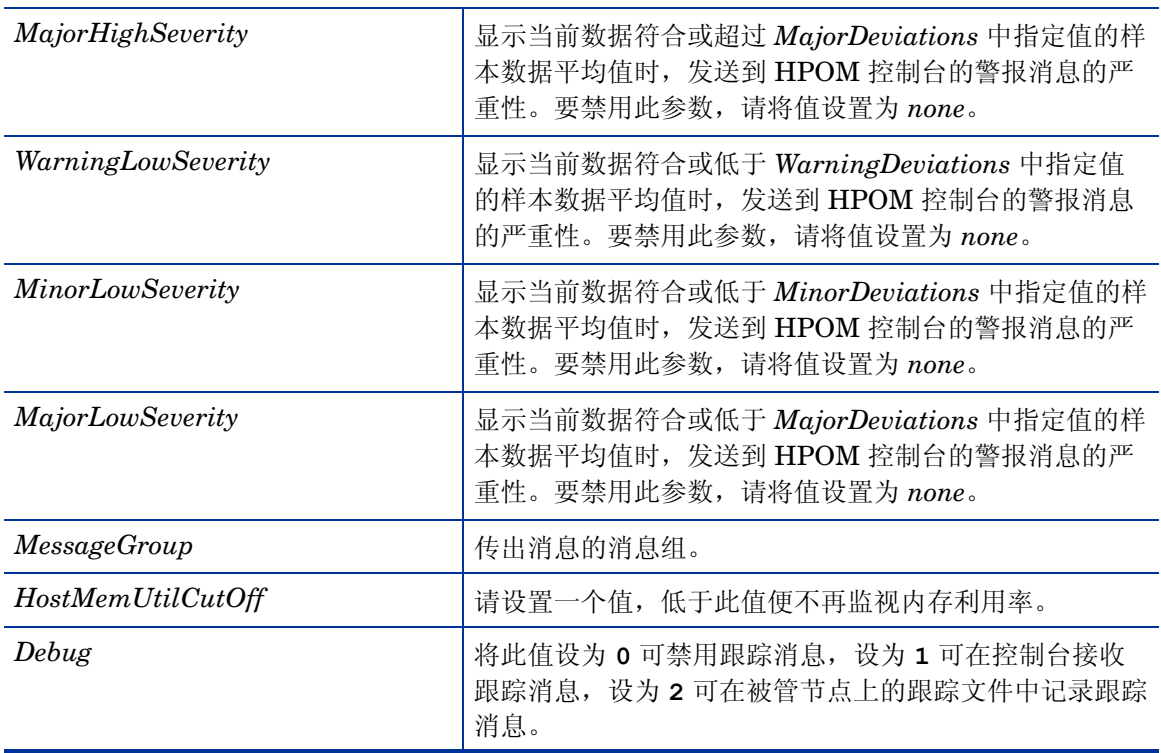

返回正常级别的值后,警报消息将自动确认。

VMware ESX/ESXi 服务器的总内存 (虚拟机) 利用率监视策略

# **VI-VMwareTotalVMMemoryUtilMonitor**

VI-VMwareTotalVMMemoryUtilMonitor 策略监视 VMware ESX/ESXi 服务器上所有活动虚拟 机的总内存 (百分比)利用率。

当达到或超过阈值时,此策略将向 HPOM 控制台发送警报消息。消息严重性包括重大、轻微或警 告,具体取决于违反的阈值级别。

- 基础结构管理 → *<* 语言 *>* → 虚拟基础结构 → 性能 → **VMware ESX**
- 基础结构管理 → *<* 语言 *>* → 虚拟基础结构 → 按供应商分组的策略 → **VMware ESX** 快速入门

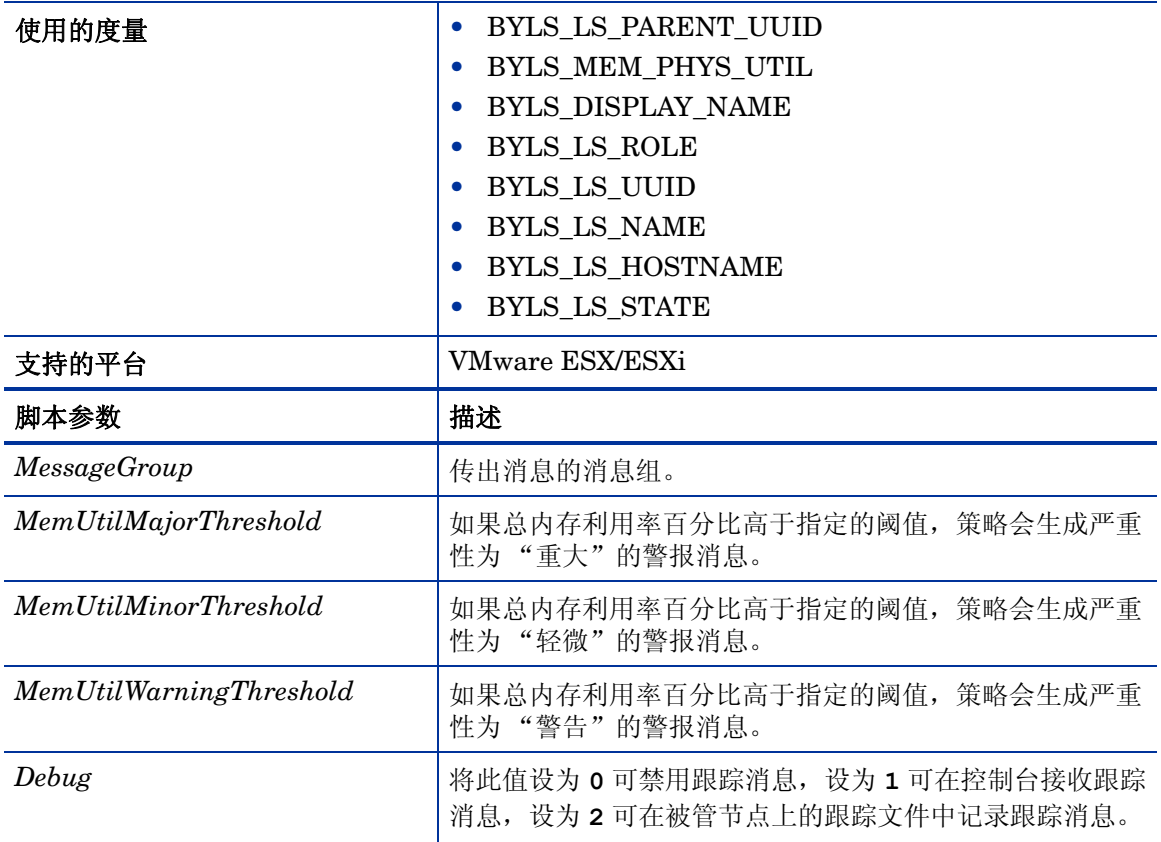

# IBM LPAR 的框架内存利用率监视策略

#### **VI-IBMLPARFrameMemoryUtilMonitor**

VI-IBMLPARFrameMemoryUtilMonitor 策略可以监视 IBM AIX 框架的内存利用率,并对 AIX 框架中物理内存利用率的任何异常增长发出警报。

当达到或超过阈值时,此策略将向 HPOM 控制台发送警报消息。消息严重性包括重大、轻微或警 告,具体取决于违反的阈值级别。警报消息包含以下信息:

- 框架中 LPAR 的名称。
- 分配到 LPAR 的内存量 (以 MB 为单位)。
- LPAR 使用的内存量 (以 MB 为单位)。
- LPAR 相对于框架所利用的内存的百分比。

此策略在控制台树中的以下位置列出:

• 基础结构管理 → *<* 语言 *>* → 虚拟基础结构 → 性能 → **IBM LPAR**

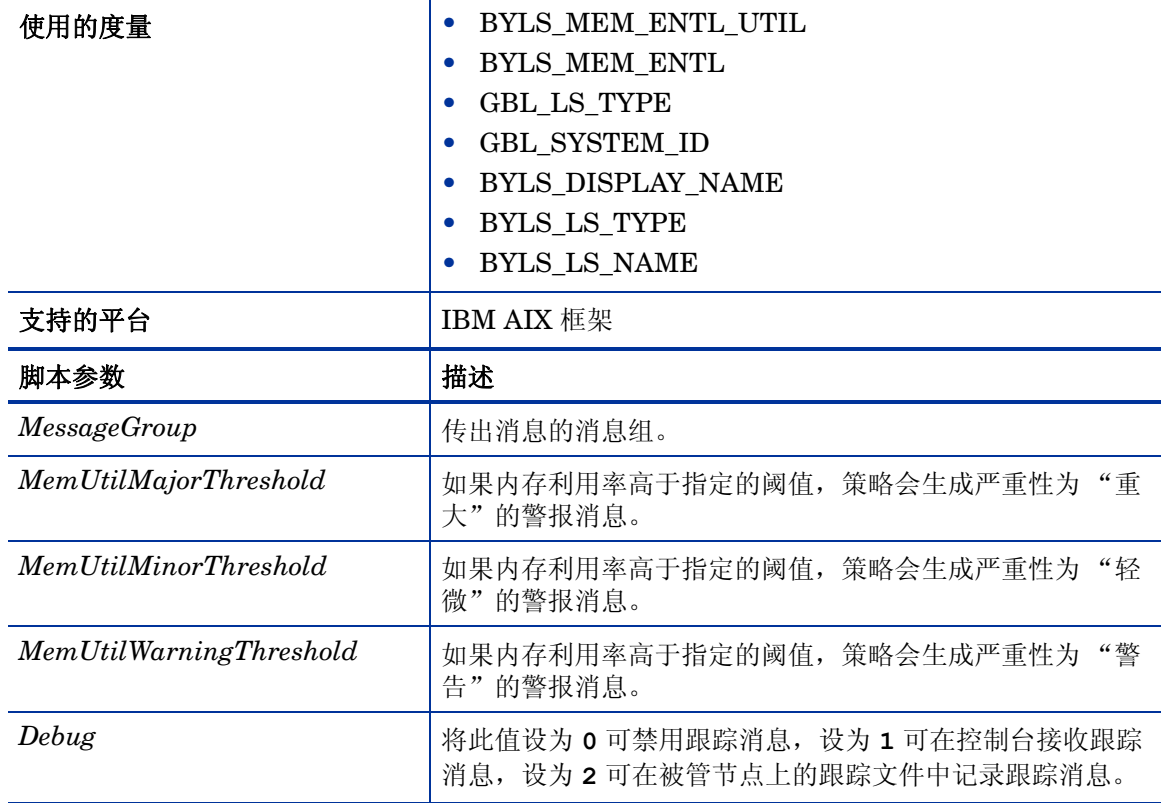

• 基础结构管理 → *<* 语言 *>* → 虚拟基础结构 → 按供应商分组的策略 → **IBM LPAR -** 快速入门

此策略的默认轮询间隔是 5 分钟,可以根据需要修改策略中的阈值设置和轮询间隔。

Oracle Solaris 区域的物理内存利用率监视策略

#### **VI-OracleSolarisHostMemoryUtilMonitor**

VI-OracleSolarisHostMemoryUtilMonitor 策略可以监视 Solaris 区域上的内存利用率。当达到 或超过阈值时,此策略将向 HPOM 控制台发送警报消息。消息严重性包括重大、轻微或警告,具 体取决于违反的阈值级别。

- 基础结构管理 → *<* 语言 *>* → 虚拟基础结构 → 性能 → **Oracle** 容器
- 基础结构管理 → *<* 语言 *>* → 虚拟基础结构 → 按供应商分组的策略 → **Oracle** 容器快速入门

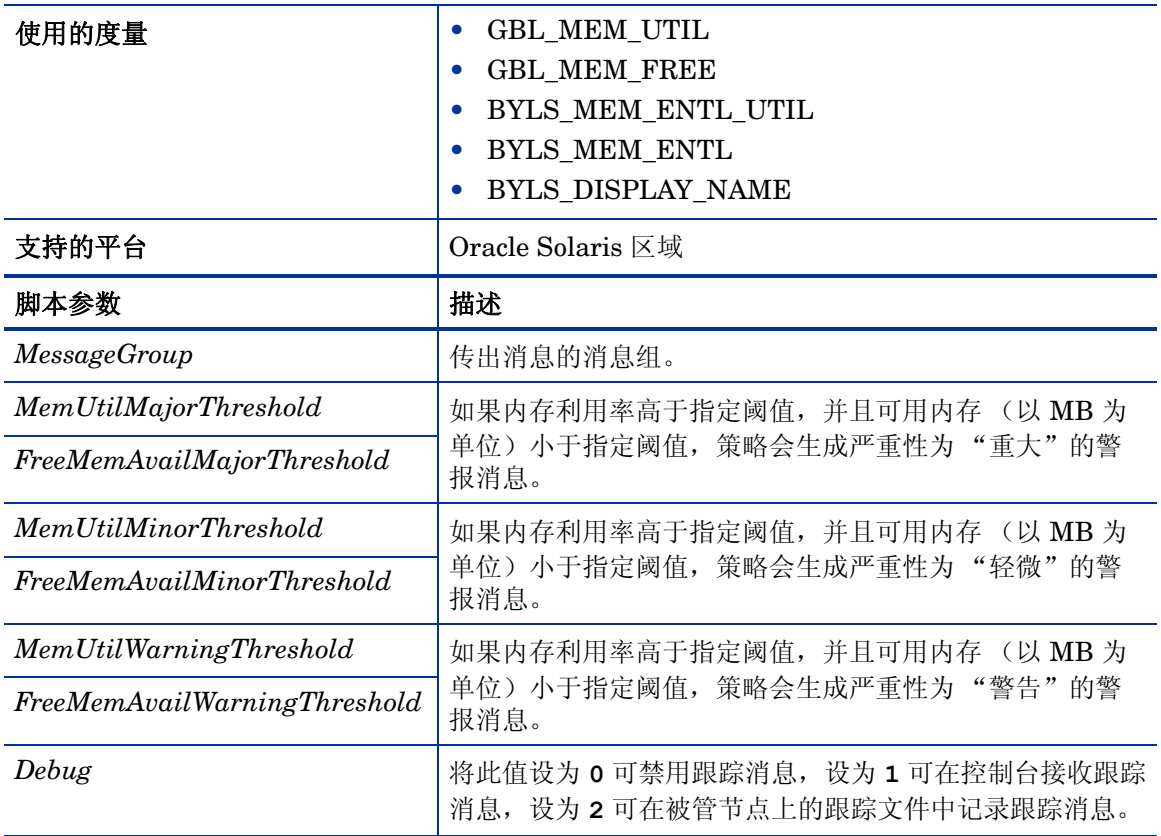

# Oracle Solaris 区域的交换空间利用率监视策略

# **VI-OracleSolarisZoneSwapUtilMonitor-AT**

VI-OracleSolarisZoneSwapUtilMonitor 策略可以监视 Solaris 区域上的交换空间利用率。当达到 或超过阈值时,此策略将向 HPOM 控制台发送警报消息。消息严重性包括重大、轻微或警告,具 体取决于违反的阈值级别。

此策略在控制台树中的以下位置列出:

# • 基础结构管理 → *<* 语言 *>* → 虚拟基础结构 → 性能 → **Oracle** 容器

# • 基础结构管理 → *<* 语言 *>* → 虚拟基础结构 → 按供应商分组的策略 → **Oracle** 容器 **-** 高级

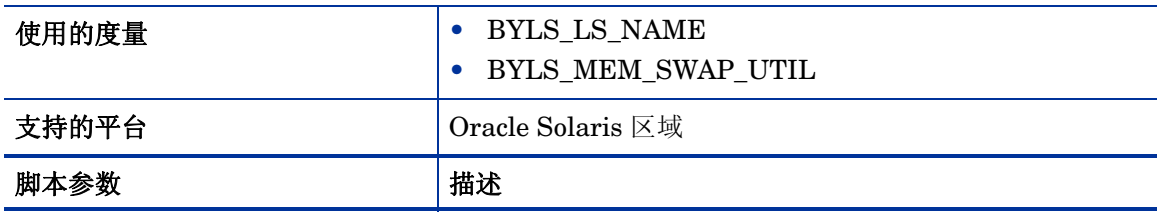

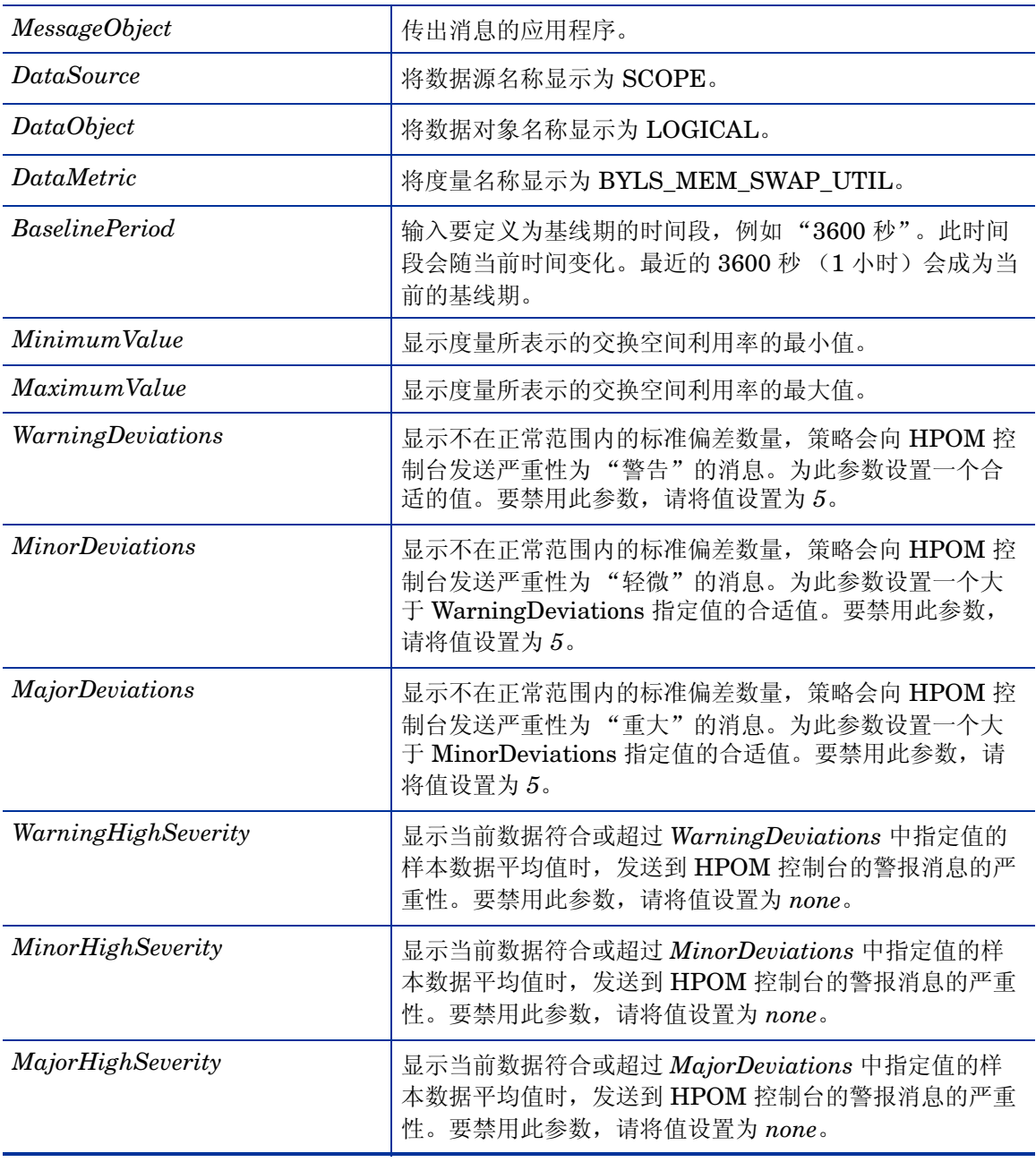

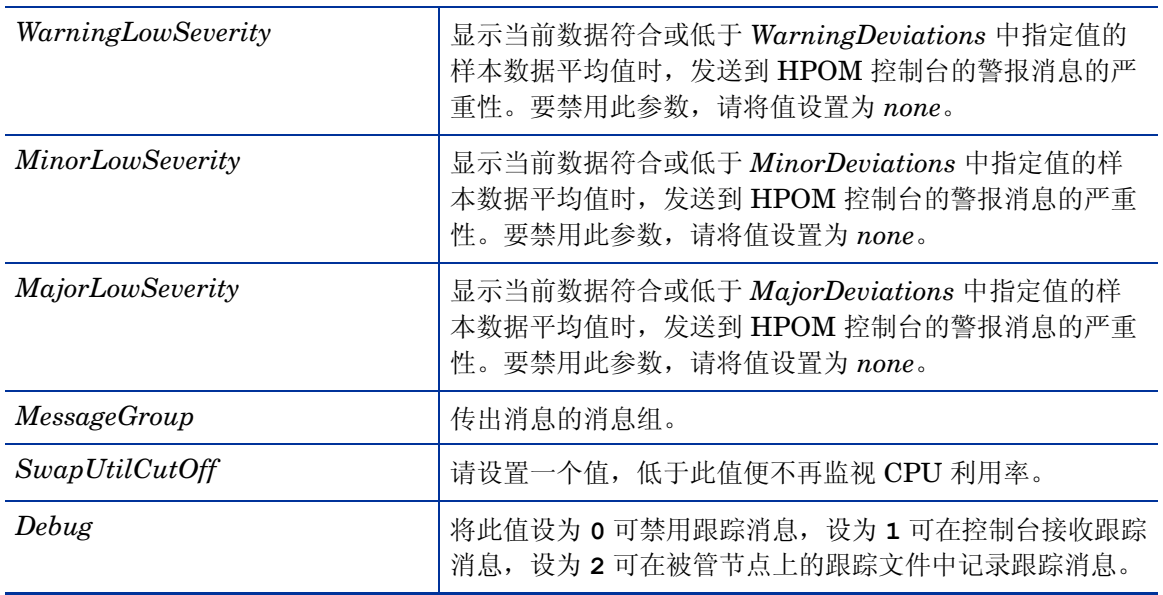

此策略的默认轮询间隔是 30 分钟,可以根据需要修改策略中的阈值设置和轮询间隔。 返回正常级别的值后,警报消息将自动确认。

# <span id="page-93-0"></span>VMware 数据中心的数据收集器策略

# **VI-VMwareDCDataCollector**

VI-VMwareDCDataCollector 策略可以收集 VMware 数据中心有关 CPU、内存和数据存储性能 的数据,并将其记录在 CODA 中。默认记录间隔是 30 分钟,可以根据需要修改此记录间隔。

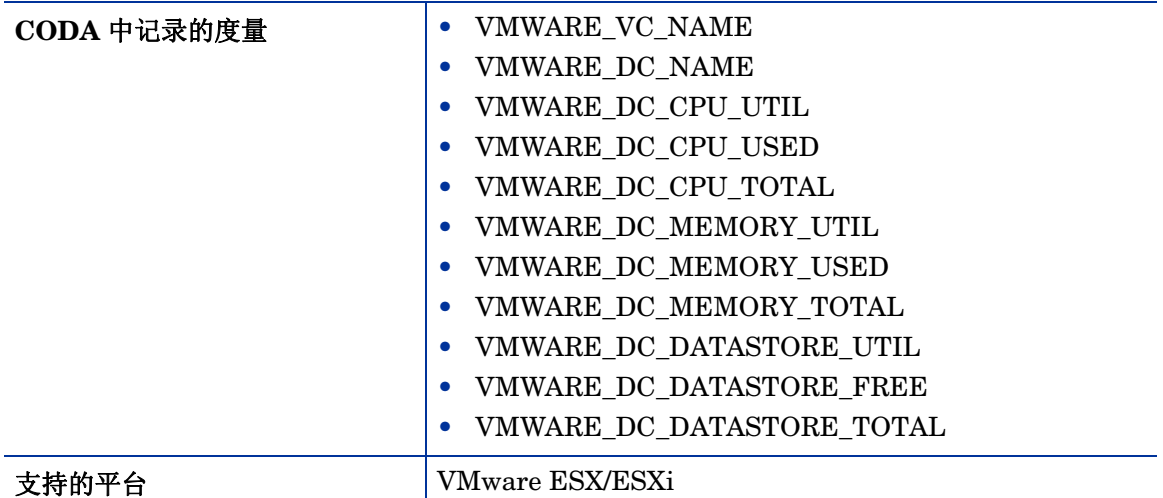

- 基础结构管理 → *<* 语言 *>* → 虚拟基础结构 → 性能 → **VMware ESX**
- 基础结构管理 → *<* 语言 *>* → 虚拟基础结构 → 按供应商分组的策略 → **VMware ESX** 快速入门

VI-VMwareDCCPUUtilMonitor 策略、 VI-VMwareDCMemoryUtilMonitor 策略和 VI-VMwareDCDataStoreUtilMonitor 策略基于 VI-VMwareDCDataCollector 策略收集和记录的 数据发出警报。

此策略的默认轮询间隔是30分钟,如果环境包含大量用于准确收集数据的受监视实例,请将策略 的轮询间隔增加到一个合适的值。

#### VMware 数据中心的 CPU 利用率监视策略

# **VI-VMwareDCCPUUtilMonitor**

必须在部署 VI-VMwareDCDataCollector 策略 **30** 分钟之后再部署此策略,因为此策略依赖于 VI-VMwareDCdataCollector 收集的数据 (请参阅 VMware [数据中心的数据收集器策略\)](#page-93-0)。

VI-VMwareDCCPUUtilMonitor 策略可以监视 VMware 数据中心级别的聚合 CPU 利用率。 VI-VMwareDCCPUUtilMonitor 策略基于 VI-VMwareDCDataCollector 策略在 CODA 中记录的 数据向 HPOM 控制台发送警报消息。

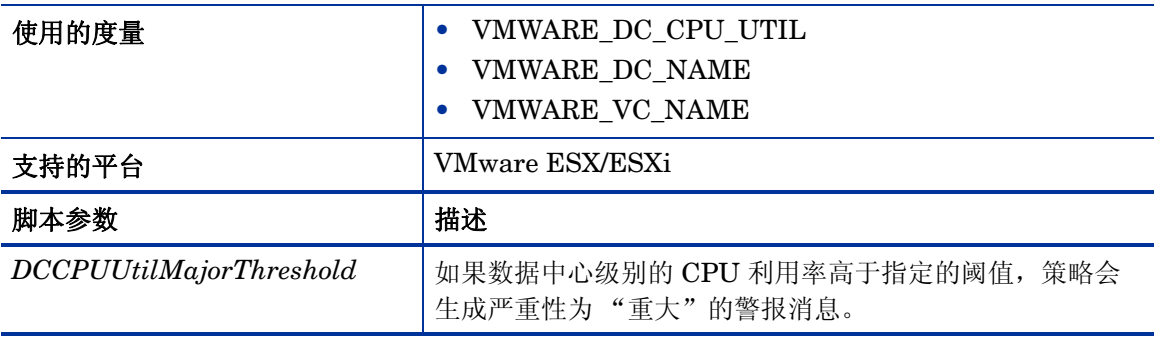

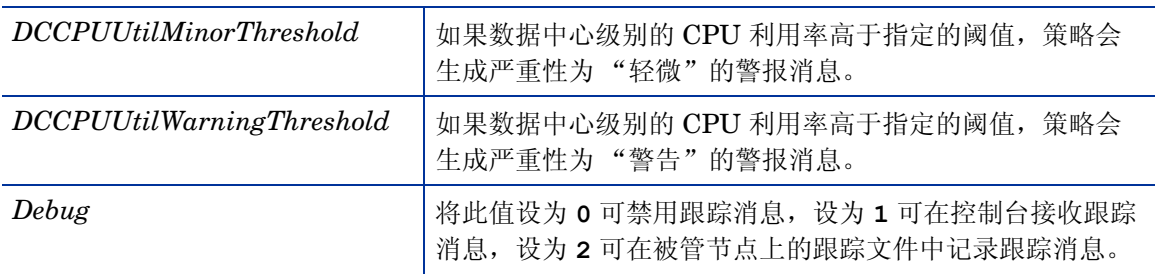

- 基础结构管理 → *<* 语言 *>* → 虚拟基础结构 → 性能 → **VMware ESX**
- 基础结构管理 → *<* 语言 *>* → 虚拟基础结构 → 按供应商分组的策略 → **VMware ESX** 高级

此策略的默认轮询间隔是 5 分钟,可以根据需要修改策略中的阈值设置和轮询间隔。

VMware 数据中心的内存利用率监视策略

#### **VI-VMwareDCMemoryUtilMonitor**

必须在部署 VI-VMwareDCDataCollector 策略 **30** 分钟之后再部署此策略,因为此策略依赖于 VI-VMwareDCdataCollector 收集的数据 (请参阅 VMware [数据中心的数据收集器策略\)](#page-93-0)。

VI-VMwareDCMemoryUtilMonitor 策略可以监视 VMware 数据中心级别的聚合内存利用率。 VI-VMwareDCMemoryUtilMonitor 策略基于 VI-VMwareDCDataCollector 策略在 CODA 中记 录的数据向 HPOM 控制台发送警报消息。

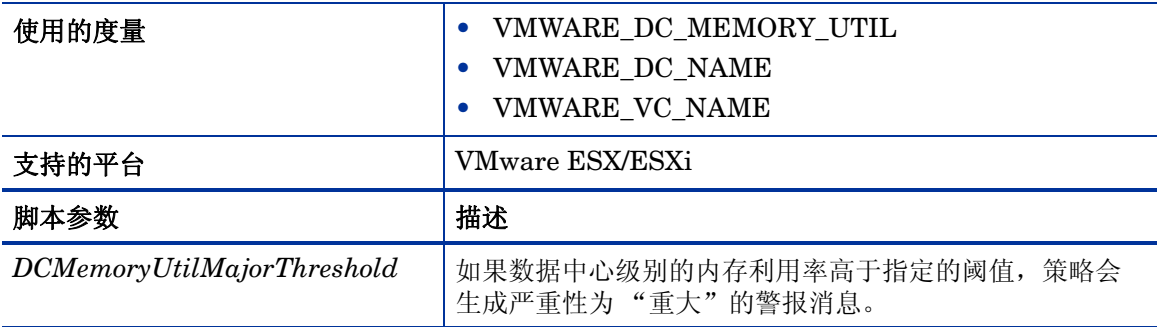

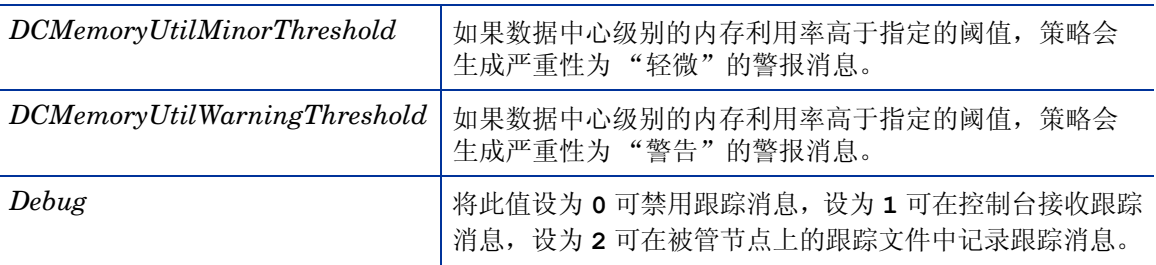

- 基础结构管理 → *<* 语言 *>* → 虚拟基础结构 → 性能 → **VMware ESX**
- 基础结构管理 → *<* 语言 *>* → 虚拟基础结构 → 按供应商分组的策略 → **VMware ESX** 高级

此策略的默认轮询间隔是 5 分钟,可以根据需要修改策略中的阈值设置和轮询间隔。

VMware 数据中心的数据存储利用率监视策略

## **VI-VMwareDCDataStoreUtilMonitor**

必须在部署 VI-VMwareDCDataCollector 策略 **30** 分钟之后再部署此策略,因为此策略依赖于 VI-VMwareDCdataCollector 收集的数据 (请参阅 VMware [数据中心的数据收集器策略\)](#page-93-0)。

VI-VMwareDCDataStoreUtilMonitor 策略可以监视 VMware 数据中心级别的聚合数据存储 (磁 盘空间)利用率。VI-VMwareDCDataStoreUtilMonitor 策略基于 VI-VMwareDCDataCollector 策略在 CODA 中记录的数据向 HPOM 控制台发送警报消息。

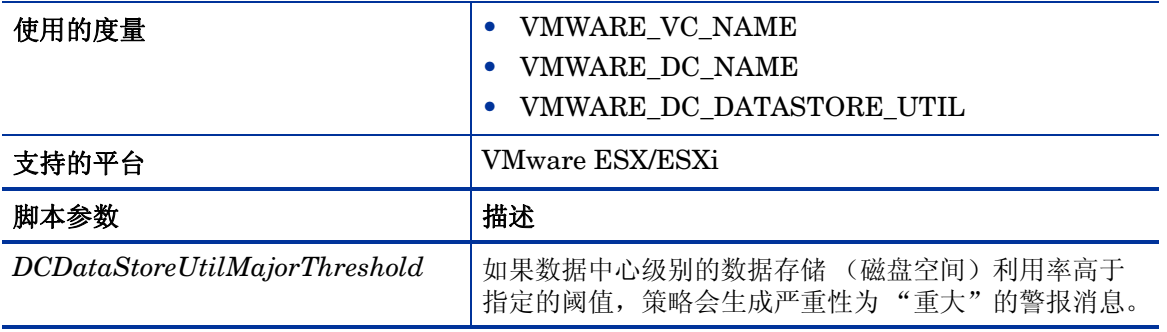

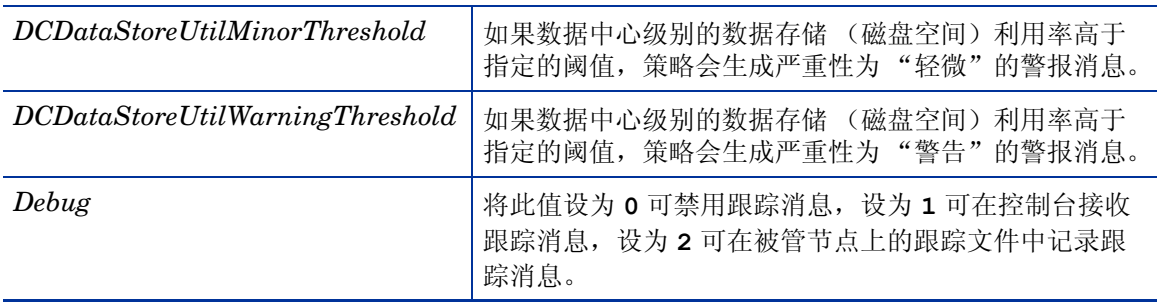

# • 基础结构管理 → *<* 语言 *>* → 虚拟基础结构 → 性能 → **VMware ESX**

# • 基础结构管理 → *<* 语言 *>* → 虚拟基础结构 → 按供应商分组的策略 → **VMware ESX -** 高级

此策略的默认轮询间隔是 5 分钟,可以根据需要修改策略中的阈值设置和轮询间隔。

<span id="page-97-0"></span>VMware ESX/ESXi 服务器的 VMFS 利用率数据收集器策略

# **VI-VMwareVMFSDataCollector**

VI-VMwareVMFSDataCollector 策略可以收集虚拟机文件系统 (VMFS) 上有关磁盘空间利用率、 LUN 延迟和磁盘吞吐量的数据,并将其记录在 CODA 中。

VMFS 表示存储 VMware 客体机磁盘文件的数据存储卷。

此策略使用 VMware 提供的 API 检索以下信息:

- 连接到特定主机的存储设备
- HBA 设备编号
- 主机名称
- 主机的 UUID
- 主机的位置
- 文件系统
- 空间利用率
- 最大容量
- 可用空间
- 已使用百分比
- 总读取延迟
- 总写入延迟
- 设备读取延迟
- 设备写入延迟
- 内核读取延迟
- 内核写入延迟
- 发出的命令数
- 中止的命令数
- 总线重置次数
- 读取吞吐量
- 写入吞吐量

• 基础结构管理 → *<* 语言 *>* → 虚拟基础结构 → 性能 → **VMware ESX**

# • 基础结构管理 → *<* 语言 *>* → 虚拟基础结构 → 按供应商分组的策略 → **VMware ESX -** 快速入门

此策略的默认记录间隔是 30 分钟,如果环境包含大量用于准确收集数据的受监视实例,请将策略 的轮询间隔增加到一个合适的值。

VMware ESX/ESXi 服务器的 VMFS 读取延迟监视策略

#### **VI-VMFSReadLatencyMonitor**

必须在部署 VI-VMwareVMFSDataCollector 策略 **30** 分钟之后再部署此策略,因为此策略依赖于 VI-VMwareVMFSDataCollector 收集的数据 (请参阅 [VMware ESX/ESXi](#page-97-0) 服务器的 VMFS 利 [用率数据收集器策略\)](#page-97-0)。

VI-VMFSReadLatencyMonitor 策略监视:

- VMFS 读取延迟
- VMFS 设备读取延迟
- VMFS 内核读取延迟

VI-VMFSReadLatencyMonitor 策略基于 VI-VMwareVMFSDataCollector 策略在 CODA 中记录 的数据向 HPOM 控制台发送警报消息 (请参阅 [VMware ESX/ESXi](#page-97-0) 服务器的 VMFS 利用率数据 [收集器策略\)](#page-97-0)。

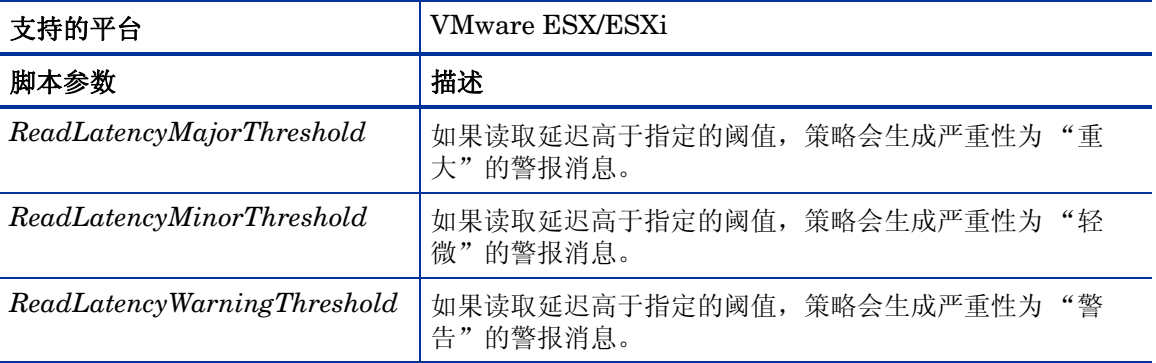

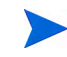

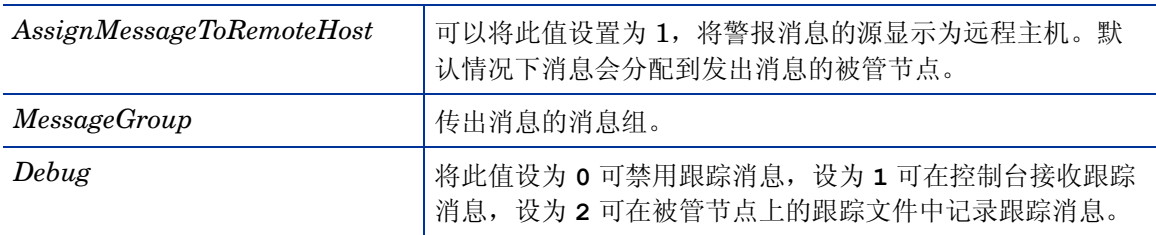

- 基础结构管理 → *<* 语言 *>* → 虚拟基础结构 → 性能 → **VMware ESX**
- 基础结构管理 → *<* 语言 *>* → 虚拟基础结构 → 按供应商分组的策略 → **VMware ESX** 高级

此策略的默认轮询间隔是 5 分钟,可以根据需要修改策略中的阈值设置和轮询间隔。

VMware ESX/ESXi 服务器的 VMFS 写入延迟监视策略

#### **VI-VMFSWriteLatencyMonitor**

必须在部署 VI-VMwareVMFSDataCollector 策略 **30** 分钟之后再部署此策略,因为此策略依赖于 VI-VMwareVMFSDataCollector 收集的数据 (请参阅 [VMware ESX/ESXi](#page-97-0) 服务器的 VMFS 利 [用率数据收集器策略\)](#page-97-0)。

VI-VMFSReadLatencyMonitor 策略监视:

- VMFS 读取延迟
- VMFS 设备读取延迟
- VMFS 内核读取延迟

VI-VMFSReadLatencyMonitor 策略基于 VI-VMwareVMFSDataCollector 策略在 CODA 中记录 的数据向 HPOM 控制台发送警报消息 (请参阅 [VMware ESX/ESXi](#page-97-0) 服务器的 VMFS 利用率数据 [收集器策略\)](#page-97-0)。

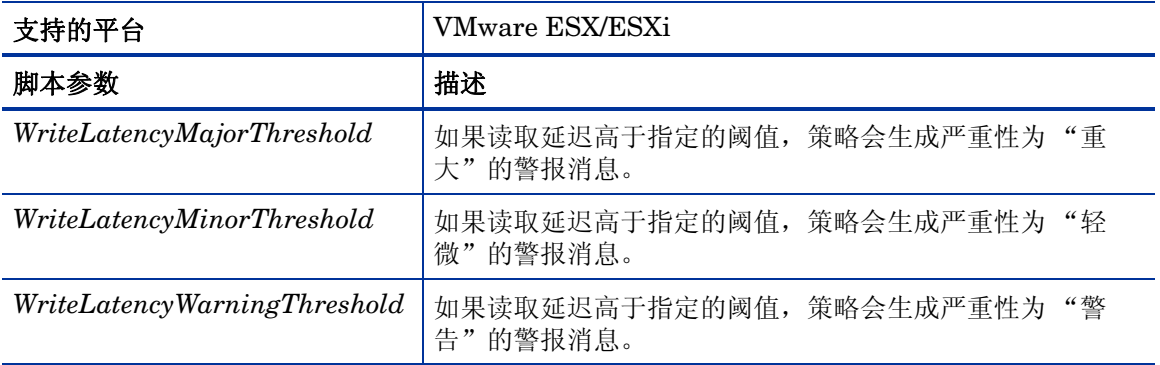

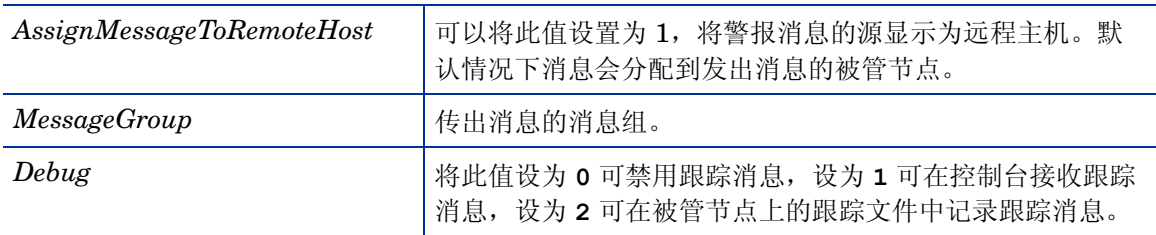

- 基础结构管理 → *<* 语言 *>* → 虚拟基础结构 → 性能 → **VMware ESX**
- 基础结构管理 → *<* 语言 *>* → 虚拟基础结构 → 按供应商分组的策略 → **VMware ESX** 高级

此策略的默认轮询间隔是 5 分钟,可以根据需要修改策略中的阈值设置和轮询间隔。

VMware ESX/ESXi 服务器的磁盘错误监视策略

#### **VI-VMwareDiskErrorMonitor**

必须在部署 VI-VMwareVMFSDataCollector 策略 **30** 分钟之后再部署此策略,因为此策略依赖于 VI-VMwareVMFSDataCollector 收集的数据 (请参阅 [VMware ESX/ESXi](#page-97-0) 服务器的 VMFS 利 [用率数据收集器策略\)](#page-97-0)。

VI-VMwareDiskErrorMonitor 策略可以监视磁盘总线重置的次数和退出的磁盘命令数。 VI-VMwareDiskErrorMonitor 策略基于 VI-VMwareVMFSDataCollector 策略在 CODA 中记录 的数据向 HPOM 控制台发送警报消息 (请参阅 [VMware ESX/ESXi](#page-97-0) 服务器的 VMFS 利用率数据 [收集器策略\)](#page-97-0)。

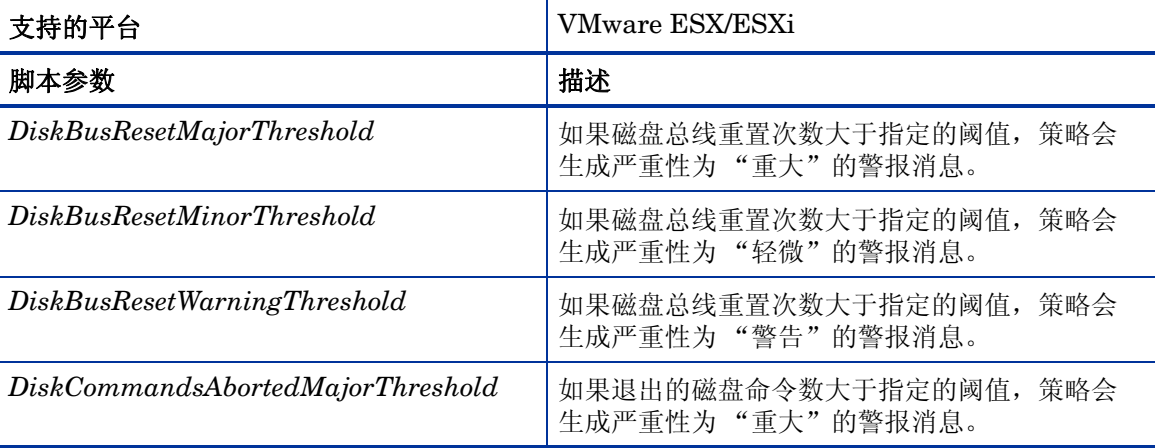

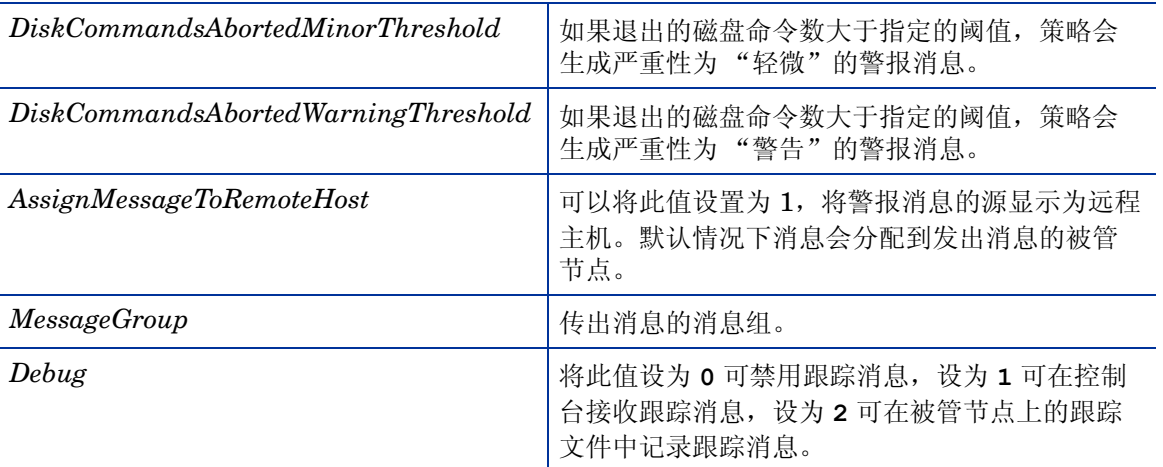

• 基础结构管理 → *<* 语言 *>* → 虚拟基础结构 → 性能 → **VMware ESX**

# • 基础结构管理 → *<* 语言 *>* → 虚拟基础结构 → 按供应商分组的策略 → **VMware ESX -** 高级

此策略的默认轮询间隔是 5 分钟,可以根据需要修改策略中的阈值设置和轮询间隔。

VMware ESX/ESXi 服务器的磁盘吞吐量监视策略

#### **VI-VMwareDiskThroughputMonitor**

必须在部署 VI-VMwareVMFSDataCollector 策略 **30** 分钟之后再部署此策略,因为此策略依赖于 VI-VMwareVMFSDataCollector 收集的数据 (请参阅 [VMware ESX/ESXi](#page-97-0) 服务器的 VMFS 利 [用率数据收集器策略\)](#page-97-0)。

VI-VMwareDiskThroughputMonitor 策略可以监视磁盘读取吞吐速率和磁盘写入吞吐速率。

VI-VMwareDiskThroughputMonitor 策略基于 VI-VMwareVMFSDataCollector 策略在 CODA 中记录的数据向 HPOM 控制台发送警报消息 (请参阅 [VMware ESX/ESXi](#page-97-0) 服务器的 VMFS 利用 [率数据收集器策略\)](#page-97-0)。

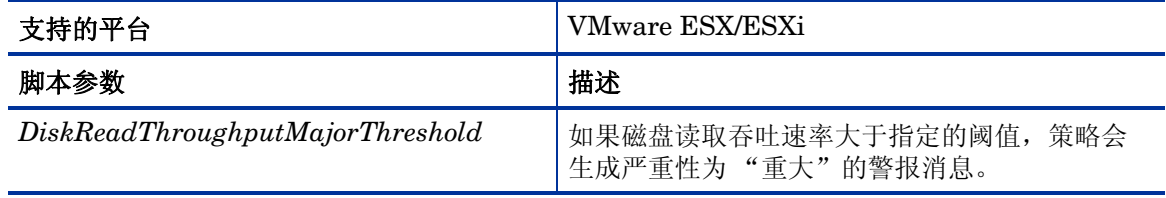

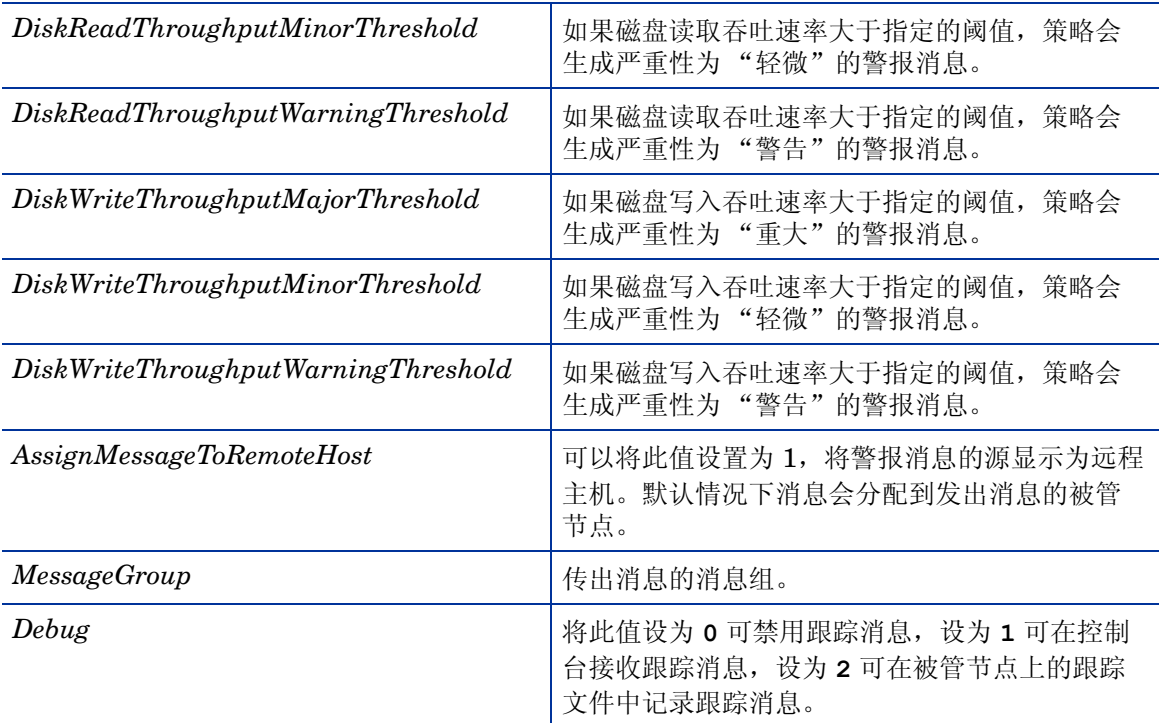

# • 基础结构管理 → *<* 语言 *>* → 虚拟基础结构 → 性能 → **VMware ESX**

# • 基础结构管理 → *<* 语言 *>* → 虚拟基础结构 → 按供应商分组的策略 → **VMware ESX -** 高级

此策略的默认轮询间隔是 5 分钟,可以根据需要修改策略中的阈值设置和轮询间隔。

# 从 HPOM for Windows 管理服务器部署 VI SPI 策略

要从管理服务器手动部署策略,请执行以下步骤:

- 1 右键单击要部署的策略。
- 2 从菜单中选择所有任务。
- 3 选择部署位置。此时将打开"在下列对象上部署策略"对话框。
- 4 选择从树中选择节点选项。从被管节点的列表中选择要部署策略的节点。
- 5 单击确定。

# 图 **1** 在下列对象上部署策略对话框

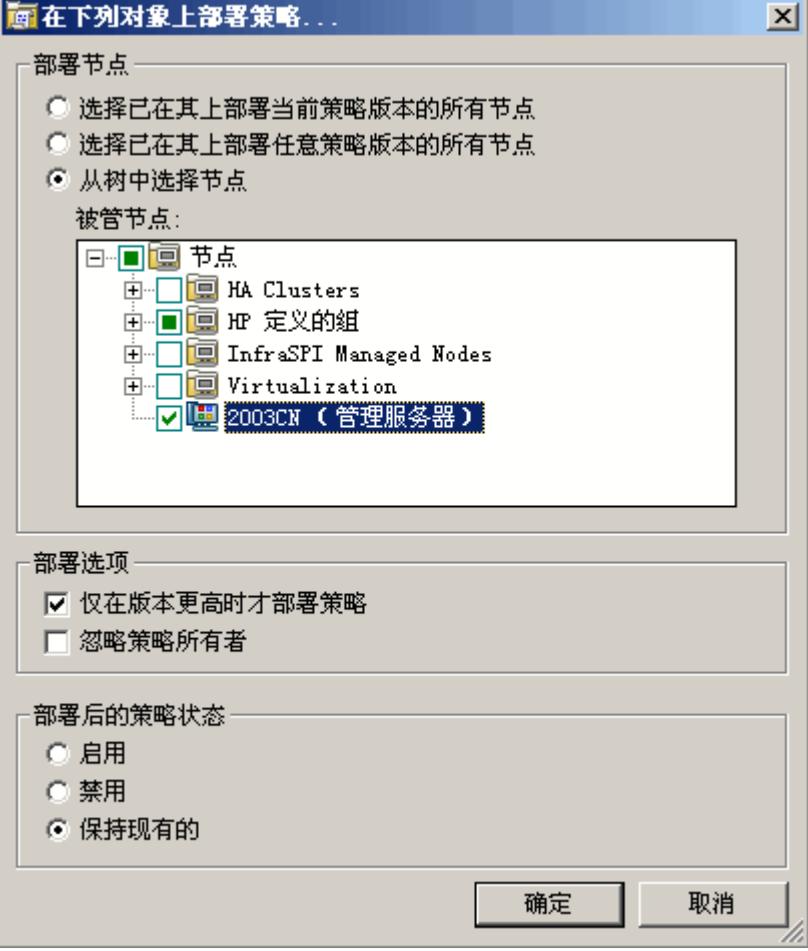

# 从 HPOM for UNIX 管理服务器部署 VI SPI 策略

在部署策略之前,请先确保节点已添加到管理服务器,并已安装了 HP Operations Agent 软件。 有关如何将节点添加到管理服务器的详细信息,请参阅 《HP Operations Manager for Unix 联机 帮助》。

要从 HPOM for UNIX (HP-UX、 Linux 或 Solaris) 的管理服务器部署策略,请执行以下步骤:

#### 任务 1: 分配策略或策略组

- 1 以管理员身份登录到 HPOM。此时将显示 HPOM 管理 UI。
- 2 单击"对象库"类别下的策略库。此时将打开"策略库"窗口。
- 3 在 "策略库"窗口中,选择要分配到节点或节点组的策略或策略组。
- 4 从选择操作下拉框中选择分配到节点 **/** 节点组 **...**,并单击 "提交"。 此时将打开选择窗口。
- 5 选择节点或节点组,然后单击确定。 所选策略将分配到这些节点。

# 任务 2: 部署策略

- 1 在 HPOM 管理 UI 中单击"对象库"类别下的节点库。此时将打开"节点库"窗口。
- 2 在 "节点库"窗口中,选择要部署策略的节点或节点组。
- 3 从选择操作下拉框中选择部署配置 **...**,并单击 "提交"。 此时将打开选择窗口。
- 4 选中分发策略复选框,并单击确定。 策略将在所选节点上部署。

# 虚拟基础结构 SPI 工具

虚拟基础结构 SPI 提供了很多预配置的工具,可以帮助您管理虚拟基础结构。 VMware vMA 管理 的 VMware ESX 和 ESXi 服务器均支持这些工具。

要从 HPOM for Windows 管理服务器启动工具,请执行以下步骤:

- 1 从控制台树的工具文件夹中选择虚拟基础结构文件夹。
- 2 双击工具,此时将显示选择启动此工具的位置窗口。
- 3 在 "选择一个或多个节点 / 节点组 / 服务"部分中, 选择要启动工具的主机服务器节点。
- 4 单击启动, 此时将显示"编辑参数"页面。
- 5 将 "参数"文本框保留为空可查看有关 vMA 所管理的所有主机的信息,也可以输入主机名以 查看有关特定主机的信息。
- 6 单击启动, 此时将显示"工具状态"窗口。此窗口将显示已启动工具和工具输出的列表。

要从 HPOM for UNIX 管理服务器启动工具,请执行以下步骤:

- 1 在管理 UI 中, 转到工具库 → 虚拟基础结构。
- 2 右键单击 **VMware** 主机信息工具,选择启动自定义。此时将打开 "启动工具 自定义向导"窗口。
- 3 在节点列表中选择要启动工具的主机服务器节点。
- 4 在向导上,单击获取选择项,节点便添加到"选定节点"列表。
- 5 单击下一步。
- 6 在 "指定运行工具所需的其他信息"页面上,可以指定其他信息或将字段留空。
- 7 单击完成。此时将显示工具输出。

# 主机信息工具

#### **VMware** 主机信息

此工具可列出有关 VMware vMA 所管理的主机系统的信息。显示的信息包括启动时间、文件系 统、主机状态和内存利用率等。默认情况下会显示 vMA 所管理的每台主机的信息,但也可以显示 单个系统的信息。

#### 挂起的虚拟机列表工具

#### **VMware** 列出挂起的虚拟机

此工具可列出 vMA 管理的所有挂起或关闭的虚拟机。默认情况下会显示有关 vMA 管理的服务器 上所主管虚拟机的信息,但也可以显示单台服务器上主管的虚拟机的信息。

#### 虚拟机列表工具

#### **VMware** 列出虚拟机

此工具可列出 vMA 管理的所有虚拟机。默认情况下会列出 vMA 管理的服务器上所主管的虚拟机, 但也可以显示单台服务器上主管的虚拟机的列表。

#### 资源池信息工具

# **VMware** 资源池信息

此工具可列出有关 VMware vMA 所管理的资源池的信息。显示的信息包括所配置的保证的最小 CPU 单元、预留的内存数量和最低处理器容量等。默认情况下,此工具会显示有关 vMA 管理的服 务器上每个所主管资源池的信息,但也可以显示单个系统上主管的资源池的信息。此工具中不会显 示编辑参数页面。
# 5 虚拟基础结构 SPI 报告和图形

您可以将虚拟基础结构 SPI 与 HP Reporter 集成,以生成基于被管节点所收集的度量数据的报 告。报告全面描述了虚拟资源。还可生成用于分析所收集度量数据的图形。要生成和查看由虚拟基 础结构 SPI 所采集数据的报告和图形,请将 HPOM 与 HP Reporter 和 HP Performance Manager 一起使用。

# 虚拟基础结构 SPI 报告

报告全面描述了虚拟资源。您可以将虚拟基础结构 SPI 与 HP Reporter 集成, 以生成基于被管节 点所收集的度量数据的报告。

可以从 HPOM 控制台访问虚拟基础结构 SPI 报告。要安装 HP Reporter 包,请参阅 《基础结构 SPI 安装指南》。

要从 HPOM for Windows 查看虚拟基础结构 SPI 的报告,请展开控制台树中的报告→虚拟基础结 构。要显示报告,请选择所需的报告,单击右键,并选择显示报告。

只有在节点数据收集完毕并且开始运行 Service Reporter 合并进程 (通常为节点变为被管状态后 24 小时)后,才会创建虚拟基础结构 SPI "报告"文件夹。

如果 HP Reporter 安装在连接到 HPOM 管理服务器(用于 Windows、UNIX、Linux 或 Solaris 操作系统)的单独系统上,则可以在 HP Reporter 系统上查看报告。有关 HP Reporter 与 HPOM 集成的详细信息,请参阅《HP Reporter 安装和特殊配置指南》。

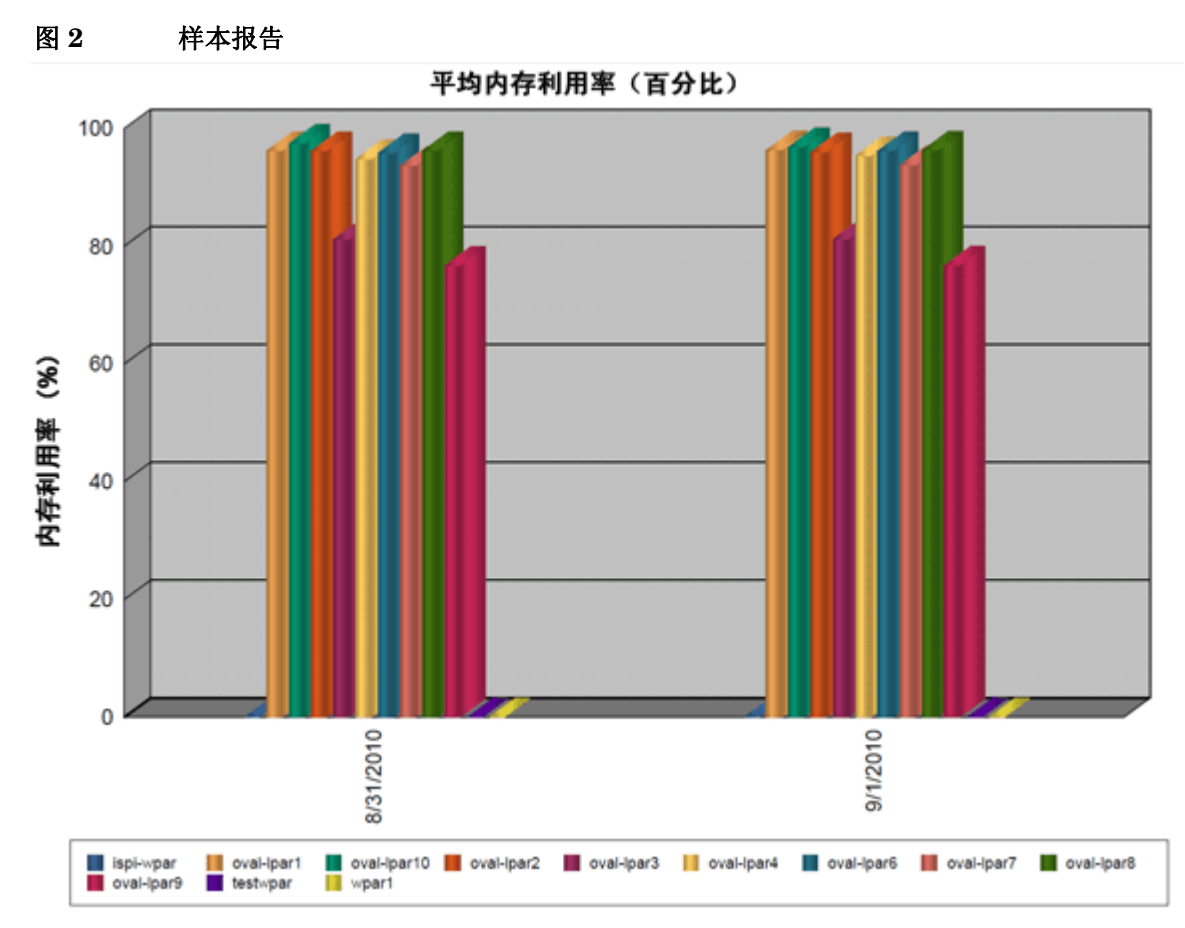

虚拟基础结构 SPI 提供了以下报告:

#### 表 **1** 虚拟基础结构 **SPI** 报告

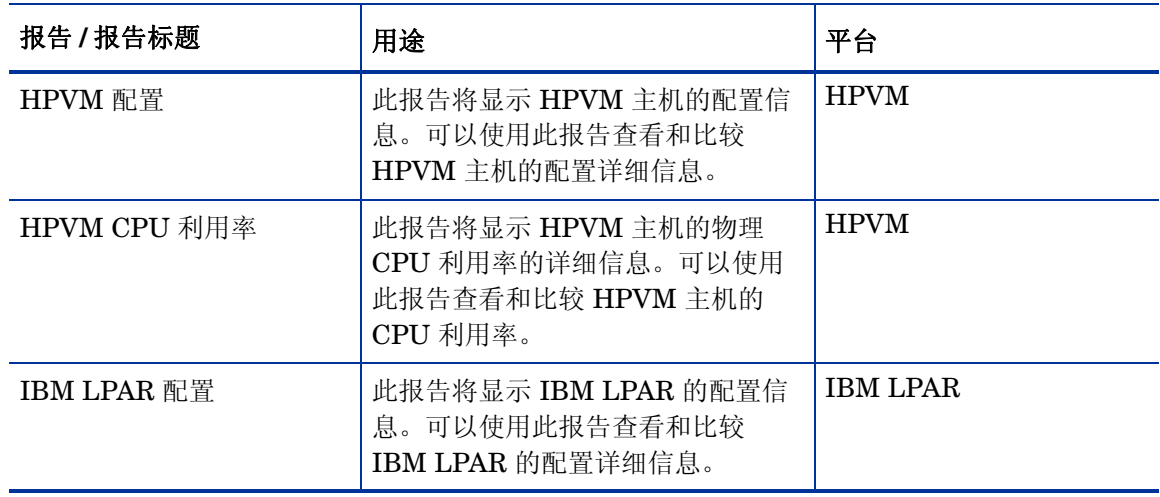

#### 表 **1** 虚拟基础结构 **SPI** 报告

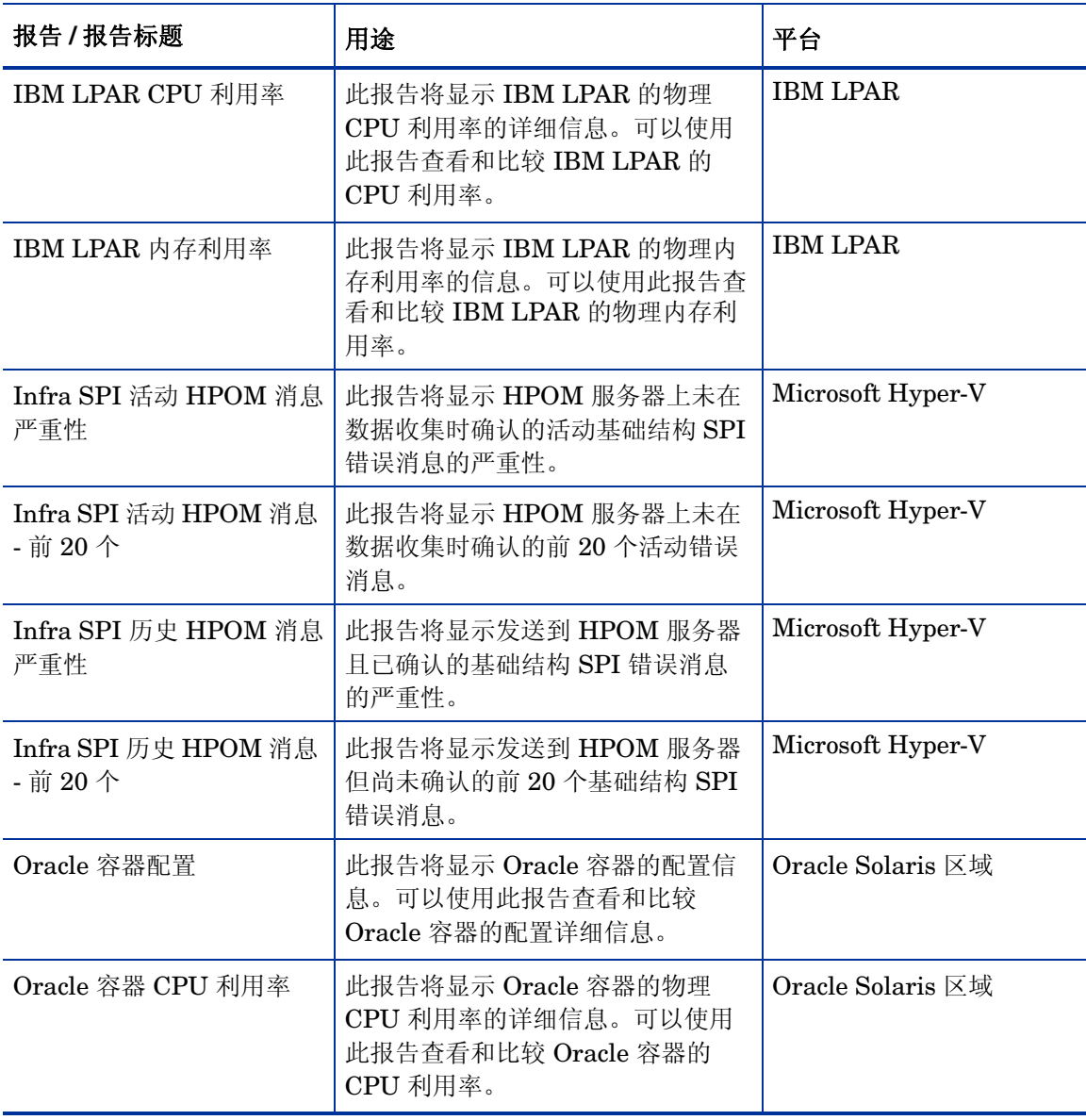

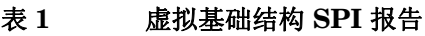

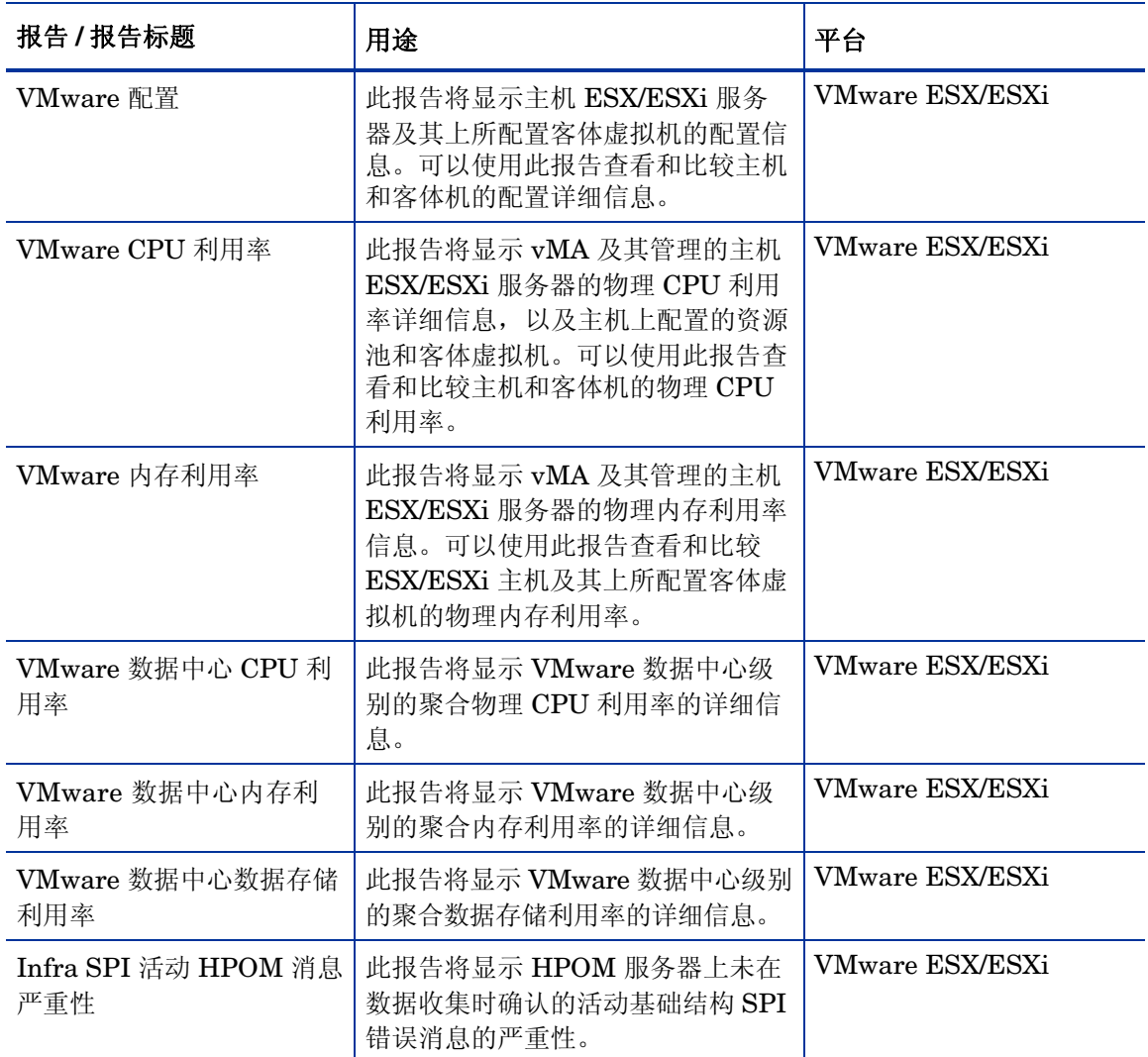

#### 表 **1** 虚拟基础结构 **SPI** 报告

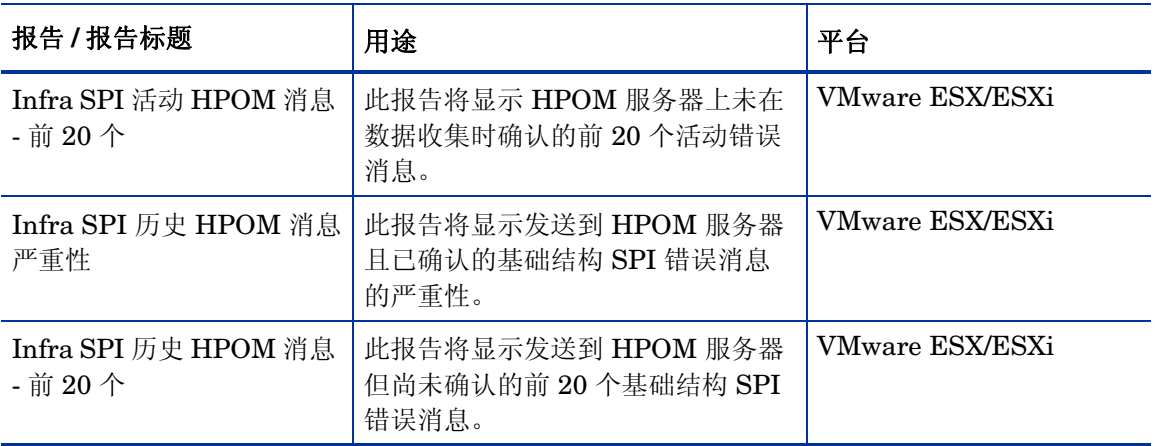

# 虚拟基础结构 SPI 图形

您可以生成图形来分析收集的度量数据。要生成和查看虚拟基础结构 SPI 所收集数据的图形,请 将 HPOM 与 HP Performance Manager 一起使用。 HP Performance Manager 可以针对从被管 节点收集的近似实时数据生成图形。如果 HPOM 管理服务器上已安装了 HP Performance Manager, 则可以从 HPOM 控制台访问这些图形。

虚拟基础结构 SPI 附带了一组预配置的图形,位于 HPOM 控制台树中的"图形"文件夹中。仅在 HPOM 管理服务器上安装 HP Performance Manager 后,才可以访问此 "图形"文件夹。下图 是图形示例。

要访问 HPOM for Windows 上的图形, 请选择图形 → 基础结构性能 → 虚拟。

要访问 HPOM for UNIX (HP-UX、 Linux 和 Solaris)上的图形,请选择活动消息,打开 "消 息属性"窗口,并单击**操作**。在"操作员启动的操作"部分下面,单击执行。或者可以,右键单击 活动消息,选择执行 **/** 停止操作,并单击执行操作员启动的操作。

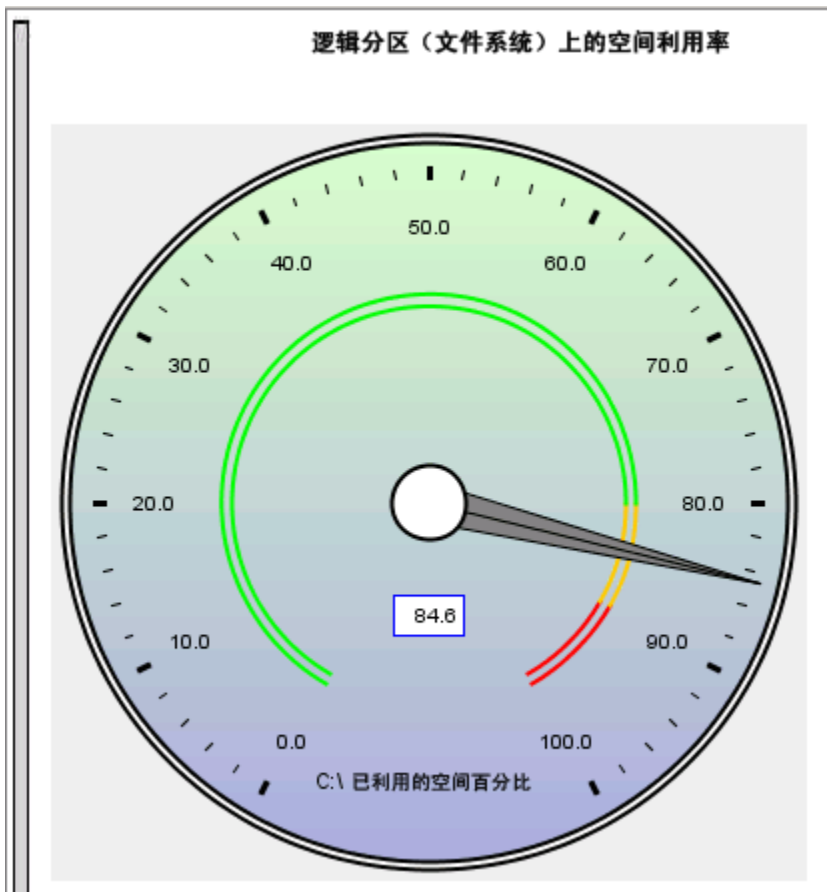

虚拟基础结构 SPI 提供了以下图形:

- 全局历史记录
- 全局运行队列基线
- 全局详细信息
- 多个全局预测
- CPU 摘要
- CPU 利用率摘要
- CPU 利用率基线
- 单个 CPU
- CPU 比较
- CPU 计量
- CPU 详细信息
- 全局 CPU 预测
- 周期性 CPU 预测
- 磁盘摘要
- 磁盘吞吐量
- 磁盘空间
- 磁盘空间 (饼图)
- 磁盘详细信息
- 磁盘利用率
- 交换空间利用率
- 网络摘要
- 单个网络
- 网络接口详细信息
- 内存摘要
- 物理内存利用率
- 系统配置
- 配置详细信息
- 事务运行状况
- 事务历史记录
- 事务详细信息
- 事务响应预测
- 文件系统详细信息
- 应用程序 CPU 计量
- 应用程序 CPU 预测
- 应用程序历史记录
- 应用程序详细信息
- 进程详细信息
- 虚拟配置
- 虚拟机状态
- 按逻辑系统的 CPU 授权
- 按逻辑系统的 CPU 授权的利用率百分比
- 按逻辑系统的总物理 CPU 的利用率百分比
- 按 LPAR 框架的物理 CPU 利用率百分比
- LPAR 框架内存利用率
- 逻辑系统的 CPU 详细信息
- 按逻辑系统的 CPU 摘要
- 按逻辑系统的内存授权的利用率百分比
- 按逻辑系统的内存摘要
- CPU 授权利用率基线
- 按区域的交换空间利用率百分比
- 按区域的内存利用率百分比
- VMware ESX/ESXi 主机内存利用率
- VMware ESX/ESXi 主机内存利用率基线
- VMware ESX/ESXi 主机磁盘利用率
- VMware ESX/ESXi 主机 网络兆字节
- VMware ESX/ESXi 跨资源池的 CPU 利用率
- Solaris 容器主机 CPU 利用率
- MSHyper-V 主机 CPU 利用率
- HPVM 主机 CPU 利用率
- LPAR 框架级别 CPU 利用率
- LPAR 框架 CPU 利用率
- 客体机 CPU 授权利用率
- VMware 数据中心 CPU 利用率和内存利用率的总和
- VMware 数据中心 CPU 利用率百分比
- VMware 数据中心 内存利用率百分比
- VMware 数据中心 数据存储利用率百分比

# 6 疑难解答

本章概述了虚拟基础结构 SPI 的局限和问题,并介绍了基本的疑难解答信息。

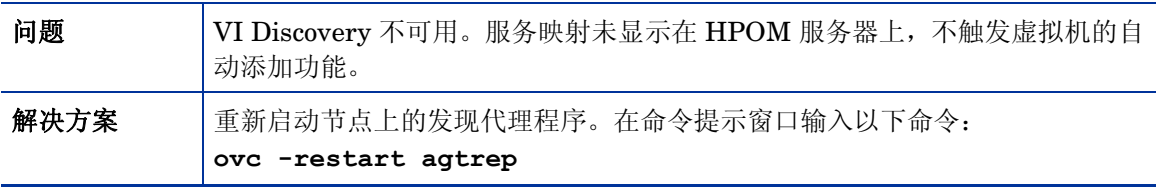

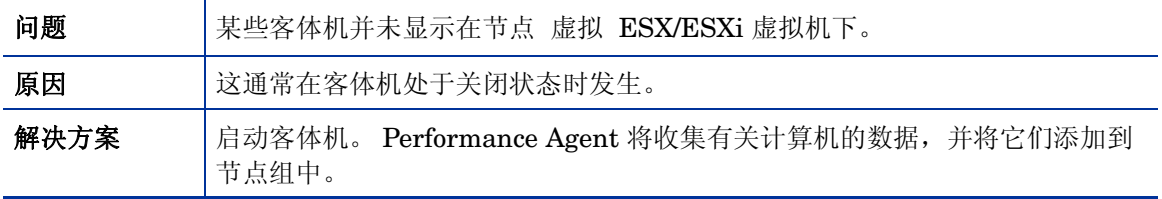

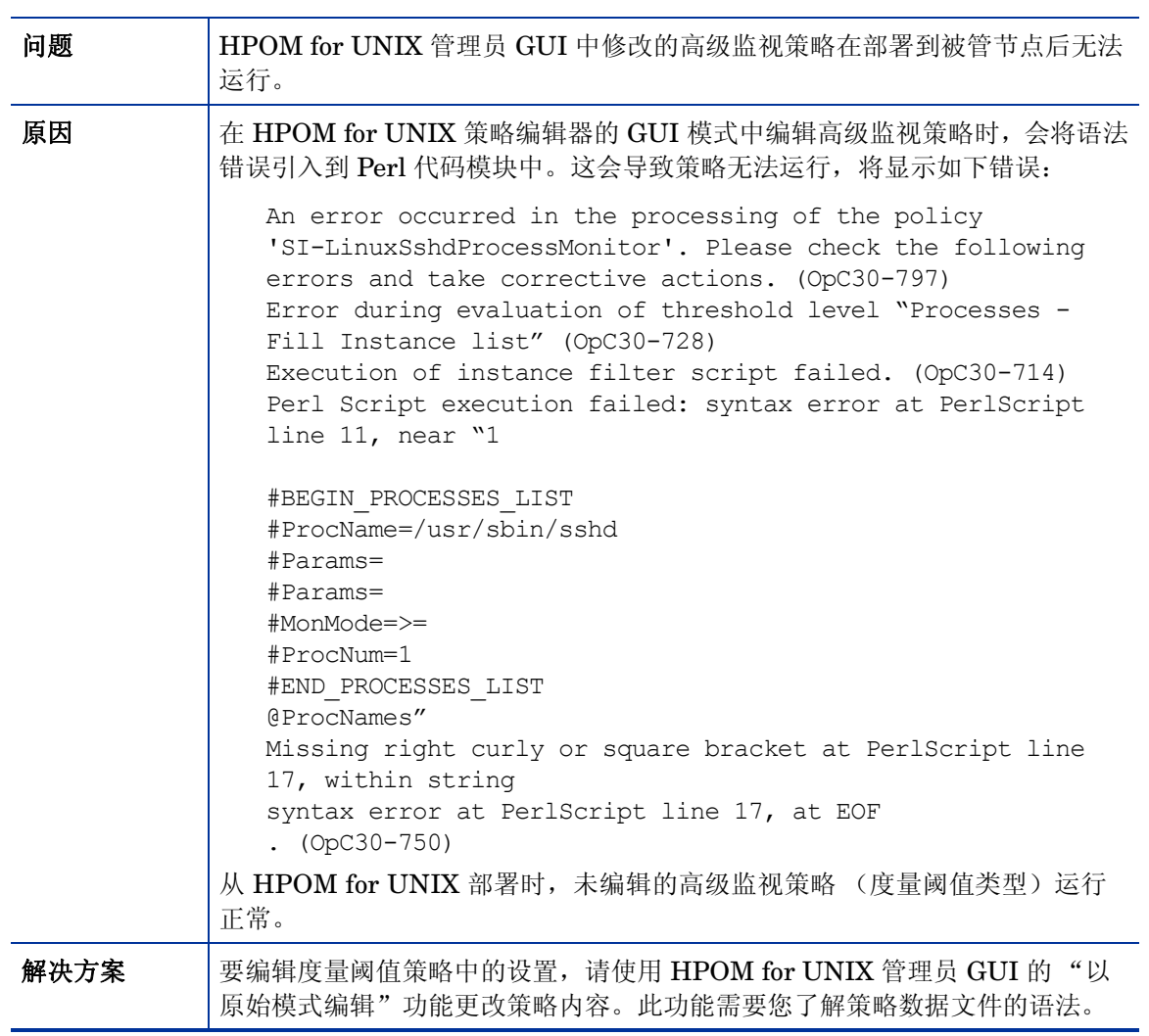

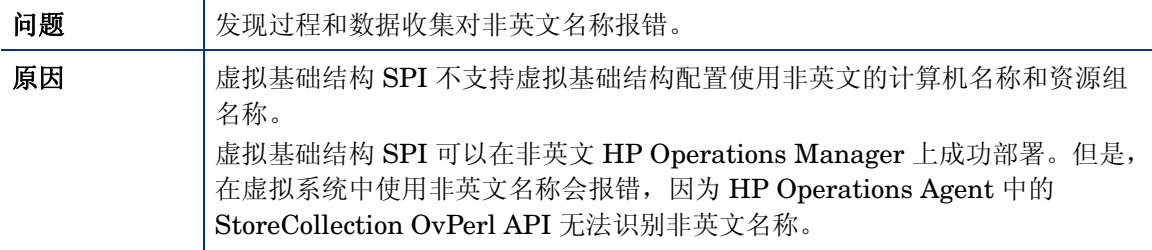

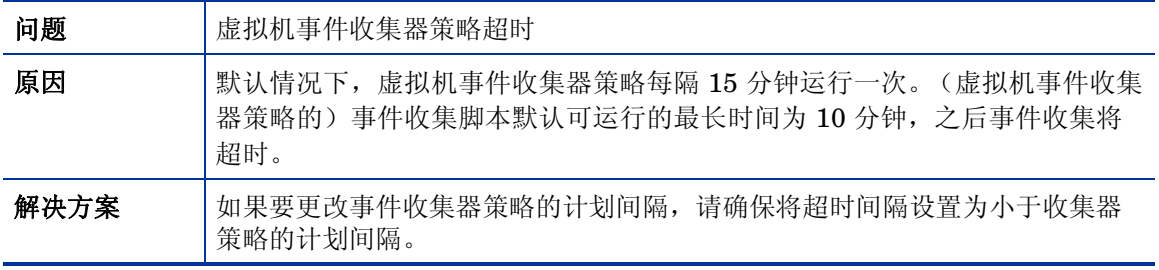

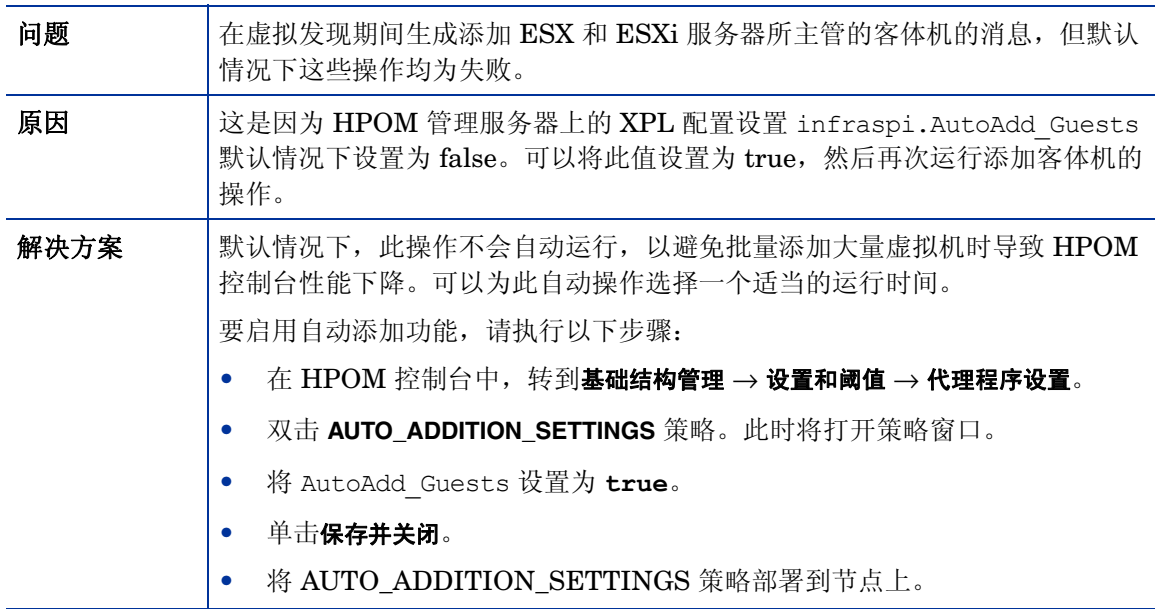

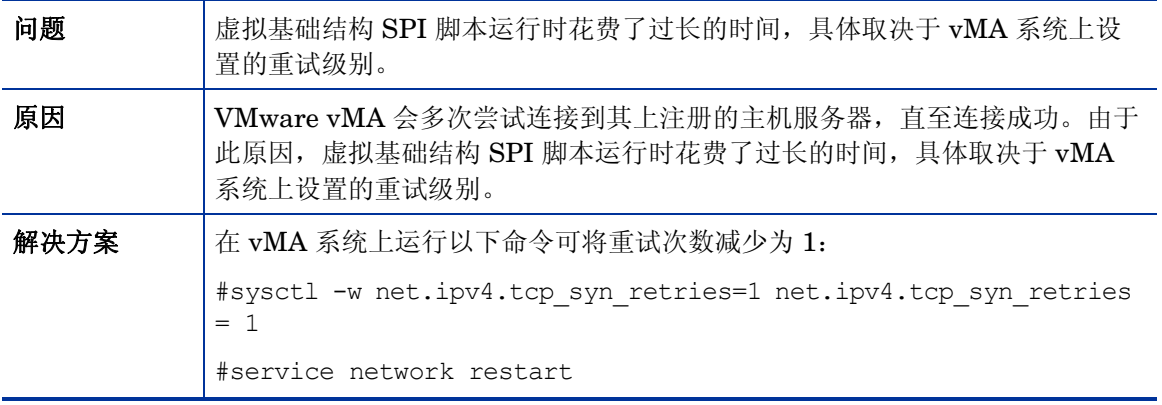

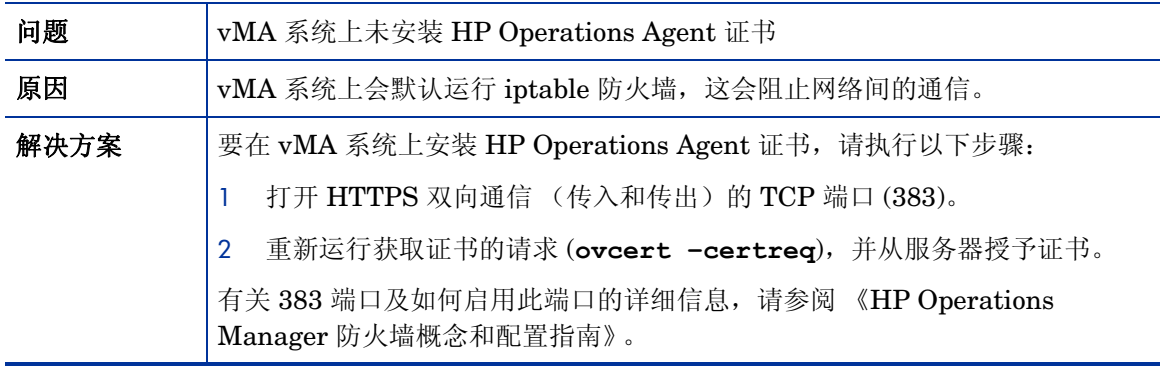

# A 虚拟基础结构 SPI 度量

VI SPI 使用 Performance Agent 和 Coda 为策略提供的度量。但是, VI SPI 2.00 还使用某些本机 基础结构 SPI 度量。这些度量在作为默认数据存储的 Coda 中收集和记录。

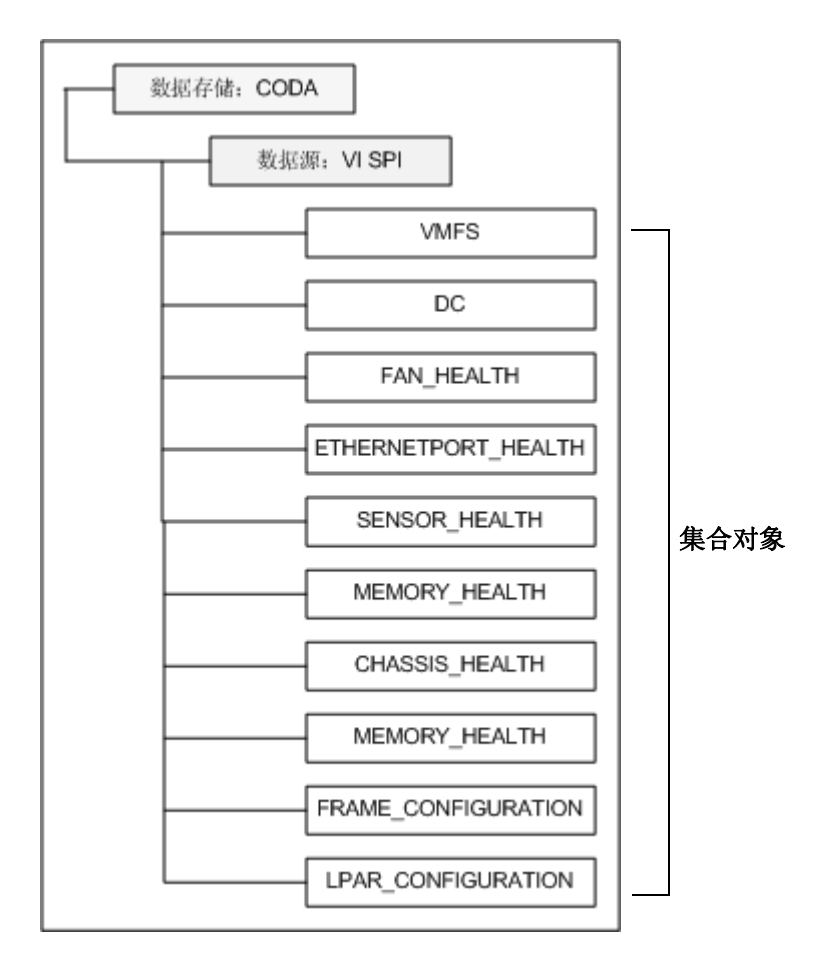

收集基础结构 SPI 度量的策略如下:

- VI-VMwareVMFSDataCollector
- VI-VMwareDCDataCollector
- VI-VMwareHostFanHealthMonitor
- VI-VMwareHostEthernetPortHealthMonitor
- VI-VMwareHostSensorHealthMonitor
- VI-VMwareHostProcessorHealthMonitor
- VI-VMwareHostProcessorHealthMonitor
- VI-VMwareHostPhysicalMemoryHealthMonitor
- VI-VMwareHostChassisHealthMonitor
- VI-IBMHMCDataCollector

## VI-VMwareVMFSDataCollector 策略收集的度量

以下度量与虚拟机的文件系统相关。

#### **CODA\\VISPI\\VMFS**

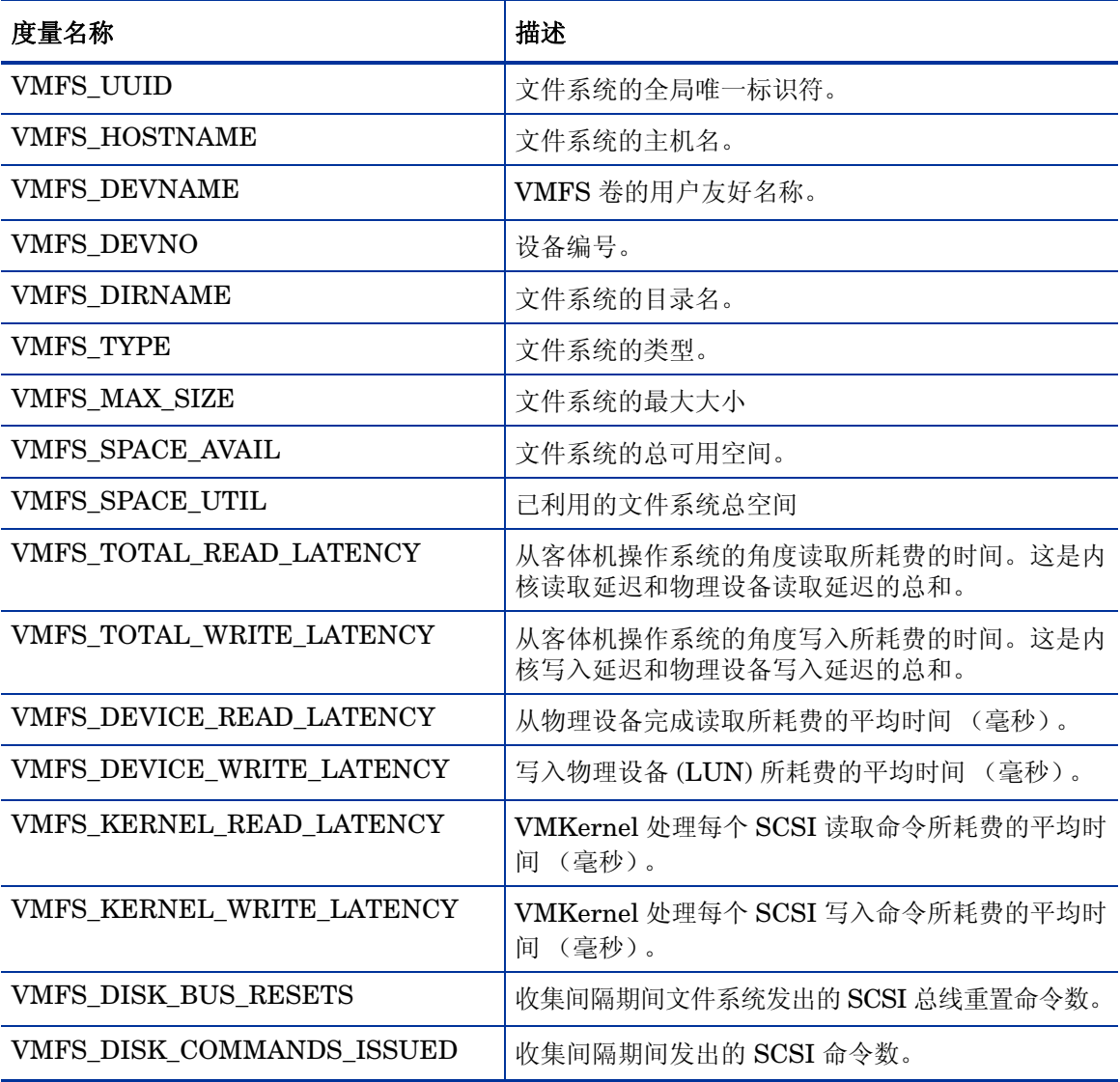

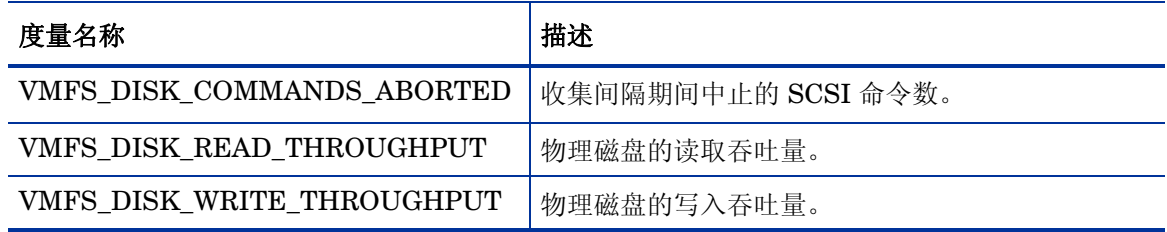

### VI-VMwareDCDataCollector 策略收集的度量

以下度量与 VMware 数据中心相关。

**CODA\\VI SPI\\CD**

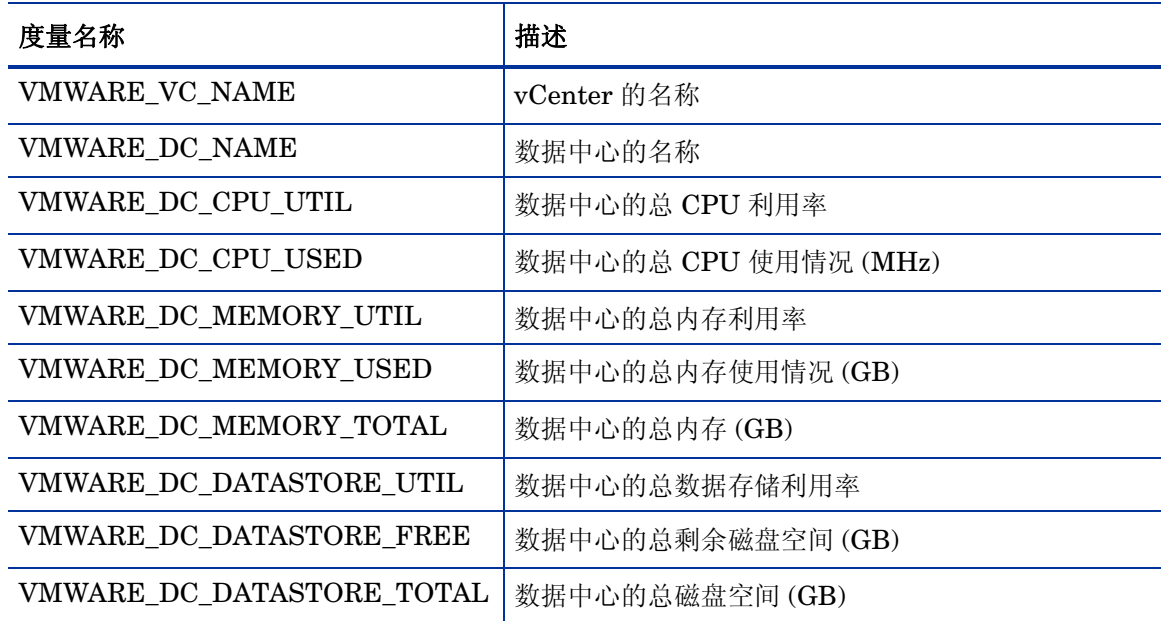

## VI-VMwareHostFanHealthMonitor 策略收集的度量

以下度量与主机风扇的运行状况相关。

#### **CODA\\VI SPI\\FAN\_HEALTH**

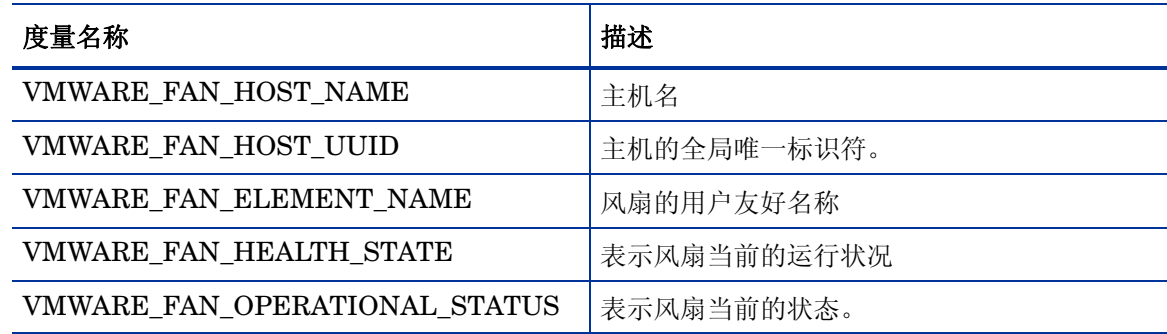

### VI-VMwareHostEthernetPortHealthMonitor 策略收集的度量

以下度量与主机以太网端口的运行状况相关。

#### **CODA\\VI SPI\\ETHERNETPORT\_HEALTH**

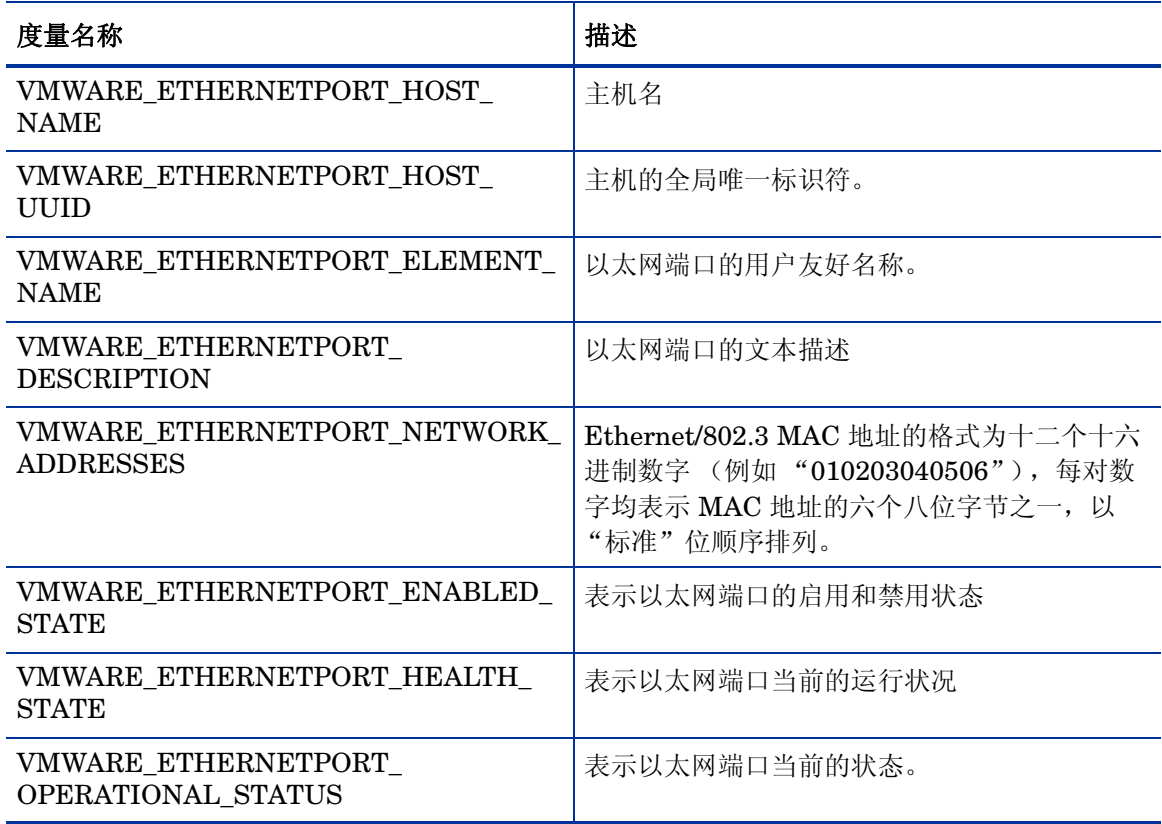

### VI-VMwareHostSensorHealthMonitor 策略收集的度量

以下度量与主机传感器的运行状况相关。

**CODA\\VI SPI\\SENSOR\_HEALTH**

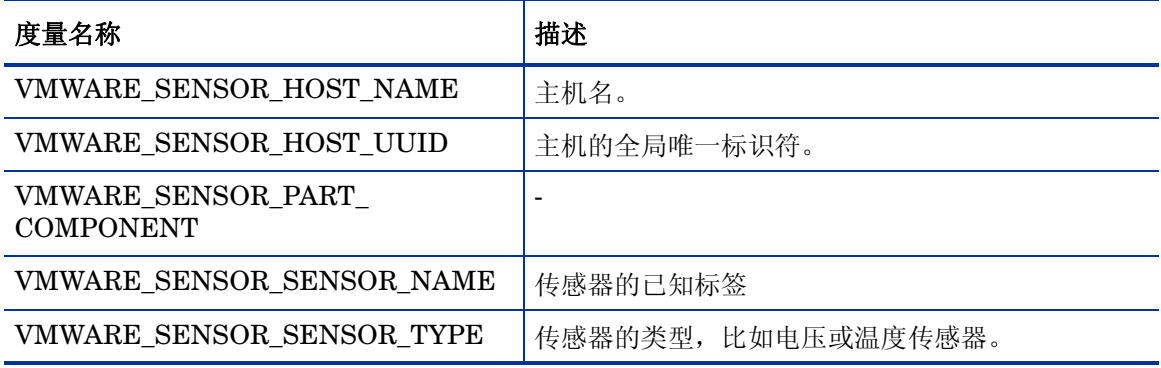

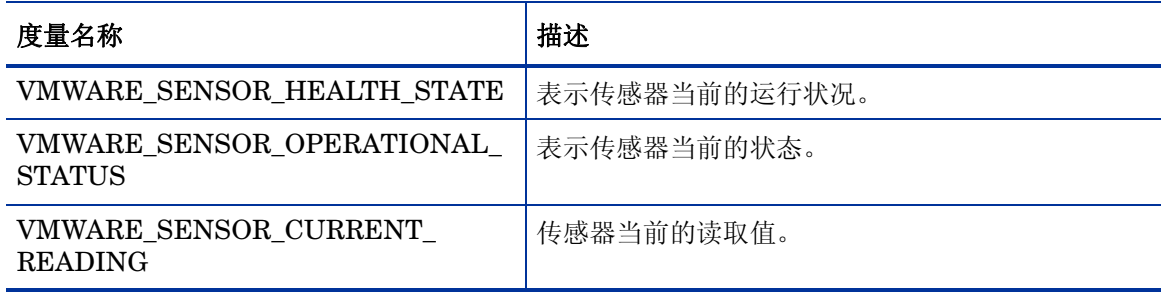

# VI-VMwareHostProcessorHealthMonitor 策略收集的度量

这些度量与主机处理器的运行状况相关。

**CODA\\VI SPI\\PROCESSOR\_HEALTH**

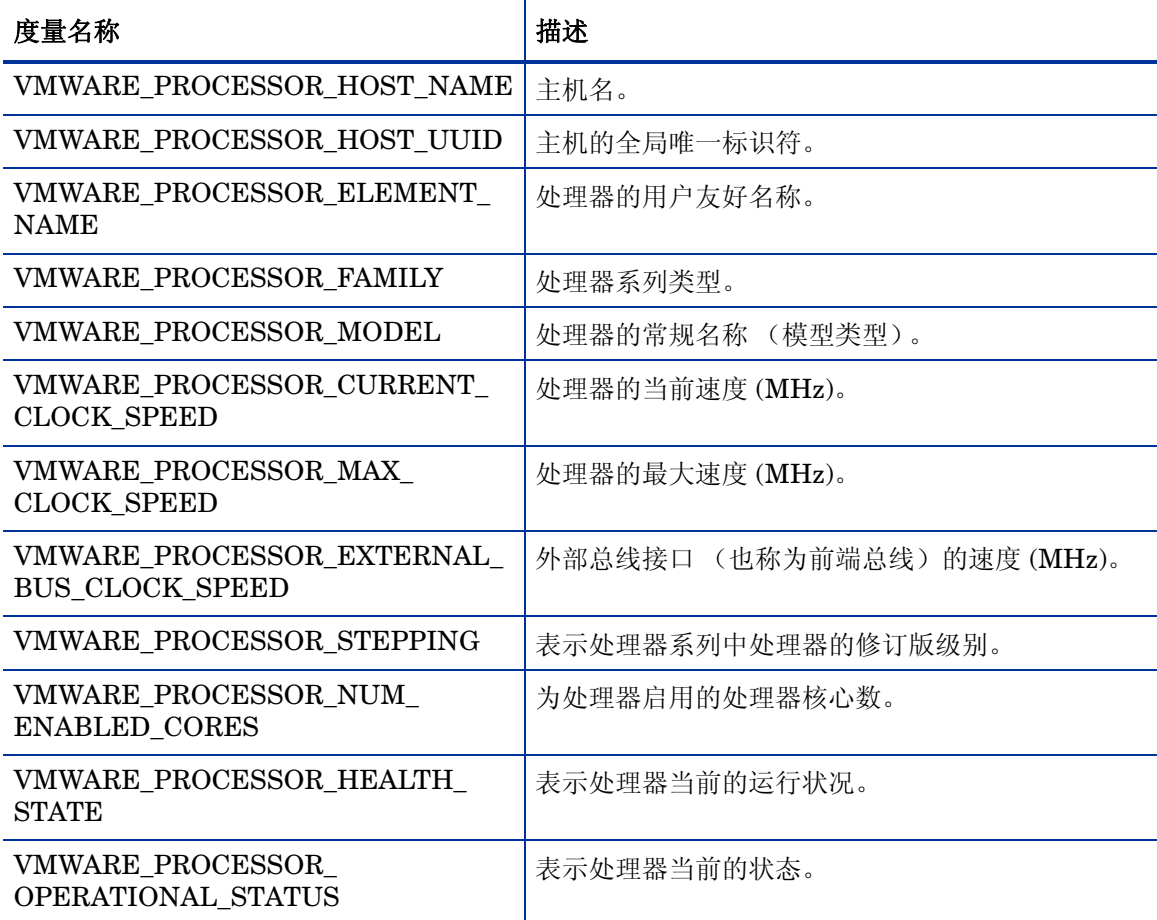

## VI-VMwareHostPhysicalMemoryHealthMonitor 策略收集的度量

以下度量与主机物理内存的运行状况相关。

**CODA\\VI SPI\\MEMORY\_HEALTH**

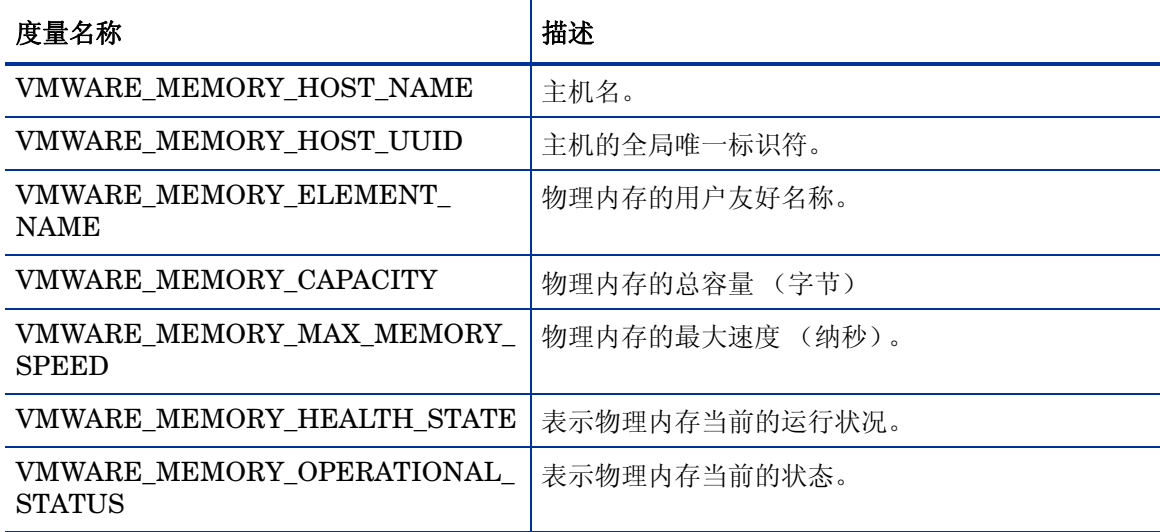

# VI-VMwareHostChassisHealthMonitor 策略收集的度量

以下度量与主机基板的运行状况相关。

**CODA\\VI SPI\\CHASSIS\_HEALTH**

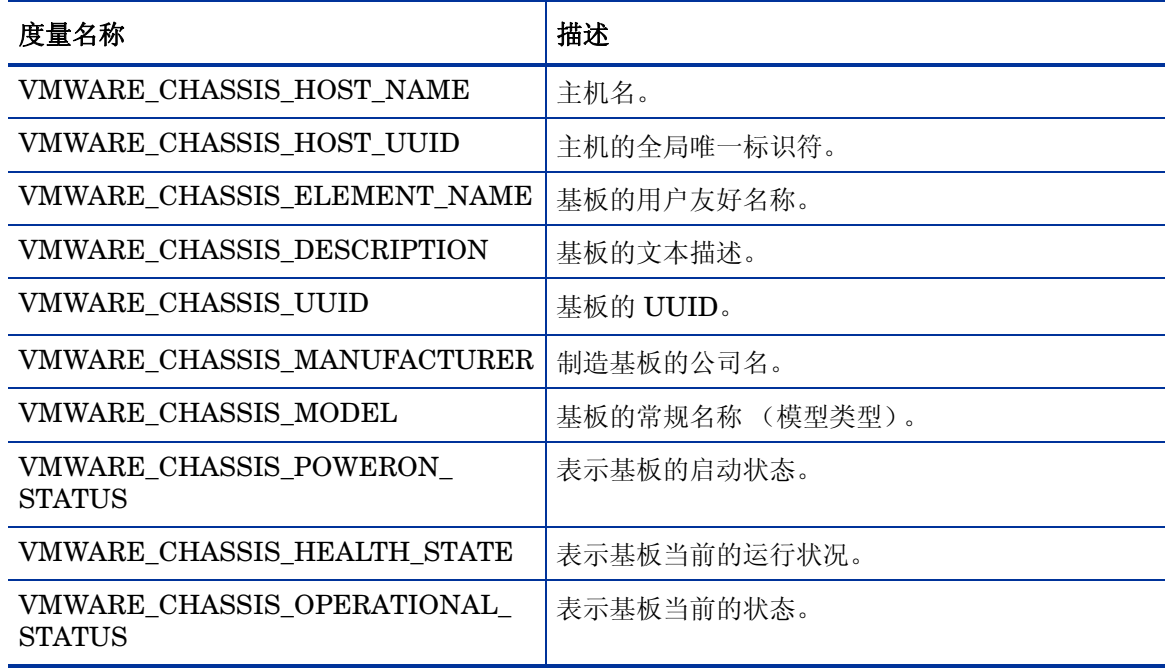

# VI-IBMHMCDataCollector 策略收集的度量

这些度量与 AIX 框架相关。

#### **CODA\\VI SPI\\FRAME\_CONFIGURATION**

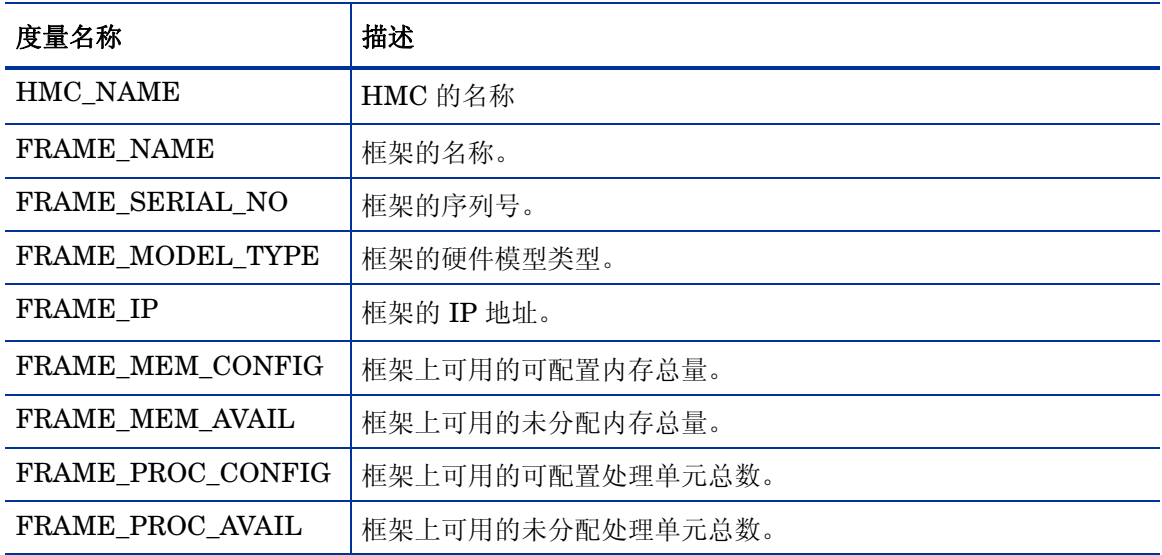

#### 以下度量与 LPAR 相关

CODA\\VI SPI\\LPAR\_CONFIGURATION

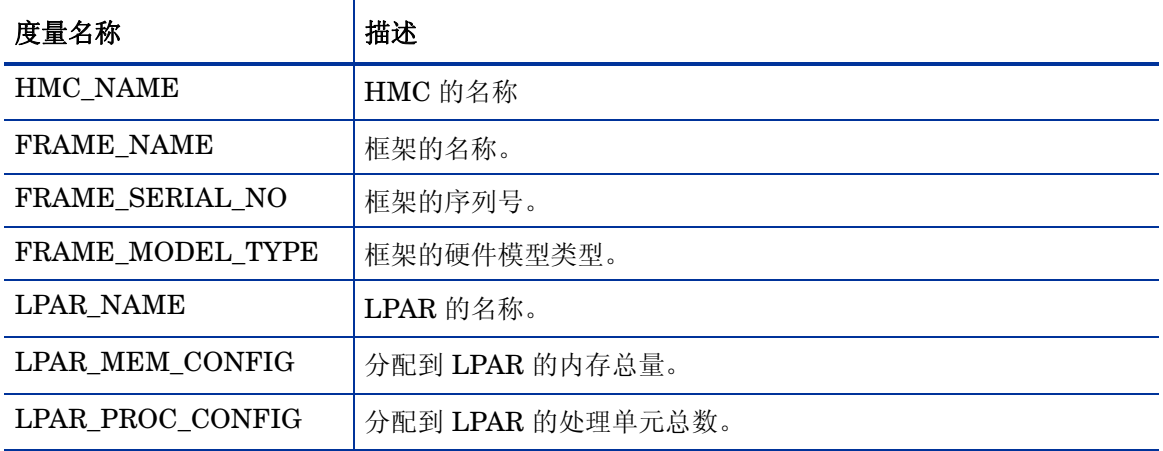

# We appreciate your feedback!

If an email client is configured on this system, by default an email window opens when you click on the bookmark "Comments".

In case you do not have the email client configured, copy the information below to a web mail client, and send this email to **docfeedback@hp.com**

**Product name:**

**Document title:**

**Version number:**

**Feedback:**